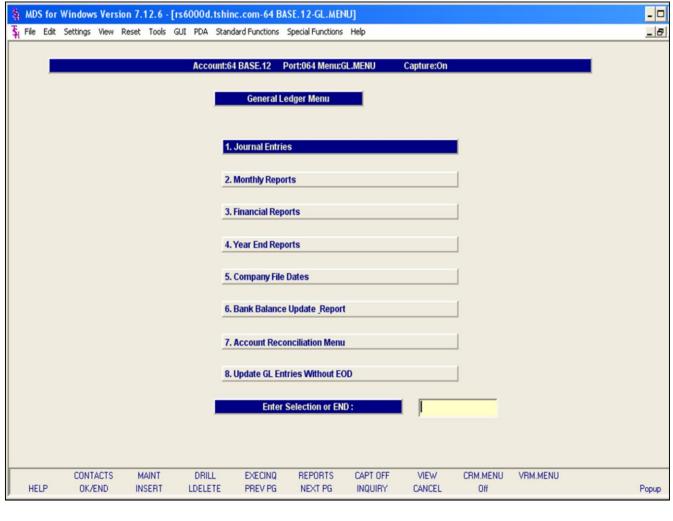

**General Ledger Training Guide** 

| Notes: |      |      |      |  |
|--------|------|------|------|--|
|        | <br> | <br> | <br> |  |
|        | <br> | <br> | <br> |  |
|        |      |      |      |  |
|        |      |      |      |  |
|        |      |      |      |  |

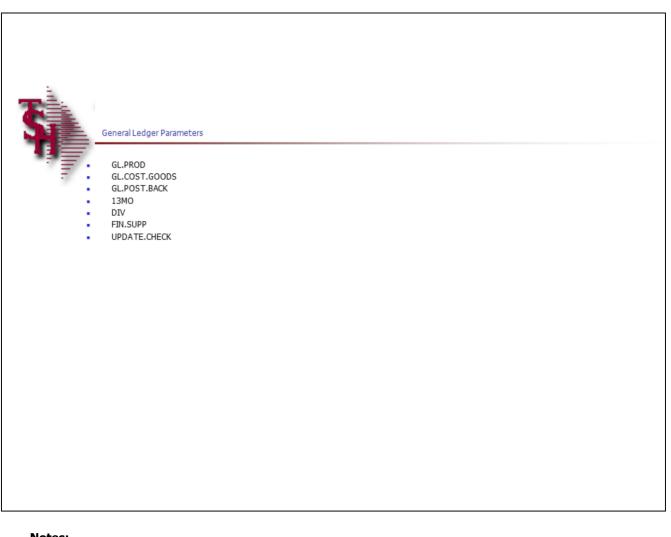

| Notes: |      |      |  |
|--------|------|------|--|
|        | <br> | <br> |  |
|        |      | <br> |  |
|        |      | <br> |  |
|        |      |      |  |

## General Ledger Parameters

Parameter file setting must be setup before going live.

**13 GL.PROD** – Update Sales in General Ledger based on:

Product Type (Y) requires use of Sales.1 file Customer Type (C) requires use of Invoice file No Deferred Updating (N)

**18 GL.COST.GOODS** – Update Cost of Goods Sold in General Ledger based on:

Product Type (Y) requires use of Sales.1 file Customer Type (C) requires use of Invoice file No Deferred Updating (N)

**23 GL.POST.BACK** – General Ledger – Ability to post to a fiscal month already closed (Y/N). Posting allowed as long as the general ledger fiscal year has not been finally closed.

**36 13MO** – Is a 13 Month Year Used (Y/N)

'N' - 12 Months

'Y' 13 Months used

**37 DIV** – Number of digits in division code/suffix. If 'NULL' or 0 division coding is not used.

**38 FIN.SUPP** – Suppress zero detail lines on financials (Y/N)

79 UPDATE CHECK – Update Flag for GL

'M' = Update GL monthly

'D' - Update GL daily

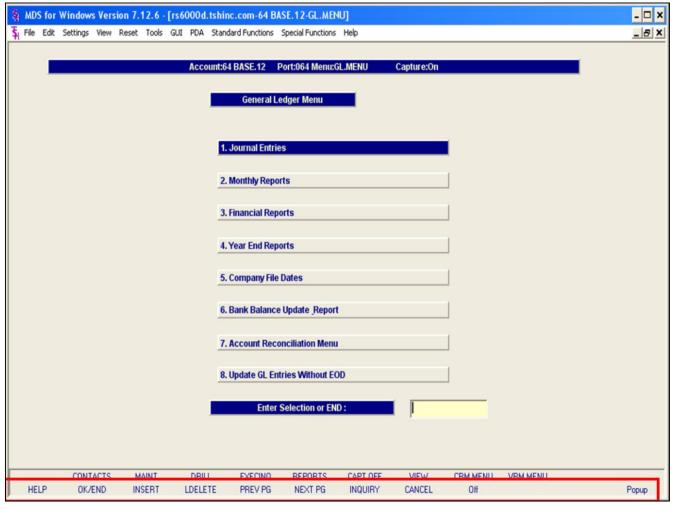

| Notes: |      |      |
|--------|------|------|
|        |      |      |
|        |      |      |
|        | <br> | <br> |
|        |      |      |

#### Master File Maintenance Function Keys

The first 12 function keys on your keyboard (F1-F12) are reserved for special functions in the MDS master file maintenance programs. They appear on the last line of the screen as follows:

**HELP** - The HELP function is available by clicking on the **'HELP'** icon or by pressing the 'F1' function key. Help text is setup as two layers. By pressing 'F1' at the first field on the screen, an overall description of the master file will be displayed. If 'F1' is pressed at a specific field within the master file, a detailed description of the field and its' use will be displayed.

**OK/END** – The OK/END function is available by clicking on the '**OK/END'** icon, pressing the 'F2' function key, or by typing in the word 'END' and hitting <ENTER>. This function acts as an "accept" within a record.

**INSERT** – The INSERT function is available by clicking on the **'INSERT'** icon or by pressing the 'F3' function key. The INSERT mode feature allows insertion of letters or numbers into existing text. For example, if in the master file and you wish to insert additional words into a description field or correct a spelling error, you may use the insert function to do so, rather than retype the text.

**LDELETE** – The LINE DELETE function is available by clicking on the **'LDELETE'** icon or by pressing the 'F4' function key. The LDELETE function allows you to delete a line from the master file. Simply bring the cursor to the line you wish to delete, and click or press 'F4'.

**PREV PAGE** – The PREVIOUS PAGE function is available by clicking on the **'PREV PG'** icon or by pressing the 'F5' function key. This function would be used for master files which contain multiple input screens and will allow easy paging to additional screens. This function can be used simultaneously with the PREV PG function to move back and forth between the screens.

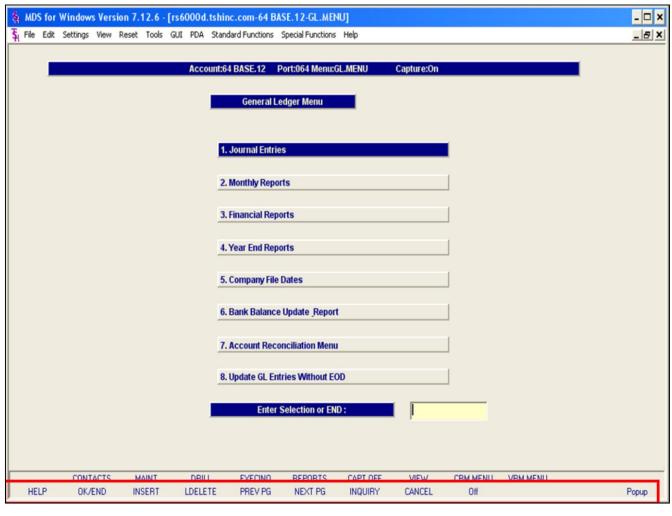

## Notes:

#### Master File Maintenance Function Keys

**NEXT PG** – The NEXT PAGE function is available by clicking on the **'NEXT PG'** icon or by pressing the 'F6' function key. This function would be used for master files which contain multiple input screens and will allow easy paging to additional screens. This function can be used simultaneously with the PREV PG function to move back and forth between the screens.

**INQUIRY** – The INQUIRY function is available by clicking on the 'INQUIRY' icon or by pressing the 'F7' function key. This function allows the operator the flexibility to display items in the master file already entered and to display other master files used within the file being created. Example: The Product Master file. At the first prompt for product number, if the operator clicks on the 'INQUIRY' icon or 'F7' is pressed the inquiry can be made to display products on file (to eliminate duplication). If you click on the 'INQUIRY' icon or press the 'F7' function key at another field, for example, product type (which is another master file) the system will display product types on file to help the operator in selecting which product type best fits the product being created. As you can see the inquiry function can be a very useful tool when creating or maintaining master files.

**CANCEL** – The CANCEL function is available by clicking on the **'CANCEL'** icon or by pressing the 'F8' function key. This function is used to end a program without applying changes or additions made and should only be used if you DO NOT want the changes to be updated to the file. If used, the record will be filed as it was before the operator accessed it, in other words, as though no changes were made.

**Off** – The Off function is available by clicking on the **'Off'** icon or by pressing the 'F9' function at any menu. This function will disconnect your session from WinMDS.

**Popup** – The Popup function is available by clicking on the **'Popup'** icon or by pressing the 'F12' function key. This function will bring up a custom menu with personally specified menu options.

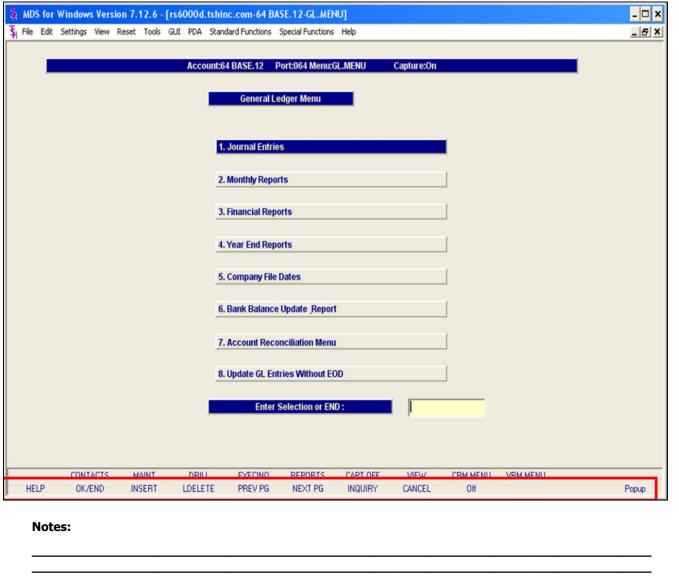

### Master File Maintenance Function Keys

The top row function keys on your keyboard <Shift>+(F1-F8) are reserved for special functions in the MDS master file maintenance programs.

These function keys change in each of the programs that you are in. For example, Product File Price Maintenance's top row of function keys will be different than Batch Price Changes – by Vendor's top row of function keys.

**CONTACTS** - The CONTACTS function is available by clicking on the **'CONTACTS'** icon or by pressing the Shift+'F2' function key. This will bring the user to the Contacts inquiry.

**MAINT** - The MAINTENANCE function is available by clicking on the **'MAINT'** icon or by pressing the Shift+'F3' function key. This will bring the user to the File Maintenance menu.

**DRILL** - The DRILL function is available by clicking on the '**DRILL**' icon or by pressing the Shift+'F4' function key. This will bring the user to the Drill Down menu.

**EXECINQ** - The EXECUTIVE INQUIRY is available by clicking on the **'EXECINQ'** icon or by pressing the Shift+'F5' function key. This will bring the user to the Executive Inquiry.

**REPORTS** – The REPORTS module is available by clicking on the **'REPORTS'** icon or by pressing the Shit+'F6' function key.

**CAPT OFF** - The CAPTURE OFF function is available by clicking on the **`CAPT OFF'** icon or by pressing the Shift+'F7' function key. This will disable all available reports from going to Report Capture.

**VIEW** - The VIEW function is available by clicking on the '**VIEW**' icon or by pressing the Shift+'F8' function key. This will forward the user to Report Capture and display all reports previously ran.

**CRM.MENU** – The CRM.MENU function is available by clicking on the **'CRM.MENU'** icon or by pressing the Shift+'F9' function key. This will forward the user to the Customer Relationship Management menu.

**VRM.MENU** – The VRM.MENU function is available by clicking on the **'VRM.MENU'** icon or by pressing the Shift+'F10' function key. This will forward the user to the Vendor Relationship Management menu.

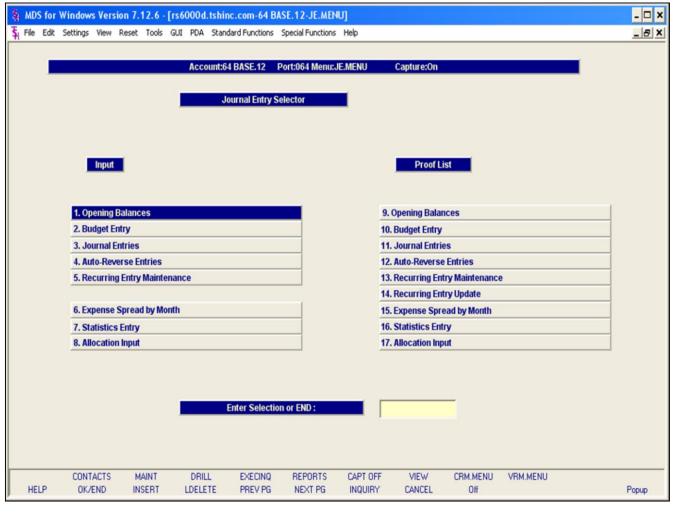

## Journal Entry Selector

From the main system selector go into General Ledger Menu and then Journal Entries Menu.

| Notes: |      |      |  |
|--------|------|------|--|
|        |      |      |  |
|        | <br> | <br> |  |
|        |      |      |  |
|        |      |      |  |

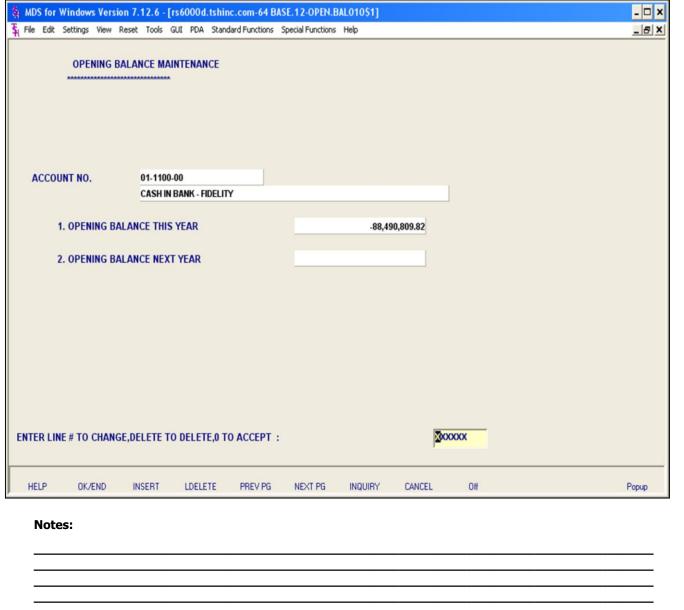

## **Opening Balances**

The opening balances program is used to establish the general ledger account in the Chart of Accounts file. The opening balances for this year and for next year can be entered. This is also the procedure for setting up a new account so that you may enter the GL Account number where needed.

NOTE: Opening balances should ONLY be entered for balance sheet accounts! P&L account number can be entered here to add them to the CADF, however, any opening balances for P&L items should be entered through Journal Entries.

**ACCOUNT NO.** - At the account number prompt you can enter the general ledger number, click on the 'INQUIRY' icon or press the 'F7' function key which opens the pop-up inquiry box to search for the general ledger number.

**OPENING BALANCE THIS YEAR -** Opening balance for this year. This is based on the general ledger year in the Company record. If the opening balance is a credit amount, enter a negative (-) sign before the amount.

**OPENING BALANCE NEXT YEAR -** Opening balance next year. This is based on the general ledger year in the Company record. If the opening balance is a credit amount, enter a negative (-) sign before the amount.

## ENTER LINE # TO CHANGE, DELETE TO DELETE, 0 TO ACCEPT:

Enter a Zero (0) to accept, click on the 'OK/END' icon, press the 'F2' function key, or type in the word 'END' and hit <ENTER> to accept this entry.

The user can also enter Line Number to make

| e Systei | ms House, Inc.                                                                      |
|----------|-------------------------------------------------------------------------------------|
|          | desired changes.                                                                    |
|          | Enter 'ABORT', press 'F8' function key or click on the 'CANCEL' icon to cancel out. |
|          | Enter 'DELETE' followed by *** to delete an existing record.                        |
|          |                                                                                     |
|          |                                                                                     |
|          |                                                                                     |
|          |                                                                                     |
|          |                                                                                     |
|          |                                                                                     |
|          |                                                                                     |
|          |                                                                                     |
|          |                                                                                     |
|          |                                                                                     |
|          |                                                                                     |
|          |                                                                                     |
| Notes:   |                                                                                     |
|          |                                                                                     |
|          |                                                                                     |

|        | BUDGE         | ENTRY        |                |             |         |             |        |     |     |       |
|--------|---------------|--------------|----------------|-------------|---------|-------------|--------|-----|-----|-------|
| G/I    | L NUMBER      | 01-1100-     | 00             |             |         |             |        |     |     |       |
|        |               | CASHIN       | BANK - FIDELIT | Y           |         |             |        |     |     |       |
| PE     | RIOD          |              |                |             | 1       | BUDGET THIS | YEAR   |     |     |       |
|        |               |              |                |             |         |             |        |     |     |       |
| 1.ANNU |               |              | 11             | 5,925.00    |         |             |        |     |     |       |
| 2.MONT |               | 1            |                | ,           |         |             |        |     |     |       |
|        |               |              | 7000.00        | -           |         |             |        |     |     |       |
|        | FEB           |              | 8500.00        | -           |         |             |        |     |     |       |
|        | MAR           | -            | 8700.00        | -           |         |             |        |     |     |       |
| 4      | APR           | -            | 8750.00        |             |         |             |        |     |     |       |
| 5      | MAY           | -            | 8800.00        |             |         |             |        |     |     |       |
| 6      | JUN           | -            | 8850.00        | -           |         |             |        |     |     |       |
| 7      | JUL           | -            | 8900.00        |             |         |             |        |     |     |       |
| 8      | AUG           | -            | 8925.00        | -           |         |             |        |     |     |       |
|        | SEP           | -            | 9500.00        |             |         |             |        |     |     |       |
| 11     | NOV           | -            | 12500.00       | -           |         |             |        |     |     |       |
|        | DEC           |              | 15000.00       | -           |         |             |        |     |     |       |
|        |               |              |                |             |         |             |        |     |     |       |
| TER LI | NE # TO CHANG | GE, DELETE T | O DELETE EN    | TRY, 0 TO A | CCEPT:  |             |        | XXX | XXX |       |
| HELP   | OK/END        | INSERT       | LDELETE        | PREV PG     | NEXT PG | INQUIRY     | CANCEL | Off |     | Popup |
|        |               |              |                |             |         |             |        |     |     |       |
| Note   | es:           |              |                |             |         |             |        |     |     |       |

#### **Budget Entry**

This program is used to enter the budget amounts for the current year, revised budget for the current year, and budget for next year. Budget for next year should be used if you are entering the budget figures for next year and have not yet done a final general ledger year end. Last year closed for general ledger determines if budget amounts should be entered as this year or next year. If the budget figure is a credit amount, a negative (-) sign should be entered before the amount. The budget and next year budget figures will be used for expense vs. budget analysis and for financial reports. The revised budget is not used on the financial reports.

**G/L NUMBER** - At the G/L number prompt you can enter the general ledger number, click on the 'INQUIRY' icon or press the 'F7' function key which opens the pop-up inquiry box to search for the general ledger number.

**PERIOD** – Enter the budget period, a box will pop up with options for 'This Year', 'This Year Revised' or 'Next Year'.

**ANNUAL** - Enter annual budget. This should be used if the budget amount is equal for all fiscal periods (12 or 13). Enter the annual amount and the budget will be equally allocated to all periods. If the budget figure is a negative amount, enter a negative (-) sign before entering the amount.

**MONTHS** - Enter the budget amount for each month in the appropriate field. If the budget is a credit amount, a negative (-) sign should be input before the budget amount. The system will automatically tabulate the total annual budget in the 'ANNUAL' field.

## ENTER LINE # TO CHANGE, DELETE TO DELETE ENTRY, 0 TO ACCEPT:

Enter a Zero (0) to accept, click on the 'OK/END' icon, press the 'F2' function key, or type in the word 'END' and hit <ENTER> to accept this entry.

The user can also enter Line Number to make desired changes.

Enter 'ABORT', press 'F8' function key or click on the 'CANCEL' icon to delete this entry.

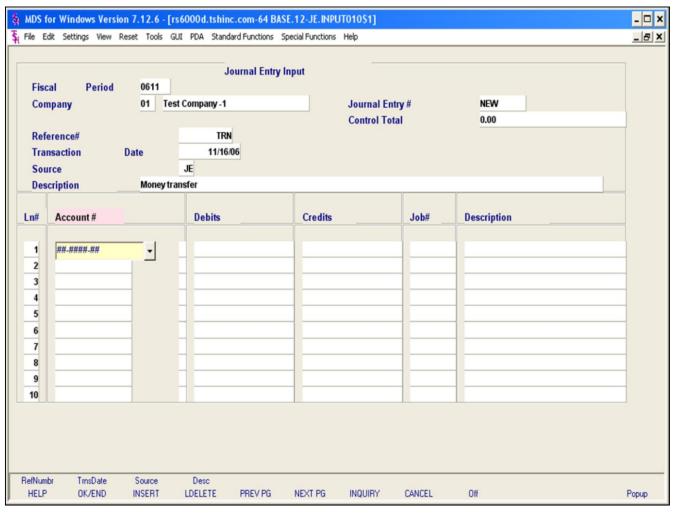

# Notes:

#### Journal Entries

The journal entry program is designed for entry of periodic journal entries into the general ledger.

Fiscal Period - Enter Fiscal period YYMM.

**Company** – Enter the 2 digit company code, you can also click the 'INQUIRY' icon or press the 'F7' function key which opens the drop-down menu for you to select from the available companies.

**Journal Entry#** - Enter journal entry number or N for NEW. (JE # will be assigned when the entry is in balance and is accepted.) You may enter an existing journal entry number here to make modifications to the entry as long as it has not yet been updated.

**Control Total** – This field will keep track of the debits and credits. When the entries are in balance (showing 0.00) the journal entry may be accepted and journal entry number will be assigned.

**Reference # -** Enter a reference number. This field is required.

**Transaction Date -** Hit return for today's date or enter a date. You can also click on the drop down box and select a date from the calendar.

**Source** - Enter a source code. You can also click the 'INQUIRY' icon or press the 'F7' function key which opens the pop-up menu for you to select from the available sources.

**Description**: Enter detailed description for this transaction here.

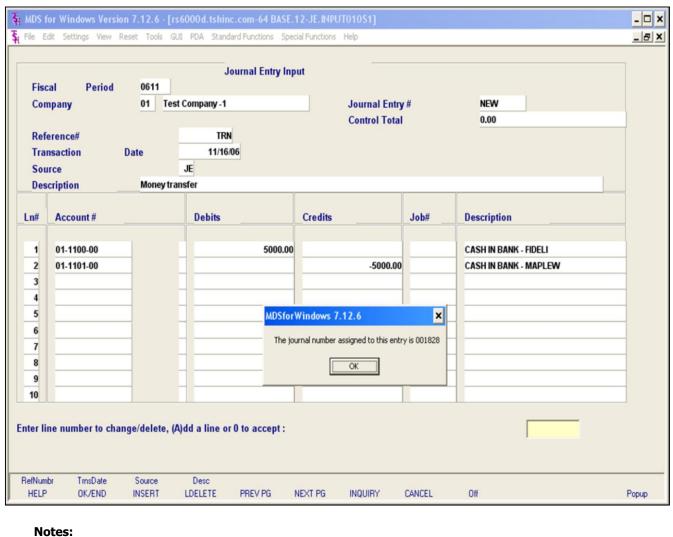

## Notes:

#### Journal Entries

**Account #** - At the account number prompt you can enter the general ledger number, click on the 'INQUIRY' icon or press the 'F7' function key which opens the pop-up inquiry box to search for the general ledger number.

Note: For each line item you must enter either a debit or credit amount. You cannot enter amounts for both in the same line.

**Debits -** Enter a debit amount.

**Credits -** Fnter a Credit amount.

**Job#** - Enter valid job if applicapable. You can also click the 'INQUIRY' icon or press the 'F7' function key which opens the drop-down menu for you to select from the available job numbers.

**Description -** System will show name of GL account for that line.

## ENTER LINE # TO CHANGE/DELETE, (A)dd a line or 0 TO ACCEPT:

Enter a Zero (0) to accept, click on the 'OK/END' icon, press the 'F2' function key, or type in the word 'END' and hit <ENTER> to accept this entry.

The user can also enter Line Number to make desired changes. You also have the ability to enter 'A' to add a new line.

Enter 'ABORT', press 'F8' function key or click on the 'CANCEL' icon to cancel out.

Enter 'DELETE' followed by Y\*\*\* to delete an existing record.

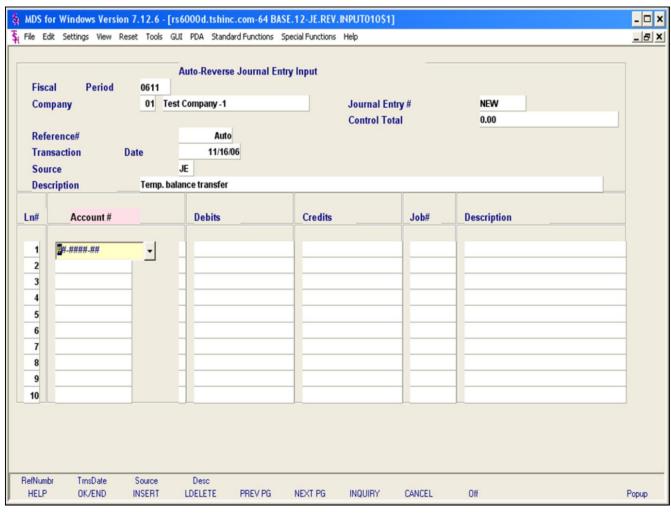

| Notes: |      |      |
|--------|------|------|
|        |      |      |
|        |      |      |
|        | <br> | <br> |

#### **Auto Reverse Entries**

The auto reverse entries are entered just like journal entries, however, when they are accepted, autoreverse entries will be written out to the general ledger activity file twice: once for the assigned accounting period, and a second time with the reverse signs for the subsequent accounting period.

**Fiscal Period -** Enter Fiscal period YYMM.

**Company** – Enter the 2 digit company code, you can also click the 'INQUIRY' icon or press the 'F7' function key which opens the drop-down menu for you to select from the available companies.

**Journal Entry # -** Enter JE number or N for NEW. (JE # will be assigned when the entry is in balance and is accepted.) You may enter an existing journal entry number here to make modifications to the entry as long as it has not yet been updated.

**Control Total** – This field will keep track of the debits and credits. When the entries are in balance (showing 0.00) the journal entry may be accepted and journal entry number will be assigned.

**Reference#** - Enter a reference number. This field is required.

**Transaction Date -** Hit return for today's date or enter a date. You can also click on the drop down box and select a date from the calendar.

**Source -** Enter a source code. You can also click the 'INQUIRY' icon or press the 'F7' function key which opens the pop-up menu for you to select from the available sources.

**Description -** Enter detailed description for this transaction here.

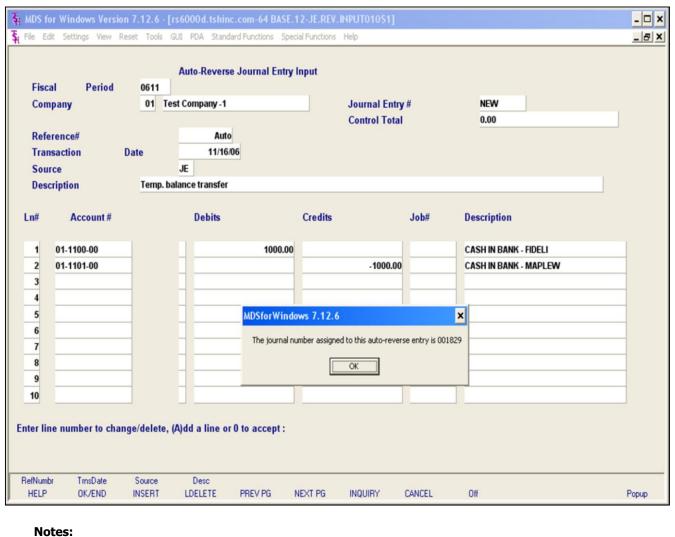

## Notes:

#### Auto Reverse Entries

**Account #** - At the account number prompt you can enter the general ledger number, click on the 'INQUIRY' icon or press the 'F7' function key which opens the pop-up inquiry box to search for the general ledger number.

Note: For each line item you must enter either a debit or credit amount. You cannot enter amounts for both in the same line.

**Debits -** Enter a debit amount.

**Credits -** Fnter a Credit amount.

**Job#** - Enter valid job if applicapable. You can also click the 'INQUIRY' icon or press the 'F7' function key which opens the drop-down menu for you to select from the available job numbers.

**Description -** System will show name of GL account for that line.

## ENTER LINE # TO CHANGE/DELETE, (A)dd a line or 0 TO ACCEPT:

Enter a Zero (0) to accept, click on the 'OK/END' icon, press the 'F2' function key, or type in the word 'END' and hit <ENTER> to accept this entry.

The user can also enter Line Number to make desired changes. You also have the ability to enter 'A' to add a new line.

Enter 'ABORT', press 'F8' function key or click on the 'CANCEL' icon to cancel out.

Enter 'DELETE' followed by Y\*\*\* to delete an existing record.

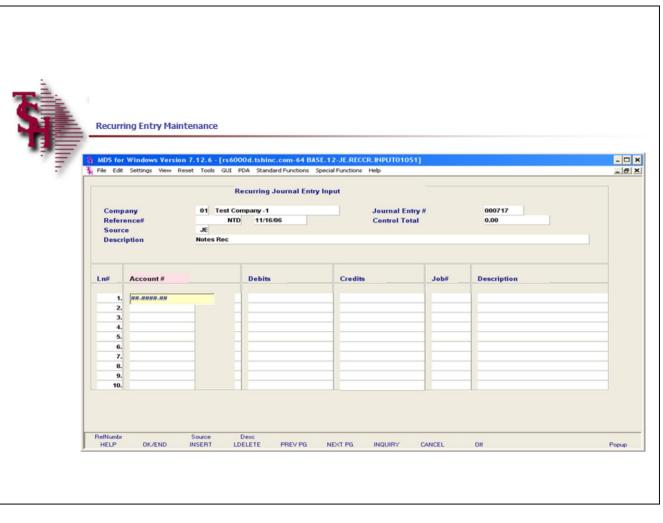

| Notes: |  |  |
|--------|--|--|
|        |  |  |
|        |  |  |

## **Recurring Entry Maintenance**

The recurring journal entry program is designed for entering, changing, or deleting journal entries which recur throughout the year (periodically, every month or fiscal period). Each recurring journal entry is assigned a reference number for maintenance purposes. This procedure allows for the addition as well as maintenance of any recurring journal entry already on file. If you are doing maintenance to an existing recurring journal entry all the information will be displayed.

**Company** – Enter the 2 digit company code, you can also click the 'INQUIRY' icon or press the 'F7' function key which opens the drop-down menu for you to select from the available companies.

**Journal Entry #** - Enter an existing recurring journal entry number or a new number.

**Control Total** – This field will keep track of the debits and credits. When the entries are in balance (showing 0.00) the journal entry may be accepted and journal entry number will be assigned.

**Reference#** - Enter a reference number. This field is required.

**Transaction Date** - Hit return for today's date or enter a date. You can also click on the drop down box and select a date from the calendar.

**Source** - Enter a source code. You can also click the 'INQUIRY' icon or press the 'F7' function key which opens the pop-up menu for you to select from the available sources.

**Description -** Enter detailed description for this transaction here.

|          |                | R                | Recurring Journal Entry In | put               |           |                    |
|----------|----------------|------------------|----------------------------|-------------------|-----------|--------------------|
| Comp     | any            | 01 Test Co       | mpany -1                   | Journal Entry #   | ¢ 0       | 000717             |
| Refere   | ence#          | NTC              | 11/16/06                   | Control Total     | 0         | 0.00               |
| Sourc    |                | JE               |                            |                   |           |                    |
| Descri   | iption         | Notes Rec        |                            |                   |           |                    |
| n#       | Account #      |                  | Debits                     | Credits           | Job# De   | scription          |
|          |                |                  |                            |                   |           |                    |
| 1.       | 01-1220-00     |                  | 500.0                      | 0                 | NO        | TES RECEIVABLE     |
| 2.       | 01-1240-00     |                  |                            | -500.00           | SU        | BSCRIPTION RECEIVA |
| 3.       |                |                  |                            |                   |           |                    |
| 4.       |                |                  |                            |                   |           |                    |
| 5.<br>6. |                |                  | -                          |                   |           |                    |
| 7.       |                |                  |                            |                   |           |                    |
| 8.       |                |                  |                            |                   |           |                    |
| 9.       |                |                  |                            |                   |           |                    |
| 10.      |                |                  |                            |                   |           |                    |
| er line  | number to chan | ge/delete, (A)do | 1 a line or 0 to accept :  |                   |           | XXXXXXX            |
| efNumbr  |                | Source           | Desc                       |                   |           |                    |
| HELP     | OK/END         |                  |                            | NEXT PG INQUIRY C | ANCEL Off | Popus              |

#### Recurring Entry Maintenance

**Account #** - At the account number prompt you can enter the general ledger number, click on the 'INQUIRY' icon or press the 'F7' function key which opens the pop-up inquiry box to search for the general ledger number.

Note: For each line item you must enter either a debit or credit amount. You cannot enter amounts for both in the same line.

**Debits -** Enter a debit amount.

**Credits -** Enter a Credit amount.

**Job#** - Enter valid job if applicapable. You can also click the 'INQUIRY' icon or press the 'F7' function key which opens the drop-down menu for you to select from the available job numbers.

**Description -** System will show name of GL account for that line.

## ENTER LINE # TO CHANGE/DELETE, (A)dd a line or 0 TO ACCEPT:

Enter a Zero (0) to accept, click on the 'OK/END' icon, press the 'F2' function key, or type in the word 'END' and hit <ENTER> to accept this entry.

The user can also enter Line Number to make desired changes. You also have the ability to enter 'A' to add a new line.

Enter 'ABORT', press 'F8' function key or click on the 'CANCEL' icon to cancel out.

Enter 'DELETE' followed by Y\*\*\* to delete an existing record.

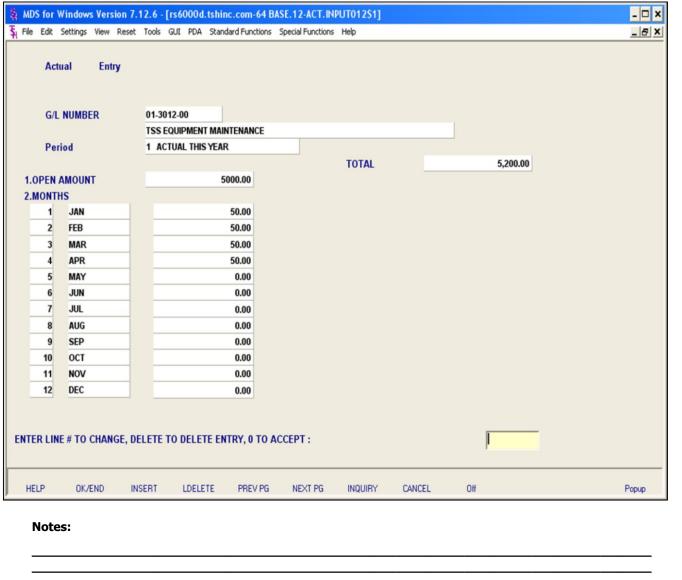

## **Expense Spread by Month**

This program is used to enter the net of all transactions by period. It is designed to input historical information on profit and loss or balance sheet items. You can enter actuals for this year, next year and last year. The options you pick will determine which year this program will post the actuals.

**G/L NUMBER** - At the general ledger number prompt you can enter the general ledger number, click on the 'INQUIRY' icon or press the 'F7' function key which opens the pop-up inquiry box to search for the general ledger number.

**Period** - Enter the budget period, a box will pop up with options for 'This Year', 'This Year Revised' or 'Next Year'.

**OPEN AMOUNT** - Enter the opening balance for the period. If the amount is a credit, enter a negative (-) sign before entering the amount.

**MONTHS** - This is the net of all the debits and credits that affected this account during the period. If the amount should be a credit amount, enter a negative (-) sign before entering the figure.

## ENTER LINE # TO CHANGE, DELETE TO DELETE, 0 TO ACCEPT:

Enter a Zero (0) to accept, click on the 'OK/END' icon, press the 'F2' function key, or type in the word 'END' and hit <ENTER> to accept this entry.

The user can also enter Line Number to make desired changes.

Enter 'ABORT', press 'F8' function key or click on the 'CANCEL' icon to cancel out.

| System | tems House, Inc.                                              |  |
|--------|---------------------------------------------------------------|--|
|        | Enter 'DELETE' followed by Y*** to delete an existing record. |  |
|        |                                                               |  |
|        |                                                               |  |
|        |                                                               |  |
|        |                                                               |  |
|        |                                                               |  |
|        |                                                               |  |
|        |                                                               |  |
|        |                                                               |  |
|        |                                                               |  |
|        |                                                               |  |
|        |                                                               |  |
|        |                                                               |  |
|        |                                                               |  |
| otes:  | s:                                                            |  |
|        |                                                               |  |
|        | <del>-</del>                                                  |  |

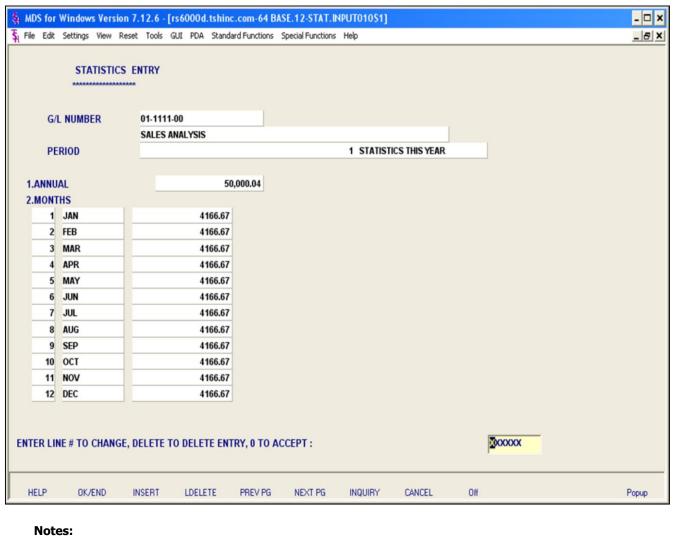

## Notes:

## Statistics Entry

This program is used to enter monthly information into an account designated as statistical. Statistical accounts may be used in Financial Report Print to print an average for a specific line on the financials. For example, if you wish to divide sales by the number of salesmen, set up a statistical account for the number of salesmen. You could then assign this account to line number on the financials and divide the sales line by the salesmen line.

Statistical Accounts do not print on the preliminary (if you have one) or the final trial balance reports. Statistical information can be entered for this year, next year, or last year. The year is determined by the option you select and the last YEAR General Ledger that was closed.

NOTE: An account cannot be both a statistical and standard GL account. (e.g. An account cannot have both statistical and regular dollar amounts).

**G/L NUMBER** - At the general ledger number prompt you can enter the general ledger number, click on the 'INQUIRY' icon or press the 'F7' function key which opens the pop-up inquiry box to search for the general ledger number.

**Period** - Enter the budget period, a box will pop up with options for 'This Year', 'This Year Revised' or 'Next Year'.

**ANNUAL** — Enter the statistics annual amount, if the statistics should be equally divided among all the periods, enter the annual amount and the figure will be equally divided.

**MONTHS** - Enter the statistics amount for each month in the appropriate field. If the budget is a credit amount, a negative (-) sign should be input before the budget amount. The system will automatically tabulate the total annual budget in the 'ANNUAL' field.

| riie Edit | Settings view | Reset Tools GUI PDA Sta | ndard Functions | Special Functions | пеір        |              |  | _6 |
|-----------|---------------|-------------------------|-----------------|-------------------|-------------|--------------|--|----|
|           | STATISTIC     | S ENTRY                 |                 |                   |             |              |  |    |
|           | *****         | AAAAA                   |                 |                   |             |              |  |    |
|           |               |                         |                 |                   |             |              |  |    |
| G/        | L NUMBER      | 01-1111-00              |                 |                   |             |              |  |    |
|           |               | SALES ANALYSIS          |                 |                   |             |              |  |    |
| PE        | RIOD          |                         |                 |                   | 1 STATISTIC | CS THIS YEAR |  |    |
|           |               |                         |                 |                   |             |              |  |    |
| 1.ANNU    |               |                         | 50,000.04       |                   |             |              |  |    |
| 2.MONT    |               | 1                       | 1               |                   |             |              |  |    |
| 1         | 20000         | 4166.                   |                 |                   |             |              |  |    |
|           | FEB           | 4166.                   |                 |                   |             |              |  |    |
| 3         |               | 4166.                   |                 |                   |             |              |  |    |
| 4         | APR           | 4166.                   |                 |                   |             |              |  |    |
| 5         | MAY           | 4166.                   |                 |                   |             |              |  |    |
| 6         | JUN           | 4166.                   |                 |                   |             |              |  |    |
| 7         | JUL           | 4166.                   |                 |                   |             |              |  |    |
| 8         | AUG           | 4166.                   |                 |                   |             |              |  |    |
| 9         | SEP           | 4166.                   |                 |                   |             |              |  |    |
| 10        | 2000000       | 4166.                   |                 |                   |             |              |  |    |
| 11        |               | 4166.                   |                 |                   |             |              |  |    |
| 4-        | DEC           | 4166.                   | 6/              |                   |             |              |  |    |

## Statistics Entry

## ENTER LINE # TO CHANGE, DELETE TO DELETE, 0 TO ACCEPT:

Enter a Zero (0) to accept, click on the 'OK/END' icon, press the 'F2' function key, or type in the word 'END' and hit <ENTER> to accept this entry.

The user can also enter Line Number to make desired changes.

Enter 'ABORT', press 'F8' function key or click on the 'CANCEL' icon to cancel out.

Enter 'DELETE' followed by Y\*\*\* to delete an existing record

Notes:

| ACCT TO    | RE-DISTRIBUTE            | 01-3200-00     | EMPLOYEE BENEFITS GROUP INSURANCE                 |     |
|------------|--------------------------|----------------|---------------------------------------------------|-----|
| I.METHOD   | R                        |                |                                                   |     |
| 2.RATIO AC | CT 4105                  |                | TOTAL PCT                                         |     |
| B.LN#      | ACCOUNT                  | РСТ            |                                                   |     |
| 1          | 01 - 3200 - 01           | 0.0            | EMPLOYEE BENEFITS GROUP INSURANCE                 |     |
| 2          | 01 - 3200 - 02           | 0.0            | ADMINISTRATION  EMPLOYEE BENEFITS GROUP INSURANCE |     |
| 2          | 01 - 3200 - 02           | 0.0            | SALES                                             |     |
| 3          | 01 - 3200 - 03           | 0.0            | EMPLOYEE BENEFITS GROUP INSURANCE                 |     |
|            |                          |                | OPERATION                                         |     |
| 4          |                          | 0.0            |                                                   |     |
| 5          |                          | 0.0            |                                                   |     |
|            |                          |                |                                                   |     |
|            |                          |                |                                                   |     |
| R LINE # T | O CHANGE, DELETE TO DELE | TE,0 TO ACCEPT | : XXXXXX                                          |     |
| LP 0       | K/END INSERT LDEL        | ETE PREV PG    | NEXT PG INQUIRY CANCEL Off                        | Pop |

#### **Allocation Input**

The allocation module provides the ability to redistribute charges posted to a general ledger account to other general ledger accounts. The allocation can either be based on fixed percentages or in ratio to another income expense field.

The program operates against account balances, so redistribution will effect auto-reverse accounts as well as regular accounts.

Redistribution is based on the percentages or ratio in effect at the time of processing, therefore if allocation percentages are changed between periods, the "reversal" portion of an auto-reverse entry may not agree with the "accrual" portion. Similarly, ratio should not be used on auto-reverse entries.

**ACCT TO RE-DISTRIBUTE** - At the acct to redistribute prompt you can enter the general ledger number, click on the 'INQUIRY' icon or press the 'F7' function key which opens the pop-up inquiry box to search for the general ledger number.

After the general ledger number is entered the system will prompt to create it, if it's a new entry. Then the system will prompt:

## DO YOU WANT TO COPY AN EXISTING REDISTRIBUTION RECORD? (Y/N):

Enter Y or N. **Note**: You may only copy RATIO records. You will then be prompted to enter the general ledger number.

METHOD - Enter (P) - PERCENT OR (R) - RATIO

**RATIO ACCT** - Enter ratio amount. Only accessible if "R" is selected.

| ACCT TO    | RE-DISTRIBUTE            | 01-4105-00      | PAYROLL EXPENSE - CONSOLIDATED       |       |
|------------|--------------------------|-----------------|--------------------------------------|-------|
| .METHOD    | P                        |                 |                                      |       |
| .METHOD    |                          |                 |                                      |       |
| RATIO AC   | ст                       |                 | TOTAL PCT 100.0                      |       |
| 3.LN#      | ACCOUNT                  | PCT             | DESCRIPTION/ SUFFIX DESCRIPTION      |       |
| 1          | 01 - 4105 - 01           | 15.0            | PAYROLL EXPENSE - CONSOLIDATED       |       |
|            |                          |                 | ADMINISTRATION                       |       |
| 2          | 01 - 4105 - 02           | 35.0            | PAYROLL EXPENSE - CONSOLIDATED       |       |
| 3          | 01 - 4105 - 03           | 50.0            | SALES PAYROLL EXPENSE - CONSOLIDATED |       |
| -          | 01 - 4103 - 03           | 30.0            | OPERATION                            |       |
| 4          |                          | 0.0             |                                      |       |
|            |                          |                 |                                      |       |
| 5          |                          | 0.0             |                                      |       |
|            |                          |                 |                                      |       |
| R LINE # T | O CHANGE, DELETE TO DELE | TE,0 TO ACCEPT: | IXXXXXX                              |       |
| LP 0       | K/END INSERT LDEL        | ETE PREVPG I    | IEXT PG INQUIRY CANCEL Off           | Popup |
| Notes:     |                          |                 |                                      |       |

## **Allocation Input**

**TOTAL PCT -** This field will keep track of the total percent while you enter percentages.

**ACCOUNT** - At the account prompt you can enter the general ledger number, click on the 'INQUIRY' icon or press the 'F7' function key which opens the pop-up inquiry box to search for the general ledger number.

**PCT -** Enter percent to redistribute to this account.

**DESCRIPTION** – The general ledger account description will display.

## ENTER LINE # TO CHANGE, DELETE TO DELETE, 0 TO ACCEPT:

Enter a Zero (0) to accept, click on the 'OK/END' icon, press the 'F2' function key, or type in the word 'END' and hit <ENTER> to accept this entry.

The user can also enter Line Number to make desired changes.

Enter 'ABORT', press 'F8' function key or click on the 'CANCEL' icon to cancel out.

Enter 'DELETE' followed by Y\*\*\* to delete an

| Systems House | e, Inc. |  |      |  |
|---------------|---------|--|------|--|
| existing      | record  |  |      |  |
|               |         |  |      |  |
|               |         |  |      |  |
|               |         |  |      |  |
|               |         |  |      |  |
|               |         |  |      |  |
|               |         |  |      |  |
|               |         |  |      |  |
|               |         |  |      |  |
|               |         |  |      |  |
|               |         |  |      |  |
|               |         |  |      |  |
|               |         |  |      |  |
|               |         |  |      |  |
|               |         |  |      |  |
|               |         |  |      |  |
|               |         |  |      |  |
| lotes:        |         |  |      |  |
|               |         |  |      |  |
|               |         |  | <br> |  |
|               |         |  |      |  |

17 Nov 2006 CHART OF ACCOUNTS OPENING 01 Test Company -1 OPENING BAL. OPENING BAL. OPENING BAL. G/L NO DESCRIPTION THIS YEAR LAST YEAR NEXT YEAR ------01-1350-00 LEASEHOLD IMPROVEMENTS 88,901.71 88,901.71 ACC DEPRECIATION- LEASEHOLD IN 01-1355-00 -27,568,25 -24.817.25 -27.568.25 01-1400-00 -208,815.98 1400-DESC 4.35 0.00 01-1410-00 DEPOSITS 500.00 700.00 1,400.00 01-1412-00 BID DEPOSIT 0.00 0.00 0.00 TRANSFERS & OTHER DEPOSITS 0.00 0.00 0.00 01-1415-00 01-1420-00 PREPAID INTEREST 0.00 0.00 0.00 7,278.00 8,348.00 7,278.00 01-1424-00 PREPAID INSURANCE 01-1425-00 PREPAID TAXES 0.00 0.00 -2,700.00 01-1428-00 REFUNDABLE INCOME TAXES 0.00 01-1430-00 SECURITY DEPOSIT - OFFICE 7,000.00 7,000.00 6,800.00 OFFICE FURN & FIX DEPOSITS 70,200.00 01-1440-00 0.00 0.00 -59,055,782.08 01-1500-00 INVESTMENTS 0.00 -59,015,135.04 01-1510-00 ADVANCES TO SUPPLIER 0.00 1,200.00 01-1600-00 LOAN TO HAROLD WOLLAND 0.00 0.00 0.00 0.00 0.00 01-1601-00 LOAN TO WOLLAND/KARFUNKEL 0.00 01-1602-00 LOAN TO LEVINGER 0.00 0.00 0.00 01-1603-00 LOAN TO PLUM POINT 0.00 01-1604-00 LOAN TO SKYDELL/MORDOWITS 0.00 01-1605-00 LOAN TO CONG GALBI YAM 0.00 0.00 0.00 0.00 0.00 0.00 01-1606-00 ADVANCES TO NOTCH VIEW FACTORS 01-1700-00 1700-DESC-STATISTICS -2,805,077,025 0.00 -2,802,837,382 TEST FOR STAT ENTRY 0.00 0.00 0.00 01-1800-00 01-2000-00 LIABILITIES 0.00 0.00 0.00 01-2200-00 LOAN--DUE FROM S. FERTIG -106,029.35 -52.520.54 -189,220.76 01-2201-00 LOAN--DUE FROM A. FERTIG 0.00 01-2202-00 LOAN--DUE FROM D. FERTIG 4,910.70 5,175.00 4,910.70 1,405.00 01-2203-00 LOAN--DUE FROM L. FERTIG 2,785.00 1,405.00 01-2210-00 LOAN--DUE FROM R. NEWSOME 0.00 0.00 0.00 0.00 0.00 01-2212-00 DUE TO LEE NEWSOME 0.00 01-2213-00 LIFE INS PMT TO LES NEWSCHE 0.00 0.00 0.00 01-2220-00 LOAN--DUE FROM F. WALFISH 0.00 0.00 0.00 01-2230-00 EMPLOYEE ADVANCES 1.00 0.00 1.00 01-2231-00 LOAN EACCARO 0.00 0.00 0.00

| Notes: |  |
|--------|--|
|        |  |
|        |  |
|        |  |
|        |  |
|        |  |

#### **Open Balances Listing**

The opening balances listing will print a listing of each general ledger number, description, and opening balances for this year, last year and next year.

#### **Company**

In this field the operator has the option of selecting 'All Companies', 'Company Range' and 'Specific Company'.

## Press <RETURN> to Process Report, line# to Change, or Abort:

Press 'RETURN', enter a Zero (0), click on the 'OK/END' icon, or press the 'F2' function key to process the report.

The user can also enter Line Number to make desired changes.

Click on the 'ABORT' icon or press the 'F8" function key to abort out of the report.

TOTAL MECH

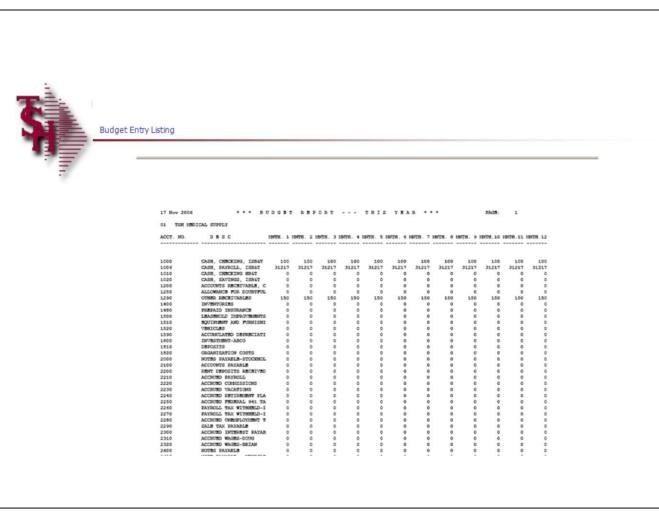

| Notes:   |      |      |  |
|----------|------|------|--|
| -        |      |      |  |
| <u> </u> |      |      |  |
|          | <br> | <br> |  |

## Budget Entry Listing

The budget entry listing will print a listing of chart of account numbers, description and each month.

## **Company**

In this field the operator has the option of selecting 'All Companies', 'Company Range' and 'Specific Company'.

### (1)This Year, (2)This Year Revised, (3)Next Year

In this field the operator has the option of selecting 'This Year', 'This Year Revised' or 'Next Year'.

## (1)By Co# By G/L# or (2)By Co# By Dept

In this field the operator has the option of sorting 'By Co# By G/L#' or 'By Co# By Dept'.

## Press <RETURN> to Process Report, line# to Change, or Abort:

Press 'RETURN', enter a Zero (0), click on the 'OK/END' icon, or press the 'F2' function key to process the report.

The user can also enter Line Number to make desired changes.

Click on the 'ABORT' icon or press the 'F8" function key to abort out of the report.

| 17 Nov 2006 * * * JOURNAL ENTRY PROOF LIST:       | ING BY GENERAL LEDGER NUMBER *   | • •      | PAGE: 1   | L    |
|---------------------------------------------------|----------------------------------|----------|-----------|------|
| 01 Test Company -1                                |                                  |          |           |      |
| MON REFER# JE# GEN.LED. NO. ACCOUNT DESCRIPTION   | SRC DATE JOURNAL ENTRY DESCRIPTI |          | CREDITS   | JOB# |
| 0611 TRN 001828 01-1100-00 CASE IN BANK - FIDELIT | JB 11/16/06 Money transfer       | 5,000.00 |           |      |
|                                                   | *** GEN.LED. # TOTAL ***         | 5,000.00 |           |      |
| 0611 TRN 001828 01-1101-00 CASH IN BANK - MAPLEWO | JB 11/16/06 Money transfer       | 0.00     |           |      |
|                                                   | *** GEN.LED. # TOTAL ***         | 0.00     | 5,000.00- |      |
|                                                   | *** FISCAL MONTH TOTAL ***       | 5,000.00 | 5,000.00- |      |
|                                                   | ***** COMPANY TOTAL *****        | 5,000.00 |           |      |
|                                                   |                                  | 5,000.00 | 5,000.00- |      |
| 2 records listed.                                 |                                  |          |           |      |
|                                                   |                                  |          |           |      |
|                                                   |                                  |          |           |      |
|                                                   |                                  |          |           |      |
|                                                   |                                  |          |           |      |
|                                                   |                                  |          |           |      |
|                                                   |                                  |          |           |      |
|                                                   |                                  |          |           |      |
|                                                   |                                  |          |           |      |
|                                                   |                                  |          |           |      |
|                                                   |                                  |          |           |      |
|                                                   |                                  |          |           |      |
|                                                   |                                  |          |           |      |

| Notes: |      |      |       |
|--------|------|------|-------|
|        | <br> | <br> | <br>_ |
|        | <br> | <br> | <br>  |
|        |      |      |       |
|        | <br> | <br> | <br>  |

#### **Journal Entry Listing**

The journal entry listing will print a proof listing of journal entries.

### Company

In this field the operator has the option of selecting 'All Companies', 'Company Range' and 'Specific Company'.

## Enter Fiscal Period (YYMM) or 'A' for All

In this field the operator has the option of entering a specific fiscal period or 'A' for all fiscal periods.

## '1' By G/L# or '2' By Journal Entry#

In this field the operator has the option of sorting 'By G/L#' or 'By Journal Entry#'.

## Press <RETURN> to Process Report, line# to Change, or Abort:

Press 'RETURN', enter a Zero (0), click on the 'OK/END' icon, or press the 'F2' function key to process the report.

The user can also enter Line Number to make desired changes.

Click on the 'ABORT' icon or press the 'F8" function key to abort out of the report.

If Zero (0), clicking on 'OK/END', or pressing the 'F2' function key is selected the report will prompt:

## \*\*JOURNALENTRY UPDATE\*\* CAUTION! THIS WILL UPDATE AND CLEAR THE JOURNAL ENTRY FILE OF ALL ENTRIES ON PROOF LIST!!! DO YOU WANT TO RUN THE JOURNAL ENTRY UPDATE NOW? (Y/N)

If the user enters a 'N' to not update the journal

| Syste  | ms House, Inc.                                                                                                    |
|--------|----------------------------------------------------------------------------------------------------|
|        | entries, the operator will have the ability to review the report and maintain the journal entry if needed. If the user enters a 'Y***' then the journal entries will be updated to the general ledger and the journal entries can no longer be maintained. |
|        |                                                                                                    |
|        |                                                                                                    |
|        |                                                                                                    |
|        |                                                                                                    |
|        |                                                                                                    |
|        |                                                                                                    |
|        |                                                                                                    |
|        |                                                                                                    |
|        |                                                                                                    |
|        |                                                                                                    |
|        |                                                                                                    |
|        |                                                                                                    |
|        |                                                                                                    |
|        |                                                                                                    |
| lotes: |                                                                                                    |
|        |                                                                                                    |
|        | ·                                                                                                    |

Customer Reporting System

2 records listed

| 17 1 | Nov 2006  |         | * * * *                  | UTO-REV | merse jo | URNAL | ENTRY PRO | OF L | ISTING - | BY      | JOURNA  | L ENTRY 1 | NUMBER | • • •    | PAGE:             | 1    |
|------|-----------|---------|--------------------------|---------|----------|-------|-----------|------|----------|---------|---------|-----------|--------|----------|-------------------|------|
| 01   | Test Comp | pany -1 |                          |         |          |       |           |      |          |         |         |           |        |          |                   |      |
| MON  | REFER#    | JB#<br> | GEN. LED.                | NO.     | ACCOUNT  | DESCR | RIPTION   | SRC  | DATE     | JOURN   | AL ENTR | Y DESCRI  | PTION  | DEBITS   | CREDITS           | JOB# |
|      |           |         | 01-1100-00<br>01-1101-00 |         |          |       | - PIDELIT |      |          |         |         |           | r      | 1,000.00 | 0.00<br>1,000.00- |      |
|      |           |         |                          |         |          |       |           |      | ***      | JB # 1  | OTAL ** | •         |        | 1,000.00 | 1,000.00-         |      |
|      |           |         |                          |         |          |       |           |      | ***      | FISCAL  | MONTH   | TOTAL *** |        | 1,000.00 | 1,000.00-         |      |
|      |           |         |                          |         |          |       |           |      | •        | **** CO | MPANY   | TOTAL *** | ***    | 1,000.00 | 1,000.00-         |      |
|      |           |         |                          |         |          |       |           |      |          |         |         |           |        | 1,000.00 | 1,000.00-         |      |

| Notes: |      |      |      |
|--------|------|------|------|
|        | <br> | <br> | <br> |
|        | <br> | <br> |      |
|        | <br> | <br> |      |
|        | <br> | <br> | <br> |
|        |      |      | _    |

#### **Auto-Reverse Entries Listing**

The auto-reverse entries listing will print a proof listing of auto-reverse journal entries.

#### Company

In this field the operator has the option of selecting 'All Companies', 'Company Range' and 'Specific Company'.

## Enter Fiscal Period (YYMM) or 'A' for All

In this field the operator has the option of entering a specific fiscal period or 'A' for all fiscal periods.

## '1' By G/L# or '2' By Journal Entry#

In this field the operator has the option of sorting 'By G/L#' or 'By Journal Entry#'.

## Press <RETURN> to Process Report, line# to Change, or Abort:

Press 'RETURN', enter a Zero (0), click on the 'OK/END' icon, or press the 'F2' function key to process the report.

The user can also enter Line Number to make desired changes.

Click on the 'ABORT' icon or press the 'F8" function key to abort out of the report.

If Zero (0), clicking on 'OK/END', or pressing the 'F2' function key is selected the report will prompt:

AUTO-REVERSE JOURNAL ENTRY UPDATE
C A U T I O N! THIS WILL UPDATE AND CLEAR
OR REVERSE THE
AUTO-REVERSE JOURNAL ENTRY FILE OF ALL
ENTRIES ON PROOF LIST
DO YOU WANT TO RUN THE AUTO-REVERSE
JOURNAL ENTRY UPDATE NOW? (Y/N)

| 17 Nov 2006        | * * * AUTO-RE            | VERSE JOURNAL ENTRY PROC | OF LISTING BY JOURN                                  | AL ENTRY NUMBE | R ***            | PAGE:             | 1    |
|--------------------|--------------------------|--------------------------|------------------------------------------------------|----------------|------------------|-------------------|------|
| 01 Test Company -1 | GEN.LED. NO.             | ACCOUNT DESCRIPTION      | SRC DATE JOURNAL ENT                                 | RY DESCRIPTION | DEBITS           | CREDITS           | JOB# |
|                    |                          |                          |                                                      |                |                  |                   |      |
|                    | 01-1100-00<br>01-1101-00 |                          | JE 11/16/06 Temp. balanc<br>JE 11/16/06 Temp. balanc | e transfer     | 1,000.00<br>0.00 | 0.00<br>1,000.00- |      |
|                    |                          |                          | *** JE # TOTAL *  *** FISCAL MONTH                   | -              | 1,000.00         | 1,000.00-         |      |
|                    |                          |                          | ***** COMPANY                                        |                | 1,000.00         | 1,000.00-         |      |
| 2 records listed.  |                          |                          |                                                      |                | 1,000.00         | 1,000.00-         |      |
|                    |                          |                          |                                                      |                |                  |                   |      |

| Notes: |  |      |  |
|--------|--|------|--|
|        |  |      |  |
|        |  | <br> |  |
|        |  |      |  |

## **Auto-Reverse Entries Listing**

If the user enters a 'N' to not update the autoreverse journal entries, the operator will have the ability to review the report and maintain the autoreverse journal entries if needed. If the user enters a 'Y\*\*\*' then the auto-reverse journal entries will be updated to the general ledger.

| 17 Nov 2006                     | RECURRING JOURNAL ENTRY PROOF BY REFERENCE NUMBER | PAGE: 1 |         |     |
|---------------------------------|---------------------------------------------------|---------|---------|-----|
| 01 Test Company -1              |                                                   |         |         |     |
| RECC.# CO# REFER.# GEN.LED. NO. | ACCOUNT DESCRIPTION SRC JOURNAL ENTRY DESCRIPTION | DEBITS  | CREDITS | JOB |
|                                 |                                                   |         |         |     |
| 000853 01 1 01-1000-00          | ASSETS JE TEST CASE 7528                          | 100.00  | 0.00    |     |
| 01-1100-00                      | CASH IN BANK - FIDELITY                           |         | 100.00- |     |
|                                 | **** RECC. ENTRY TOTAL ****                       | 100.00  | 100.00- |     |
|                                 | *** REFER. NUMBER TOTAL ***                       |         | 100.00- |     |
| 000005 01 11 01-1000-00         | ASSETS JE TEST                                    | 100.00  | 0.00    |     |
| 01-3000-00                      | INCOME ACCOUNTS                                   | 0.00    | 100.00- |     |
|                                 | **** RECC. ENTRY TOTAL ****                       | 100.00  | 100.00- |     |
|                                 | *** REFER. NUMBER TOTAL ***                       |         | 100.00- |     |
|                                 | ASSETS PJ TEST1                                   |         | 0.00    |     |
| 01-1300-00                      | FURNITURE & FIXTURES                              | 0.00    | 1.00-   |     |
|                                 | **** RECC. ENTRY TOTAL ****                       | 1.00    | 1.00-   |     |
|                                 | *** REFER. NUMBER TOTAL ***                       | 1.00    | 1.00-   |     |
| 000922 01 13 01-1000-00         | ASSETS JE 13                                      | 5.00    | 0.00    |     |
| 01-2000-00                      | LIABILITIES                                       | 0.00    | 5.00-   |     |
|                                 | **** RECC. ENTRY TOTAL ****                       | 5.00    | 5.00-   |     |
|                                 | *** REFER. NUMBER TOTAL ***                       | 5.00    | 5.00-   |     |
|                                 |                                                   |         |         |     |

| Notes: |  |
|--------|--|
|        |  |
|        |  |
|        |  |
|        |  |
|        |  |

## **Recurring Entry Listing**

The recurring entry listing will print a listing of recurring journal entries.

## Press <RETURN> to Process Report, Line# to Change, or ABORT:

Press 'RETURN', enter a Zero (0), click on the 'OK/END' icon, or press the 'F2' function key to process the report.

Click on the 'ABORT' icon or press the 'F8" function key to abort out of the report.

| The Edit Dettings view                | w Reset Tools GUI PDA Standard Fund | ctions Special Functions Help   | _ 8   |
|---------------------------------------|-------------------------------------|---------------------------------|-------|
|                                       |                                     | V . V . W . W . V               |       |
|                                       | Recur                               | rring Journal Entry Update      |       |
| . Fiscal Period                       |                                     | 0611                            |       |
| . Date                                | 11/17/06                            | 11/17/06                        |       |
|                                       |                                     |                                 |       |
| . Company                             | All                                 |                                 |       |
|                                       |                                     |                                 |       |
|                                       |                                     |                                 |       |
|                                       |                                     |                                 |       |
|                                       |                                     |                                 |       |
|                                       |                                     |                                 |       |
|                                       |                                     |                                 |       |
|                                       |                                     |                                 |       |
|                                       |                                     |                                 |       |
|                                       |                                     |                                 |       |
|                                       |                                     |                                 |       |
|                                       |                                     |                                 |       |
|                                       |                                     |                                 |       |
|                                       |                                     |                                 |       |
|                                       |                                     |                                 |       |
|                                       |                                     |                                 |       |
| ROGRAM WRITES RI                      | ECURRING JOURNAL ENTRIES            |                                 |       |
| ROGRAM WRITES RI<br>D JOURNAL ENTRY F |                                     |                                 |       |
| JOURNAL ENTRY F                       | FILE.                               |                                 |       |
| JOURNAL ENTRY F                       |                                     |                                 |       |
| JOURNAL ENTRY F                       | FILE.<br>N THE UPDATE? (Y/N)        | V PG NEXT PG INQUIRY CANCEL Off | Popup |

# Notes:

#### **Recurring Entry Update**

The recurring entry update processes all recurring journals in the Recurring Journal file and creates actual journal entries to the standard Journal Entry file. You will be prompted for Fiscal Month to update to in order to control the update.

After the update, recurring journal entries will appear as part of the next regular journal entry proof listing.

The recurring journal entry update should only be run ONCE for each fiscal period. If it is run more than once, duplicate entries will be posted to the general ledger.

After you update the recurring journal entries, the user will have to run the current journal entries and updating of the journal entries. If you have forgotten to enter a recurring journal entry, and have already updated the recurring journal entry for this period, enter the new transaction as a regular journal entry. You can then enter it as a recurring journal entry for next month and beyond.

#### **Fiscal Period**

Enter a fiscal period.

#### **Date**

Enter a date.

## **Company**

In this field the operator has the option of selecting 'All Companies', 'Company Range' and 'Specific Company'.

## PROGRAM WRITES RECURRING JOURNAL ENTRIES TO JOURNAL ENTRY FILE DO YOU WANT TO RUN THE UPDATE? (Y/N)

The user has the option of entering 'N' not to update or the operator can update the recurring journal entries into an actual journal entries for the period selected above.

|   | 12 SEP 2007                            |         | ACTU    | ALS     | REPO    | RT -      |     | ніѕ    | YEAT  | R • • • |         | PAGE:     | 1     |    |  |
|---|----------------------------------------|---------|---------|---------|---------|-----------|-----|--------|-------|---------|---------|-----------|-------|----|--|
| 1 | 01 The Systems House, Inc              |         |         |         |         |           |     |        |       |         |         |           |       |    |  |
|   | ACCOUNT# &<br>DESCRIPTION              |         | MNTH. 1 | MNTH. 2 | NNTH. 3 | ONTH. 4 M |     |        |       |         |         | NNTH.10 M |       |    |  |
|   | 01-1000<br>ASSETS                      | 2754939 | 640     | 10905   | 62964   | 63        | 103 | 256160 | 10729 | 143654  | 381     | 1000      |       |    |  |
|   | 01-1000-00<br>ASSETS                   | 500     |         |         |         |           |     |        |       |         |         |           |       |    |  |
|   | 01-1000-01<br>ASSETS                   | 494     | -23     | -1      |         |           |     | -7     | -6    |         |         |           |       |    |  |
|   | 01-1100-00<br>CASH IN BANK - FIDELITY  | 8805794 | -163    | -48317  | 1953    | -1        | 4   | -39    | -137  | -2493   | -123702 | -900      | 4908  | -0 |  |
|   | 01-1100-13<br>CASH IN BANK - FIDELITY  |         |         |         |         |           |     |        |       |         |         |           |       |    |  |
|   | 01-1101-00<br>CASH IN BANK - MAPLEMOOD | -5300   |         |         |         |           |     | -300   |       |         |         |           | -5000 |    |  |
|   | 01-1102-00<br>CASH IN BANK - VALLEY    | 65984   |         |         |         |           |     |        |       |         |         |           |       |    |  |
|   | 01-1103-00<br>Cash IN BANK - BERKSHIRE | -451227 | -385    | -563733 | 600     | 260       | 170 | 4730   | 1952  | (       | -143661 | -2697     |       |    |  |
|   |                                        |         |         |         |         |           |     |        |       |         |         |           |       |    |  |

| Notes: |      |      |  |
|--------|------|------|--|
|        | <br> | <br> |  |
|        | <br> | <br> |  |
| ·      | <br> | <br> |  |
|        | <br> |      |  |
|        |      |      |  |

## **Expense Spread by Month Listing**

The expense spread by month listing will print a listing of all accounts, descriptions and each month.

#### Company

In this field the operator has the option of selecting 'All Companies', 'Company Range' and 'Specific Company'.

## This Year, (2) Next Year, (3) Last Year

In this filed the operator has the option of selecting 'This Year', 'Next Year' or 'Last Year'.

## By Co# By G/L# or (2) By Co# By Dept •

In this field the operator has the option of sorting 'By Co# By G/L#' or 'By Co# By Dept'.

## Press <RETURN> to Process Report, line# to Change, or Abort:

Press 'RETURN', enter a Zero (0), click on the 'OK/END' icon, or press the 'F2' function key to process the report.

The user can also enter Line Number to make desired changes.

Click on the 'ABORT' icon or press the 'F8" function key to abort out of the report  $\,$ 

| 30 Nov 2006 | * * * STATI          | STICS   | S RB    | PORT    |          | THI     | S YE    | AR * *  | *       |         | PAGE:   | 1       |       |
|-------------|----------------------|---------|---------|---------|----------|---------|---------|---------|---------|---------|---------|---------|-------|
| 01 Test C   | ompany -1            |         |         |         |          |         |         |         |         |         |         |         |       |
| ACCT. NO.   | DBSC                 | MNTH. 1 | MNTH. 2 | MATH. 3 | 10VTH. 4 | MATH. 5 | INTH. 6 | INTH. 7 | MVTH. 8 | INTH. 9 | MNTH.10 | MNTH.11 | MATH. |
|             |                      |         |         |         |          |         |         |         |         |         |         |         |       |
| 1111-00     | SALES ANALYSIS       | 4167    | 4167    | 4167    | 4167     | 4167    | 4167    | 4167    | 4167    | 4167    | 4167    | 4167    | 41    |
| 1700-00     | 1700-DESC-STATISTICS | 300     | 300     | 300     | 300      | 300     | 300     | 300     | 300     | 300     | 300     | 300     | 30    |
| 5200-00     | 5200-DESC-STATISTICS | -300    | -300    | -300    | -300     | -300    | -300    | -300    | -300    | -300    | -300    | -300    | -30   |
| ***         |                      | 4167    | 4167    | 4167    | 4167     | 4167    | 4167    | 4167    | 4167    | 4167    | 4167    |         |       |
|             |                      | 4167    | 4167    | 4167    | 4167     | 4167    | 4167    | 4167    | 4167    | 4167    | 4167    | 4167    | 41    |

| Notes: |      |      |
|--------|------|------|
|        |      |      |
|        | <br> | <br> |
|        |      |      |

## **Statistics Entry Listing**

The statistics listing will print a listing of all accounts, descriptions and each month.

## Company

In this field the operator has the option of selecting 'All Companies', 'Company Range' and 'Specific Company'.

## This Year, (2) Next Year, (3) Last Year(1)

In this filed the operator has the option of selecting 'This Year', 'Next Year' or 'Last Year'.

## By Co# By G/L# or (2) By Co# By Dept(1)

In this field the operator has the option of sorting 'By Co# By G/L#' or 'By Co# By Dept'.

## Press <RETURN> to Process Report, line# to Change, or Abort:

Press 'RETURN', enter a Zero (0), click on the 'OK/END' icon, or press the 'F2' function key to process the report.

The user can also enter Line Number to make desired changes.

Click on the 'ABORT' icon or press the 'F8" function key to abort out of the report.

The Systems House, Inc. 1 \*\*\*\*\*\*\*\*\* DATE 01:29:28pm 30 Nov 2006 ACCT.TO.DIST.... METHOD PATIO.ACCT... DIST.ACCT..... PCT. 01-1000-00 01-1500-00 2.0 01-1100-00 3.0 01-1700-00 95.0 01-1310-00 01-1315-00 50.0 01-1320-00 01-2410-00 01-2400-00 01-2200-00 3 records listed.

| Allocation | Input | Listing |
|------------|-------|---------|
|------------|-------|---------|

The allocation listing will print a listing of all accounts, methods, distribution accts and percents.

## Press <RETURN> to Process Report, line# to Change, or Abort:

Press 'RETURN', enter a Zero (0), click on the 'OK/END' icon, or press the 'F2' function key to process the report.

Click on the 'ABORT' icon or press the 'F8" function key to abort out of the report.

| Notes: |      |      |      |
|--------|------|------|------|
|        | <br> | <br> | <br> |
|        | <br> | <br> | <br> |
|        | <br> | <br> | <br> |
|        | <br> |      | <br> |
|        |      |      |      |

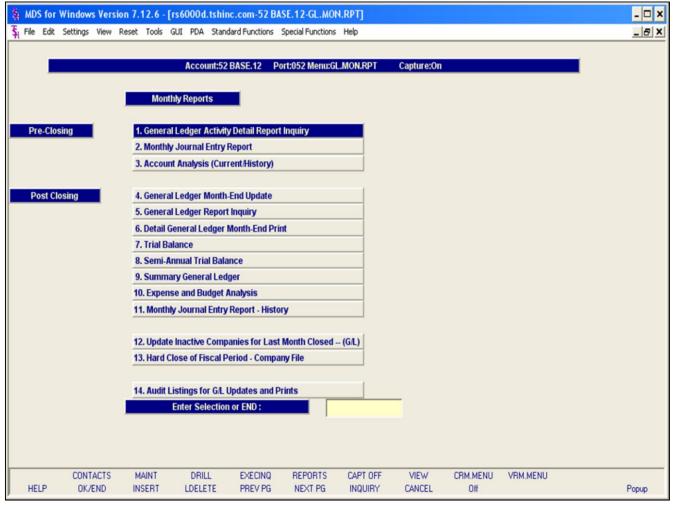

## **Monthly Reports**

From the main system selector go into General Ledger Menu and then Monthly Reports .

| Notes: |      |      |      |
|--------|------|------|------|
|        | <br> | <br> | <br> |
|        |      |      |      |
|        |      |      |      |
|        |      |      |      |
|        |      |      |      |

Customer Reporting System 30

| 30 Nov 2006       | * * * GENERAL               | LEDGER DETAI         | L REPORT     | INQUIRT        |           | PAGE: 1    |
|-------------------|-----------------------------|----------------------|--------------|----------------|-----------|------------|
| 01 Test Company - | -1 F I                      | SCAL HONTH -         | 11/06        |                |           |            |
|                   |                             | NTRY DESCRIPTION     |              | J.E.# SRC YR/H |           |            |
|                   |                             |                      |              |                |           |            |
| 01-1100-00        | CASH IN BANK - FIDELI Money | transfer             | 11/16/06 TRN | 001828 JE 0611 | 5,000.00  | 0.00       |
|                   |                             | *** GEN. LED # SUB-7 |              |                |           |            |
|                   |                             | GEN. LED # SUB-1     | TOTAL ***    |                | 5,000.00  | 0.00       |
| 01-1101-00        | CASH IN BANK - HAPLEW Money | transfer             | 11/16/06 TRM |                |           | 5,000.00-  |
|                   |                             | *** GEN.LED # SUB-T  | TOTAL ***    |                |           | 5,000.00-  |
| 01-2750-00        | NJ INCOME TAX PAYABLE       |                      | 11/30/06 PAY |                |           |            |
|                   |                             | *** GEN.LED # SUB-T  | TOTAL ***    |                |           | 500.00-    |
| 01-4100-00        | DAYBOLL EXPENSE             |                      | 11/30/06 PAY | 001852 JE 0611 | 5 000 00  | 0.00       |
|                   | Printed and and             |                      |              |                |           |            |
|                   |                             | *** GEN. LED # SUB-T | TOTAL ***    |                | 5,000.00  | 0.00       |
| 01-4105-00        | PAYROLL EXPENSE- ADMI       |                      | 11/30/06 PAY | 001852 JE 0611 |           | 4,500.00-  |
|                   |                             | *** GEN. LED # SUB-T | TOTAL ***    |                | 0.00      |            |
|                   |                             | ****** COMPANY TOT   | TAL ******   |                | 10,000.00 | 10,000.00- |
|                   |                             |                      |              |                | 10,000.00 | 10,000.00- |
| 5 records listed. |                             |                      |              |                |           |            |
| 5 records listed. |                             |                      |              |                |           |            |
|                   |                             |                      |              |                |           |            |
|                   |                             |                      |              |                |           |            |
|                   |                             |                      |              |                |           |            |
|                   |                             |                      |              |                |           |            |
|                   |                             |                      |              |                |           |            |
|                   |                             |                      |              |                |           |            |
|                   |                             |                      |              |                |           |            |
|                   |                             |                      |              |                |           |            |
|                   |                             |                      |              |                |           |            |
|                   |                             |                      |              |                |           |            |
|                   |                             |                      |              |                |           |            |

| Notes  |  |  |  |
|--------|--|--|--|
| Notes: |  |  |  |
|        |  |  |  |
|        |  |  |  |
|        |  |  |  |
|        |  |  |  |

## **General Ledger Activity Detail Report Inquiry**

The General Ledger Activity Detail Report is a listing of the data on the GLA file with a specific fiscal period.

## **Fiscal Period**

Enter a fiscal period.

## Company

In this field the operator has the option of selecting 'All Companies', 'Company Range' and 'Specific Company'.

## Press <RETURN> to Process Report, line# to Change, or Abort:

Press 'RETURN', enter a Zero (0), click on the 'OK/END' icon, or press the 'F2' function key to process the report.

Click on the 'ABORT' icon or press the 'F8" function key to abort out of the report.

| 30 Nov 2006          | * * * MONTHLY JOURNAL EN                                   | TRY REPORT BY JOUR      | SWAL ENTRY | NUMBER * * *     | PAG       | E: 1       |  |
|----------------------|------------------------------------------------------------|-------------------------|------------|------------------|-----------|------------|--|
| 01 Test Company -1   | FISCAL                                                     | нонтн -                 | 0611       |                  |           |            |  |
| JR ENT GEN. LED. NO. | ACCOUNT DESCRIPTION ENT                                    | RY DESCRIPTION          | REFER#     | SRC YR/HOI DATE  | DEBITS    | CREDITS    |  |
|                      |                                                            |                         |            |                  |           |            |  |
|                      |                                                            |                         |            |                  |           |            |  |
| 001808 01-1100-00    | CARR TH BANK - PICETT MORNING                              | turnefer                | PTM.       | TP 0411 11/14/04 | E 000 00  | 0.00       |  |
| 001828 01-1101-00    | CASH IN BANK - PIDELI Money<br>CASH IN BANK - MAPLEM Money | transfer                | TRN        | JE 0611 11/16/06 | 0.00      | 5.000.00-  |  |
|                      |                                                            |                         |            |                  |           |            |  |
|                      |                                                            | *** JRN.ENT. # TOTAL ** |            |                  | 5,000.00  | 5,000.00-  |  |
| 001852 01-2750-00    | NT THOMP TAY DAVABLE                                       |                         | PAY        | JE 0611 11/30/06 | 0.00      | 500.00-    |  |
| 001852 01-2750-00    |                                                            |                         | PAY        |                  |           |            |  |
| 001852 01-4105-00    |                                                            |                         |            | JE 0611 11/30/06 |           | 4,500.00-  |  |
|                      |                                                            |                         |            |                  |           |            |  |
|                      |                                                            | *** JRN.ENT. # TOTAL ** |            |                  | 5,000.00  | 5,000.00-  |  |
|                      |                                                            | ***** COMPANY TOTAL **  | ***        |                  |           | 10,000.00- |  |
|                      |                                                            |                         |            |                  |           |            |  |
|                      |                                                            |                         |            |                  | 10,000.00 | 10,000.00- |  |
| 5 records listed.    |                                                            |                         |            |                  |           |            |  |
| 5 records risced.    |                                                            |                         |            |                  |           |            |  |
|                      |                                                            |                         |            |                  |           |            |  |
|                      |                                                            |                         |            |                  |           |            |  |
|                      |                                                            |                         |            |                  |           |            |  |
|                      |                                                            |                         |            |                  |           |            |  |
|                      |                                                            |                         |            |                  |           |            |  |
|                      |                                                            |                         |            |                  |           |            |  |
|                      |                                                            |                         |            |                  |           |            |  |
|                      |                                                            |                         |            |                  |           |            |  |
|                      |                                                            |                         |            |                  |           |            |  |
|                      |                                                            |                         |            |                  |           |            |  |
|                      |                                                            |                         |            |                  |           |            |  |
|                      |                                                            |                         |            |                  |           |            |  |
|                      |                                                            |                         |            |                  |           |            |  |
|                      |                                                            |                         |            |                  |           |            |  |
|                      |                                                            |                         |            |                  |           |            |  |
|                      |                                                            |                         |            |                  |           |            |  |
|                      |                                                            |                         |            |                  |           |            |  |
|                      |                                                            |                         |            |                  |           |            |  |
|                      |                                                            |                         |            |                  |           |            |  |
|                      |                                                            |                         |            |                  |           |            |  |
|                      |                                                            |                         |            |                  |           |            |  |
|                      |                                                            |                         |            |                  |           |            |  |
|                      |                                                            |                         |            |                  |           |            |  |
|                      |                                                            |                         |            |                  |           |            |  |
|                      |                                                            |                         |            |                  |           |            |  |
|                      |                                                            |                         |            |                  |           |            |  |

| Notes: |  |      |      |
|--------|--|------|------|
|        |  | <br> | <br> |
|        |  |      |      |
|        |  |      |      |
|        |  |      |      |
|        |  |      |      |

## **Monthly Journal Entry Report**

The monthly journal entry report displays all source journal entries entered through general ledger for the specified fiscal period. This report works off the GLA file.

#### **Fiscal Period**

Enter a fiscal period.

#### Company

In this field the operator has the option of selecting 'All Companies', 'Company Range' or 'Specific Company'.

## '1' By JE#, '2' By GL#, 3 Print Reports '1' and '2'

In this field the operator has the option of sorting 'By G/L#', 'By Journal Entry#' or both when selecting option 3.

## Press <RETURN> to Process Report, line# to Change, or Abort:

Press 'RETURN', enter a Zero (0), click on the 'OK/END' icon, or press the 'F2' function key to process the report.

Click on the 'ABORT' icon or press the 'F8" function key to abort out of the report.

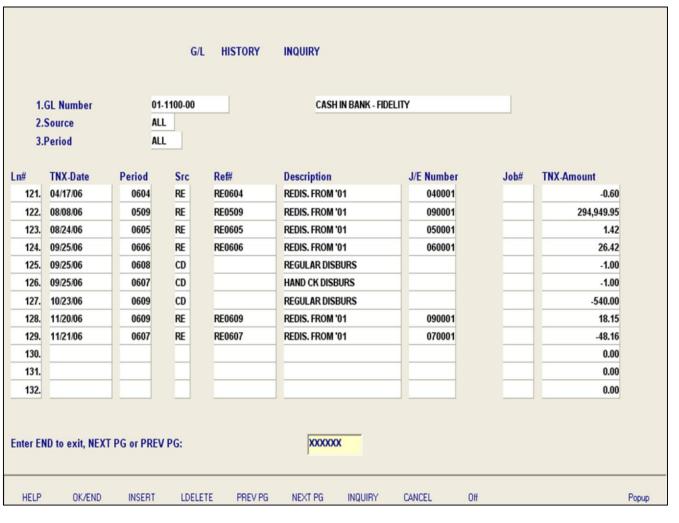

| Notes: |      |      |
|--------|------|------|
|        |      |      |
|        | <br> | <br> |
|        | <br> |      |
|        |      |      |

#### Account Analysis (Current/History)

This inquiry will display the transaction date, period, general ledger source code, description, journal entry number, job number and transaction amount for selected general ledger account, source code and period.

#### **GL Number**

At the general ledger number prompt you can enter the general ledger number, click on the 'INQUIRY' icon or press the 'F7' function key which opens the pop-up inquiry box to search for the general ledger number.

#### **Source**

Enter the source or 'A' for all sources. You can also click on the 'INQUIRY' icon or press the 'F7' function key which displays all sources and the operator can select the source desired.

**Period** – At the fiscal period prompt you can enter return for the current fiscal period, enter a specific fiscal period or enter 'A' for all fiscal periods.

#### **Enter END to exit, PREV PG or NEXT PG**

Press 'RETURN' enter a Zero (0), click on the OK/END' icon, or press the 'F2' function key to end.

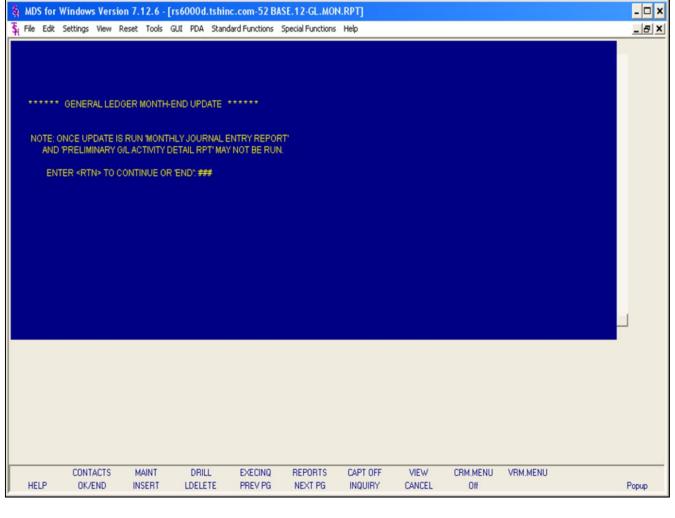

#### General Ledger Month-End Update

Depending how Parameter(79) Update Check is setup determines if and when general ledger month end needs to be run.

If Parameter(79) is set to 'D' for daily, then end of day will run the general ledger month end update. If any activity is done during the day and a trial balance is needed prior to end of day at this point the general ledger month end update needs to be manually run.

If Parameter(79) is set to 'M' for monthly, then the general ledger month end update has to been run manually.

\* GENERAL LEDGER MONTH-END UPDATE \*
NOTE: ONCE UPDATE IS RUN 'MONTHLY
JOURNAL ENTRY REPORT' AND 'PRELIMINARY
G/L ACTIVITY DETAIL RPT' MAY NOT BE RUN.
ENTER <RTN> TO CONTINUE OR 'END'

Once the general ledger month end update is run you are unable to run the monthly journal entry and preliminary general ledger activity detail reports.

Press 'RETURN' to initiate the update or 'END' to exit the update.

#### **ENTER OPERATOR INITIALS OR "END"**

Enter Operator initials or 'END' to exit the update.

| ******* | CAU            | TION *******  | *********     |               |         |          |        |          |          |       |
|---------|----------------|---------------|---------------|---------------|---------|----------|--------|----------|----------|-------|
| IF YOU  | ARE RE-CLOSING | 3 A FISCAL PE | ERIOD AND HAV | /E ALREADY C  | LOSED   |          |        |          |          |       |
| SUBSE   | QUENT FISCAL P | ERIODS YOU    | 'SHOULD' RE-I | PRINT ALL G/L | REPORTS |          |        |          |          |       |
| UP TO / | AND INCLUDING  | THE "LAST" FI | SCAL PERIOD Y | OU HAVE CLO   | OSED    |          |        |          |          |       |
| SO THA  | T YOU HAVE THE | MOST CURF     | RENT REVISION | OF THE REP    | ORTS    |          |        |          |          |       |
| DO YOU  | WANT TO PROC   | EED ? (Y/N)   | L             |               |         |          |        |          |          |       |
|         |                |               |               |               |         |          |        |          |          |       |
|         |                |               |               |               |         |          |        |          |          |       |
|         |                |               |               |               |         |          |        |          |          |       |
|         |                |               |               |               |         |          |        |          |          |       |
|         |                |               |               |               |         |          |        |          |          |       |
|         |                |               |               |               |         |          |        |          |          |       |
|         |                |               |               |               |         |          |        |          |          |       |
|         |                |               |               |               |         |          |        |          |          |       |
|         |                |               |               |               |         |          |        |          |          |       |
|         | CONTACTS       | MAINT         | DRILL         | EXECINQ       | REPORTS | CAPT OFF | VIEW   | CRM.MENU | VRM.MENU |       |
| HELP    | OK/END         | INSERT        | LDELETE       | PREV PG       | NEXT PG | INQUIRY  | CANCEL | Off      |          | Popup |

| Gen                                              |
|--------------------------------------------------|
| ***                                              |
| IF Y<br>AND<br>FISO<br>ALL<br>THE<br>CLO<br>'CUF |
| DO '                                             |
| If yo<br>previ<br>ledge<br>and<br>close<br>activ |
| Ente                                             |
|                                                  |
|                                                  |

#### eral Ledger Month-End Update

\*\*\*\*\*\* CAUTION \*\*\*\*\*\*\*

**OU ARE RE-CLOSING A FISCAL PERIOD** HAVE ALREADY CLOSED SUBSEQUENT CAL PERIODS YOU 'SHOULD' RE-PRINT G/L REPORTS UP TO AND INCLUDING LAST' FISCAL PERIOD YOU HAVE SED SO THAT YOU HAVE THE MOST RRENT REVISION' OF THE REPORTS

#### YOU WANT TO PROCEED? (Y/N)

ou are re-closing a fiscal period that was iously closed you should re-print all general er report; trial balances, financials, etc; up to including the last fiscal period that you have ed to assure you have the most current /ity.

er 'Y\*\*\*' to proceed or 'N' to exit the update.

| Notes: |  |  |
|--------|--|--|
|        |  |  |
|        |  |  |
|        |  |  |

**Customer Reporting System** 35

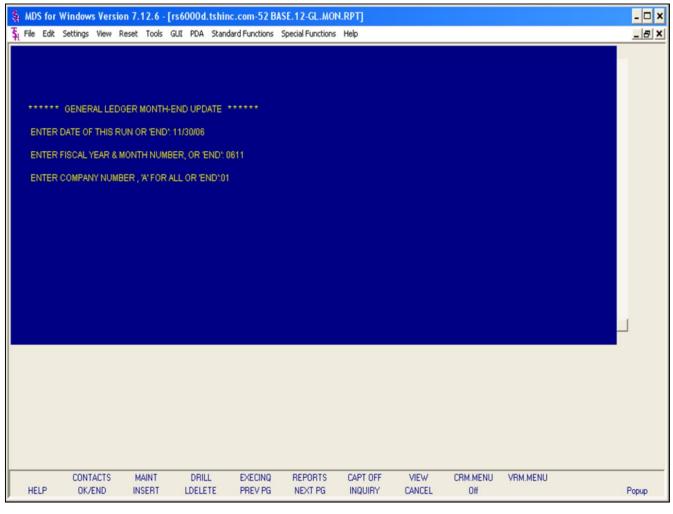

#### **GENERAL LEDGER MONTH-END UPDATE**

#### ENTER DATE OF THIS RUN OR 'END'

Enter the date of this run or 'END' to exit the update.

#### ENTER FISCAL YEAR & MONTH NUMBER, OR 'END'

Enter the fiscal year and month or 'END' to exit the update.

## ENTER COMPANY NUMBER, 'A' FOR ALL OR 'END'

Enter the company number to update, 'A' for all companies or 'END' to exit the update.

| Notes: |      |      |      |
|--------|------|------|------|
|        |      | <br> | <br> |
|        | <br> | <br> | <br> |
|        | <br> | <br> | <br> |
|        | <br> |      | <br> |
|        |      |      |      |

Customer Reporting System 36

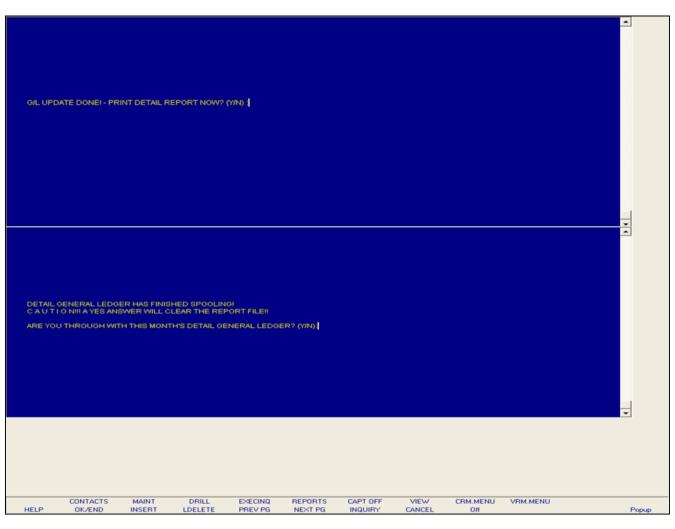

| Notes: |      |      |
|--------|------|------|
|        |      |      |
|        | <br> | <br> |
|        |      |      |

#### General Ledger Month-End Update

# G/L UPDATE DONE! – PRINT DETAIL REPORT NOW? (N/Y)

Enter 'Y' to print the detail general ledger report at this time or 'N' not to run the report. If 'N' is entered you can still run the detail general ledger report manually from the monthly reports menu.

### DETAIL GENERAL LEDGER HAS FINISHED SPOOLING!

C A U T I O N!!! A YES ANSWER WILL CLEAR THE REPORT FILE!!

## ARE YOU THROUGH WITH THIS MONTH'S DETAIL GENERAL LEDGER? (Y/N)

Enter 'Y\*\*\*' If you are through with this months detail general ledger or 'N' if this month is not complete.

37

| :   | 10 PAGE:  | PERIOD 06 | LEDGER INQUIRY PO    | 08 Dec 2006 GENERAL          | 02:11:22pm |
|-----|-----------|-----------|----------------------|------------------------------|------------|
| G B | CLOSING   | RENT MO   | OPENING BAL C        |                              |            |
| 78. | 268127    | 0.00      | 2681278.05           | ASSETS                       | 01-1000    |
| 00. | 40        | 0.00      | 400.00               | ASSETS                       | 01-1000-00 |
|     | 51        | 0.00      | 513.00               | ASSETS                       | 01-1000-01 |
|     | 268219    | 0.00      |                      | GROUP TOTALS                 |            |
| 36. | -8863453  |           |                      |                              | 01-1100-00 |
| 00. | -30       | 0.00      | -300.00              | CASH IN BANK - MAPLE         | 01-1101-00 |
| 84. |           | 0.00      | 65984.39             | CASH IN BANK - VALLE         | 01-1102-00 |
| 27. | 12122     | 0.00      | 121227.06            | Cash IN BANK - BERKS         | 01-1103-00 |
| 00. | 10        | 0.00      | 100.00               | CAPITAL ACCT - VALLE         | 01-1104-00 |
| 23. | 92        | 0.00      | 923.00               | PETTY CASH                   | 01-1110-00 |
|     |           | 0.00      | 0.00                 | PETTY CASH<br>SALES ANALYSIS | 01-1111-00 |
| 89. | 858       | 0.00      | 8589.73              | DREYFUS- LIQUID ASSE         | 01-1120-00 |
| 62. | 8116      | 0.00      | 81162.08             | DREYFUS- LIQUID ASSE         | 01-1130-00 |
| 00. | -120      | 0.00      | 81162.08<br>-1200.00 | SHEARSON LEHMAN - FU         | 01-1140-00 |
| 00. |           | 0.00      | -2000.00             | THE DREYFUS FUND             | 01-1142-00 |
| 48. | 10924     | 0.00      | 109248.24            | FIDELITY INVESTMENTS         | 01-1143-00 |
| 0.  |           | 0.00      | 0.00                 | FEDERATED SECURITIES         | 01-1144-00 |
| 80. | -398      | 0.00      |                      | MARKETABLE SECURITIE         | 01-1145-00 |
| 0.  |           | 0.00      | 0.00                 | SCHWAB SECURITIES            | 01-1146-00 |
| 0.  |           | 0.00      | 0.00                 | SCHWAB ONE ACCT              | 01-1147-00 |
| 0.  |           | 0.00      | 0.00                 | ANDERSON STRUDWICK A         | 01-1148-00 |
| 0.  |           | 0.00      | 0.00                 | BANK CD'S VALLEY             | 01-1150-00 |
| 0.  |           | 0.00      | 0.00                 | T BILL'S                     | 01-1151-00 |
| 08. | -4986110  | 0.00      |                      | ADJUSTMENT G/L               | 01-1152-00 |
| 00. | 50        | 0.00      | 500.00               | PHYSICAL INVENTORY V         | 01-1153-00 |
|     | -50       | 0.00      | -500.00              | REFUNDABLE TAXES             | 01-1180-00 |
|     | -13811589 |           | -138115890.52        | GROUP TOTALS                 |            |
| 18. | 948829161 | 0.00-     | 9488291618.41        | ACCOUNTS RECEIVABLE -        | 01-1200-00 |
|     |           |           |                      | ACCOUNTS RECEIVABLE          | 01-1201-00 |
| 21. | -14082    |           | -140821.25           | CREDIT / BAD DEBT RE         | 01-1205-00 |
| 0.  |           | 0.00      | 0.00                 | LEASE RECEIVABLE - G         | 01-1210-00 |
| 0.  |           | 0.00      | 0.00                 | LEASE RECEIVABLE - M         | 01-1211-00 |
| 00. |           | 0.00      | 100.00               | NOTES RECEIVABLE             | 01-1220-00 |
| 0.  |           | 0.00      | 0.00                 | SUBSCRIPTION RECEIVA         | 01-1240-00 |
|     |           | 0.00      |                      | INTERCOMPANY RECEIVA         | 01-1250-00 |
|     | -1000029  |           |                      | INTER COMPANY - AP           | 01-1251-00 |
|     |           | 0.00      |                      |                              | 01-1260-00 |
| 0.  |           | 0.00      |                      | ACCRUED INTEREST REC         | 01-1270-00 |
| 88. | 949843618 | 0.00-     | 9498436188.75        | GROUP TOTALS-                |            |
|     |           | 0.00      |                      | FURNITURE & FIXTURES         | 01-1300-00 |
|     |           | 0.00      |                      | ACC DEPRECIATION- FU         | 01-1305-00 |
| 05. | 33920     | 0.00      | 339205.47            | EQUIPMENT                    | 01-1310-00 |
| 0.  |           | 0.00      | 0.00                 | EQUIPMENT - ACCRUED          | 01-1315-00 |
|     | -29226    |           |                      | ACC DEPRECIATION- EQ         | 01-1320-00 |
| 00. | 8420      | 0.00      | 84200.00             | AUTOMOBILES                  | 01-1330-00 |

| Notes: |      |      |      |
|--------|------|------|------|
|        | <br> | <br> | <br> |
| -      |      | <br> |      |
|        |      |      |      |
|        |      |      |      |

#### **General Ledger Report Inquiry**

This report operates off the Chart of Accounts file. The report will list every account, even if there is no activity this month, displaying opening balance, current month and closing balance.

#### **Date**

Click on the drop down box and select a date or enter date format 'DDMMYY'.

#### **Fiscal Period**

Enter Fiscal period YYMM.

#### Company

In this field the operator has the option of selecting 'All Companies', 'Company Range' or 'Specific Company'.

#### **Input Date for Opening Balance Line**

Click on the drop down box and select a date or enter date to begin the opening balances to display on this report.

| 02:44:04pm 08   | Dec 2006 HONTH 1         | ND 11/30/06       | DETAIL        | GBNBRAL  | LEDGER   | PAGE: 1        |      |
|-----------------|--------------------------|-------------------|---------------|----------|----------|----------------|------|
| 01 Test Company | y -1                     | REVISION#: 6      |               |          |          |                |      |
| GEN.LED. NO.    | DESCRIPTION              |                   | # J/5# SRC    |          |          | BALANCE        |      |
| 01-1000         | ASSUTS                   | 11/01/06          | OPEN          |          |          | 2,681,278.05   |      |
|                 | ACCOUNT # 01-            |                   | 2.681.278.05  | 0.00     | 0.00     | -,,            |      |
|                 | ACCOUNT # 01-            | -1000 TOTAL:      | 2,001,270.05  | 0.00     | 0.00     | 2,681,278.05   |      |
| 01-1000-00      | ASSETS                   | 11/01/06          | OPEN          |          |          | 400.00         |      |
|                 |                          | 12/07/06 PB       | 001873 JE     |          | 100.00   | (              | 611  |
|                 |                          | 12/07/06 PB       | 001873 JE     | 100.00   |          |                | 611  |
|                 |                          | 12/07/06 DD       | 001874 JB     | 50.00    |          | (              | 611  |
|                 |                          | 12/07/06 D        | 001875 JB     | 25.00    |          | (              | 611  |
|                 | REDISTRIBUTED G/L NUMBER | 11/30/06 RB0611   | 110001 RB     |          | 75.00    |                | 611  |
|                 | ACCOUNT # 01-            | -1000-00 TOTAL:   | 400.00        | 175.00   | 175.00   | 400.00         |      |
| 01-1000-01      | ASSETS                   | 11/01/06          | OPEN          |          |          | 513.00         |      |
|                 | ACCOUNT # 01-            | -1000-01 TOTAL:   | 513.00        | 0.00     | 0.00     | 513.00         |      |
|                 |                          |                   |               |          |          |                |      |
| 01-1100-00      | CASH IN BANK - FIDELITY  | 11/01/06          | OPEN          |          |          | -88,634,536.36 |      |
|                 | Money transfer           | 11/16/06 TRN      | 001828 JE     | 5,000.00 |          |                | 611  |
|                 |                          | 12/07/06 DD       | 001874 JE     |          | 50.00    |                | 0611 |
|                 |                          | 12/07/06 D        | 001875 JE     |          | 25.00    |                | 611  |
|                 | REDIS. FROM '01-1000-00' | 11/30/06 RE0611   | 110001 RB     | 2.25     |          | (              | 611  |
|                 | ACCOUNT # 01-            | -1100-00 TOTAL: - | 88,634,536.36 | 5,002.25 | 75.00    | -88,629,609.11 |      |
| 01-1101-00      | CASH IN BANK - MAPLEWOOD | 11/01/06          | OPEN          |          |          | -300.00        |      |
|                 | Money transfer           | 11/16/06 TRN      | 001828 JB     |          | 5,000.00 |                | 0611 |
|                 | ACCOUNT # 01-            | -1101-00 TOTAL:   | -300.00       | 0.00     | 5,000.00 | -5,300.00      |      |
| 01-1102-00      | CASH IN BANK - VALLEY    | 11/01/06          | OPEN          |          |          | 65,984.39      |      |
|                 | ACCOUNT # 01-            | -1102-00 TOTAL:   | 65,984.39     | 0.00     | 0.00     | 65,984.39      |      |
|                 |                          |                   |               |          |          |                |      |
| 01-1103-00      | Cash IN BANK - BERKSHIRE | 11/01/06          | OPEN          |          |          | 121,227.06     |      |
|                 | ACCOUNT # OF             | -1103-00 TOTAL:   | 121.227.06    | 0.00     | 0.00     | 121.227.06     |      |

| Notes: |      |      |  |
|--------|------|------|--|
|        | <br> | <br> |  |
|        |      |      |  |
|        | <br> |      |  |

#### **Detail General Ledger Month-End Print**

This report will print a line summarizing the detail for each account on the source register except the various journal entry proofs. For these journal entry proofs, the entry will be printed as shown on the journal. The bottom line total on the detail general ledger will print four totals, the first and last should be zero.

**NOTE:** This is a monthly report and after the report is printed and accepted the GLM file MUST BE CLEARED or the next month's report will reflect the previous month's information.

#### **Date**

Enter a specific date.

#### **Fiscal Period**

Enter a specific fiscal period.

#### Company

In this field the operator has the option of selecting 'All Companies', 'Company Range' or 'Specific Company'.

#### **Input Date for Opening Balance Line**

Enter the date to begin the opening balances to display on this report.

## Press <RETURN> to Process Report, line# to Change, or Abort:

Press 'RETURN', enter a Zero (0), click on the 'OK/END' icon, or press the 'F2' function key to process the report.

|                       |                                 |                                  |                         | ASE.12-DET.GL.    |                |          |          | - 0   |
|-----------------------|---------------------------------|----------------------------------|-------------------------|-------------------|----------------|----------|----------|-------|
| ile Edit Settin       | igs View Reset To               | ools GUI PDA Stan                | dard Functions          | Special Functions | Help           |          |          | _[8   |
|                       |                                 |                                  | Detail Ger              | neral Ledger (P   | int / Re-Print | 1)       |          |       |
| Date                  |                                 | 11/30/06                         |                         |                   | 11/30/0        | 6        |          |       |
| Date                  |                                 | 11/30/00                         |                         |                   | 11/30/0        |          |          |       |
| Fiscal Period         | I)                              |                                  |                         |                   |                |          | 0611     |       |
| Company               |                                 | 01                               |                         |                   | Test Co        | mpany -1 |          |       |
|                       |                                 |                                  |                         |                   |                |          |          |       |
| nput Date fo          | r Opening Baland                | ce Line                          |                         |                   |                |          | 11/01/06 |       |
|                       |                                 |                                  |                         |                   |                |          |          |       |
|                       |                                 |                                  |                         |                   |                |          |          |       |
|                       |                                 |                                  |                         |                   |                |          |          |       |
|                       |                                 |                                  |                         |                   |                |          |          |       |
|                       |                                 |                                  |                         |                   |                |          |          |       |
|                       |                                 |                                  |                         |                   |                |          |          |       |
|                       |                                 |                                  |                         |                   |                |          |          |       |
|                       |                                 |                                  |                         |                   |                |          |          |       |
|                       |                                 |                                  |                         |                   |                |          |          |       |
|                       |                                 |                                  |                         |                   |                |          |          |       |
|                       |                                 |                                  |                         |                   |                |          |          |       |
|                       |                                 |                                  |                         |                   |                |          |          |       |
|                       |                                 |                                  |                         |                   |                |          |          |       |
|                       |                                 |                                  |                         |                   |                |          |          |       |
| TAIL GENER            | AL LEDGER HAS                   | FINISHED SPOOLI                  | ING!                    |                   |                |          |          |       |
|                       |                                 | FINISHED SPOOLI                  |                         | .E!!              |                |          |          |       |
| UTION!!!              | A YES ANSWER                    |                                  | REPORT FIL              |                   |                |          |          |       |
| UTION!!!              | A YES ANSWER                    | WILL CLEAR THE                   | REPORT FIL              |                   |                |          |          |       |
| UTION!!!<br>EYOUTHRO  | A YES ANSWER                    | WILL CLEAR THE<br>MONTH'S DETAIL | REPORT FIL              |                   | INQUIRY        | CANCEL   | Off      | Рорир |
| UTION!!!<br>EYOUTHRO  | A YES ANSWER I<br>UGH WITH THIS | WILL CLEAR THE<br>MONTH'S DETAIL | REPORT FIL<br>General L | EDGER? (Y/N)      | INQUIRY        | CANCEL   | Off      | Рорир |
| UTION!!! EYOUTHRO     | A YES ANSWER I<br>UGH WITH THIS | WILL CLEAR THE<br>MONTH'S DETAIL | REPORT FIL<br>General L | EDGER? (Y/N)      | INQUIRY        | CANCEL   | Off      | Рорир |
| UTION!!!<br>Eyou thro | A YES ANSWER I<br>UGH WITH THIS | WILL CLEAR THE<br>MONTH'S DETAIL | REPORT FIL<br>General L | EDGER? (Y/N)      | INQUIRY        | CANCEL   | Off      | Рорир |
| UTION!!! YOUTHRO      | A YES ANSWER I<br>UGH WITH THIS | WILL CLEAR THE<br>MONTH'S DETAIL | REPORT FIL<br>General L | EDGER? (Y/N)      | INQUIRY        | CANCEL   | Off      | Рорир |

#### Detail General Ledger Month-End Print

Once the report is produced the system will prompt:

## DETAIL GENERAL LEDGER HAS FINISHED SPOOLING!

C A U T I O N!!! A YES ANSWER WILL CLEAR THE REPORT FILE!!

ARE YOU THROUGHT WITH THIS MONTH'S DETAIL GENERAL LEDGER? (Y/N)

Enter 'Y\*\*\*' will clear the GLM file.

**NOTE:** This report file should be cleared when you are through with the update. If the report is not cleared, the next month used will contain a combination of two months data. This can cause confusion when trying to balance the general ledger.

| 02:52:19pm 08 De         | og 2006 F I                                      | NAL TRIAL          | BALANCE                      | PAGE:          |
|--------------------------|--------------------------------------------------|--------------------|------------------------------|----------------|
| 1 Test Company           | -1 Y 7 D 1                                       | THRU 11/3          | 0 / 0 6                      |                |
|                          |                                                  |                    | HEET ACCTS                   | EXPENSE ACCTS  |
| 0/L#                     | ACCOUNT DESCRIPTION                              | DEBITS             | CREDITS                      | DEBITS CREDITS |
|                          |                                                  |                    |                              |                |
| 01-1000                  | ASSETS                                           | 2,681,278.05       |                              |                |
| 01-1000-00               | ASSETS                                           | 400.00             |                              |                |
| 01-1000-01               | ASSETS                                           | 513.00             |                              |                |
| 01-1100-00               | CASH IN BANK - FIDELITY                          |                    | 88,629,609.11                |                |
| 01-1101-00               | CASH IN BANK - MAPLEWOOD                         |                    | 5,300.00                     |                |
|                          | CASH IN BANK - VALLEY                            | 65,984.39          |                              |                |
|                          | Cash IN BANK - BERKSHIRE                         | 121,227.06         |                              |                |
| 01-1104-00<br>01-1110-00 | CAPITAL ACCT - VALLEY<br>PETTY CASE              | 100.00             |                              |                |
| 01-1110-00<br>01-1120-00 | DREYFUS- LIQUID ASSETS                           | 923.00<br>8,589.73 |                              |                |
| 01-1130-00               | DREYFUS- LIQUID ASSETS-ASSET                     | 81,162.08          |                              |                |
| 01-1140-00               | SHEARSON LEHMAN - FUND                           | ***********        | 1,200.00                     |                |
| 01-1142-00               | THE DREYFUS FUND                                 |                    | 2,000.00                     |                |
| 01-1143-00               | PIDELITY INVESTMENTS                             | 109,248.24         |                              |                |
| 01-1145-00               | HARKETABLE SECURITIES                            |                    | 3,980.00                     |                |
| 1-1152-00                | ADJUSTMENT O/L                                   |                    | 49,861,108.66                |                |
| 1-1153-00                | PHYSICAL INVENTORY VARIANCE                      | 500.00             |                              |                |
| 01-1180-00               | REPUNDABLE TAXES                                 |                    | 500.00                       |                |
| 1-1200-00                | ACCOUNTS RECEIVABLE<br>CREDIT / BAD DEST RESERVE |                    | 488,291,618.41<br>140,821.25 |                |
| 01-1220-00               | NOTES PECEIVABLE                                 | 100.00             | 140,021.25                   |                |
| 1-1250-00                | INTERCOMPANY RECEIVABLES                         | 200.00             | 4,709.00                     |                |
| 1-1251-00                | INTER COMPANY - AP                               |                    | 10,000,299.00                |                |
| 1-1260-00                | MISCELLANEOUS RECEIVABLE                         | 1,158.91           |                              |                |
| 1-1300-00                | PURNITURE 4 PIXTURES                             | 111,492.15         |                              |                |
| 1-1305-00                | ACC DEFRECIATION- FURN & FIX                     |                    | 100,637.11                   |                |
| 1-1310-00                | EQUIPMENT                                        | 339,205.47         |                              |                |
| 1-1320-00                | ACC DEPRECIATION- BQUIPMENT                      |                    | 292,265.32                   |                |
| 01-1330-00               | AUTOMOBILES<br>ACC DEFRECIATION - AUTO           | 84,200.00          |                              |                |
| 01-1340-00<br>01-1341-00 | ACC DEFRECIATION - AUTO<br>BENJI TEST            | 3.00               | 17,314.03                    |                |
| 01-1342-00               | PREIGHT-IN                                       | 17,736.00          | 27,324.03                    |                |
| 1-1343-00                | RESTOCK CHARGE                                   | 680.36             |                              |                |
| 1-1350-00                | LEASEHOLD IMPROVEMENTS                           | 88,901.71          |                              |                |
| 01-1355-00               | ACC DEFRECIATION- LEASEHOLD IMP                  |                    | 27,568.25                    |                |
| 01-1400-00               | 1400-DESC                                        |                    | 209,106.33                   |                |
| 01-1410-00               | DEPOSITS                                         | 700.00             |                              |                |
| 01-1424-00               | PREPAID INSURANCE                                | 7,278.00           |                              |                |
| 01-1425-00               | PREPAID TAXES                                    | 4 804 41           | 7,700.00                     |                |
| 01-1430-00<br>01-1440-00 | SECURITY DEPOSIT - OFFICE                        | 6,800.00           |                              |                |
|                          | OFFICE FURN & FIX DEPOSITS<br>INVESTMENTS        | 70,200.00          | 59,017,193.99                |                |
| 1-1300-00                | INTEGINATIO                                      |                    | 35,017,193.99                |                |

| Notes: |      |      |      |
|--------|------|------|------|
|        | ,    |      | <br> |
|        | <br> | <br> |      |
|        | <br> | <br> | <br> |

#### **Trial Balance**

The trial balance is designed to give the user a quick look at the earnings position. The report will print a line for each item on the chart of accounts. It will show the YTD position, (debit or credit) in the appropriate column. The report totals up the earnings position. It then prints the totals for the balance sheet accounts and for the expense accounts.

#### **Date**

Click on the drop down box and select a date or enter date format 'DDMMYY'.

#### **Fiscal Period**

Enter Fiscal period YYMM.

#### Company

In this field the operator has the option of selecting 'All Companies', 'Company Range' or 'Specific Company'.

# Press <RETURN> to Process Report, line# to Change, or Abort:

Press 'RETURN', enter a Zero (0), click on the 'OK/END' icon, or press the 'F2' function key to process the report.

|                          | SEMI-AN                                  |         | IAL BALAN<br>AL YMAR | 06      | THIS YEAR | R       |          | 11/30/0 | 06 14:5 | 58:29   | PAGE     | : 1     |         |
|--------------------------|------------------------------------------|---------|----------------------|---------|-----------|---------|----------|---------|---------|---------|----------|---------|---------|
| CO#: 01 Tes              | st Company -1                            |         |                      |         |           |         |          |         |         |         |          |         |         |
|                          |                                          | MONTH   | 0601 !               | MONTH   | 0602 !    | MONTH   | 0603 !   | MONTH   | 0604    | MONTH   | 0605 !   | MONTH   | 0606    |
| G/L                      | DESCRIPTION !                            | DEBITS  | CREDITS!             | DEBITS  | CREDITS   | DEBITS  | CREDITS! | DEBITS  | CREDITS | DEBITS  | CREDITS! | DEBITS  | CREDITS |
|                          | ,                                        |         | !                    |         | !         | !       | !        |         |         | !       | !        |         |         |
|                          | ,                                        |         | !                    |         |           | !       |          |         |         | !       |          |         |         |
| 01-1000                  |                                          | 2268540 | !                    | 2272037 | !         | 2273618 | !        | 2273680 |         | 2273783 | !        | 2529721 |         |
| 01-1000-00               | ASSETS                                   | 400     | !                    | 400     |           | 400     | !        | 400     |         | 400     | !        | 400     |         |
| 01-1000-01               | ASSETS                                   | 521     | !                    | 521     | !         | 521     | !        | 521     |         | 521     | !        |         |         |
| 01-1100-00               | CASH IN BANK - FIDE!                     |         | 8636917!             |         | 8636915   |         | 8633983! |         | 8633983 |         | 8633982! |         | 8633955 |
| 01-1101-00               | CASH IN BANK - MAPL!                     |         | !                    |         | !         |         | !        |         |         |         | !        |         | 300     |
| 01-1102-00               | CASH IN BANK - VALL!                     |         |                      | 65984   |           | 65984   |          | 65984   |         | 65984   |          | 65984   |         |
| 01-1103-00               | Cash IN BANK - BERK!                     |         | !                    | 259237  |           | 259837  |          | 260097  |         | 260266  | !        | 264996  |         |
| 01-1104-00               | CAPITAL ACCT - VALL!                     |         | !                    | 100     |           |         |          |         |         | 100     | !        | 100     |         |
| 01-1110-00               | PETTY CASH                               | 923     |                      | 923     |           | 923     |          | 923     |         | 923     |          | 923     |         |
| 01-1111-00               | SALES ANALYSIS !                         |         |                      |         |           |         |          |         |         |         |          |         |         |
| 01-1120-00               | DREYFUS- LIQUID ASS!                     |         |                      | 8590    |           | 8590    |          | 8590    |         | 8590    |          | 8590    |         |
| 01-1130-00               | DREYFUS- LIQUID ASS!                     |         |                      | 81162   |           | 81162   |          | 81162   |         | 81162   |          | 81162   |         |
| 01-1140-00               | SHEARSON LEHMAN - F!                     |         |                      |         | 1200      |         | 1200!    |         | 1200    |         | 1200!    |         | 1200    |
| 01-1142-00               | THE DREYFUS FUND                         | *****   |                      |         |           |         |          | *****   |         |         |          |         |         |
| 01-1143-00               | FIDELITY INVESTMENT                      |         |                      | 109268  |           | 109068  |          | 109068  |         | 108948  |          | 109248  |         |
| 01-1144-00               | FEDERATED SECURITIES                     |         | 3500!                |         | 3980      |         |          |         | 3980    |         | 3980!    |         |         |
| 01-1145-00               | MARKETABLE SECURITI!                     |         | 35001                |         | 3960      |         | 3980!    |         | 3300    |         | 3900:    |         | 3980    |
| 01-1146-00<br>01-1147-00 | SCHWAB SECURITIES !<br>SCHWAB ONE ACCT ! |         |                      |         |           |         |          |         |         |         | :        |         |         |
| 01-1147-00               | ANDERSON STRUDWICK !                     |         |                      |         |           |         |          |         |         |         |          |         |         |
| 01-1140-00               | BANK CD'S VALLEY!                        |         |                      |         |           |         |          |         |         |         | :        |         |         |
| 01-1150-00               | T BILL'S                                 |         |                      |         |           |         |          |         |         |         |          |         |         |
| 01-1151-00               | ADJUSTMENT G/L                           |         | 5692666!             |         | 9542692   |         | 9743932! |         | 9746032 |         | 9746032! |         | 9860059 |
| 01-1153-00               | PHYSICAL INVENTORY                       | 500     |                      | 500     |           |         | 9/43932  |         | 3710032 |         |          |         |         |
| 01-1180-00               | REFUNDABLE TAXES                         | 300     |                      | 300     |           |         | ,        |         | 500     |         | 500!     |         | 500     |
| 01-1200-00               | ACCOUNTS RECEIVABLE                      |         | 1073268!             |         | 1065011   |         | 1037245! |         | 1036099 |         | 1036196! |         | 8477383 |
| 01-1201-00               | ACCOUNTS RECEIVABLE                      |         | 1                    |         | 1000011   |         | 103/240: |         | 1030033 |         | 1030190  |         | -111333 |
| 01-1201-00               | CREDIT / BAD DEBT R!                     |         | 140821!              |         | 140821    |         | 140821!  |         | 140821  |         | 140821!  |         | 140821  |
| 01-1210-00               | LEASE RECEIVABLE - !                     |         | 110021               |         | 110021    |         | 110021   |         | 110021  |         | 110021   |         | 110021  |
| 01-1211-00               | LMASE RECEIVABLE - !                     |         |                      |         |           |         |          |         |         |         | ,        |         |         |
| 01-1220-00               | NOTES RECEIVABLE                         |         |                      | 100     |           | 100     | ,        | 100     |         | 100     | ,        | 100     |         |
| 01-1240-00               | SUBSCRIPTION RECEIV                      |         | - 1                  | -50     |           |         | -        | -30     |         |         | ,        | 200     |         |
| 01-1250-00               | INTERCOMPANY RECEIV                      |         |                      |         | 4709      |         | 4709!    |         | 4709    |         | 4709!    |         | 4709    |
| 01-1251-00               | INTER COMPANY - AP !                     |         | 0000299!             |         | 00002991  |         | 0000299! |         | 0000299 |         | 00002991 |         | 0000299 |
| 01-1260-00               | MISCELLANBOUS RECEI!                     |         | 1                    | 1159    |           |         | !        |         | 0000233 | •       | !        |         |         |
| 01-1270-00               | ACCRUMD INTEREST RE                      |         |                      |         |           |         | - 1      |         |         |         | ,        |         |         |
| 01-1300-00               | FURNITURE & FIXTURE!                     |         |                      | 111786  |           | 111750  | ,        | 111750  |         | 111750  |          | 111750  |         |
| 01-1305-00               | ACC DEPRECIATION- F                      |         | 100637!              |         | 100637    |         | 100637!  |         | 100637  |         | 100637!  |         | 100637  |
| 01-1310-00               |                                          | 339205  |                      | 339205  |           | 339205  |          | 339205  |         | 339205  |          | 339205  | 200001  |
| 01-1315-00               | BOUIPHENT - ACCRUED!                     |         | - 1                  | 32220   |           |         |          |         |         | !       |          |         |         |
| 01-1320-00               | ACC DEPRECIATION- B                      |         | 292265!              |         | 292265    |         | 292265!  |         | 292265  |         | 292265!  |         | 292265  |

| Notes: |      |      |  |
|--------|------|------|--|
|        | <br> | <br> |  |
|        | <br> |      |  |
|        |      |      |  |
|        |      |      |  |

#### **Semi-Annual Trial Balance**

The semi-annual trial balance is designed to give the user a six-month picture of activity based on the first or second half of the year.

#### **Company**

In this field the operator has the option of selecting 'All Companies', 'Company Range' or 'Specific Company'.

#### **Date**

Click on the drop down box and select a date or enter date format 'DDMMYY'.

#### **Enter Fiscal Year (2N)**

Enter the two digit fiscal year.

#### Enter Half of Year (1 or 2)

Enter '1' to display activity for the first half of the year or enter '2' to display activity for the second half of the year.

# Press <RETURN> to Process Report, line# to Change, or Abort:

Press 'RETURN', enter a Zero (0), click on the 'OK/END' icon, or press the 'F2' function key to process the report.

| 03:12:01pm 08 Dec  | 2006                                        | SUMMARY GENE | RAL LEDG | ER             |           | PAGE: 1 |
|--------------------|---------------------------------------------|--------------|----------|----------------|-----------|---------|
|                    |                                             |              |          |                | arran eme |         |
| 01 Test Company -1 | 1                                           |              |          | 11/30          | /06       |         |
| GEN. LEDG. #       | DESCRIPTION                                 | DEBIT        | CREDIT   | BALANCE        | PEL       |         |
|                    |                                             |              |          |                |           |         |
| 01-1000            | ASSETS                                      |              |          |                |           |         |
| 01-1000            | OPENING BALANCE                             |              |          | 2,681,278.05   |           |         |
|                    | BALANCE 11                                  |              |          | 2,681,278.05   |           |         |
|                    |                                             |              |          |                |           |         |
| 01-1000-00         | ASSETS                                      |              |          |                |           |         |
|                    | OPENING BALANCE                             |              |          | 400.00         |           |         |
|                    | JOURNAL ENTRY. 11                           | 75.00        | **       |                |           |         |
|                    | RE 11<br>BALANCE 11                         |              | 75.00    | 400.00         |           |         |
|                    | DALANCE II                                  |              |          | 400.00         |           |         |
|                    |                                             |              |          |                |           |         |
| 01-1000-01         | ASSETS<br>OPENING BALANCE                   |              |          | 513.00         |           |         |
|                    | BALANCE 11                                  |              |          | 513.00         |           |         |
|                    |                                             |              |          |                |           |         |
| 01-1100-00         | CASH IN BANK - FIDELITY                     |              |          |                |           |         |
|                    | OPENING BALANCE                             |              |          | -88,634,536.36 |           |         |
|                    | JOURNAL ENTRY. 11                           | 4,925.00     |          |                |           |         |
|                    | RE 11<br>BALANCE 11                         | 2.25         |          | -88,629,609.11 |           |         |
|                    | BALANCE II                                  |              |          | -88,629,609.11 |           |         |
|                    |                                             |              |          |                |           |         |
| 01-1101-00         | CASH IN BANK - MAPLEWOOD<br>OPENING BALANCE |              |          | -300.00        |           |         |
|                    | JOURNAL ENTRY. 11                           |              | 5,000.00 | -300.00        |           |         |
|                    | BALANCE 11                                  |              | -,       | -5,300.00      |           |         |
|                    |                                             |              |          |                |           |         |
| 01-1102-00         | CASH IN BANK - VALLEY                       |              |          |                |           |         |
|                    | OPENING BALANCE                             |              |          | 65,984.39      |           |         |
|                    | BALANCE 11                                  |              |          | 65,984.39      |           |         |
|                    |                                             |              |          |                |           |         |
| 01-1103-00         | Cash IN BANK - BERKSHIRE                    |              |          |                |           |         |
|                    | OPENING BALANCE<br>BALANCE 11               |              |          | 121,227.06     |           |         |
|                    | DALANUS II                                  |              |          | 121,227.06     |           |         |
|                    |                                             |              |          |                |           |         |
| 01-1104-00         | CAPITAL ACCT - VALLEY<br>OFFNING BALANCE    |              |          | 100.00         |           |         |
|                    | BALANCE 11                                  |              |          | 100.00         |           |         |
|                    |                                             |              |          |                |           |         |
| 01-1110-00         | DEFENY CLASS                                |              |          |                |           |         |
| 01-1110-00         | OPENING BALANCE                             |              |          | 923.00         |           |         |
|                    | -240000 0000000                             |              |          | 222.00         |           |         |
|                    |                                             |              |          |                |           |         |

| Notes: |      |      |      |
|--------|------|------|------|
|        |      | <br> |      |
|        |      |      |      |
|        | <br> | <br> | <br> |

#### **Summary General Ledger**

The summary general ledger is designed to print a summary of the year-to-date activity for each account in the chart of accounts. The report prints the account number, description, opening balance, and any activity on each month up to and including the specific month. Balance figures for each month are printed and if the general ledger is out of balance a figure is printed at the bottom of the report.

#### **Date**

Click on the drop down box and select a date or enter date format 'DDMMYY'.

#### **Fiscal Period**

Enter a specific fiscal period.

#### **Company**

In this field the operator has the option of selecting 'All Companies', 'Company Range' or 'Specific Company'.

# Press <RETURN> to Process Report, line# to Change, or Abort:

Press 'RETURN', enter a Zero (0), click on the 'OK/END' icon, or press the 'F2' function key to process the report.

| PAGE: 1      | ***** E                       | XPENSE AND BU | DGET ANALYS | S *****   |      | DATE         | 12/08/06 | MONTH 11     |      |
|--------------|-------------------------------|---------------|-------------|-----------|------|--------------|----------|--------------|------|
| 01 Test Comp | pany -1                       |               |             |           |      |              |          |              |      |
|              |                               | ***** NO      | N T H - T O | - D A T B | **** | ***** Y 2    | AR-TO    | DATE         | **** |
| ACCOUNT      | DESCRIPTION                   | ACTUAL        | BUDGET      | VARIANCE  | PCT. | ACTUAL       | BUDGET   | VARIANCE     | PCT. |
|              |                               |               |             |           |      |              |          |              |      |
| 01-1000      | ASSETS                        | 0             | 0           | 0         |      | -,,          |          | -2,681,278   |      |
| 01-1000-00   | ASSETS                        | 0             | 0           | 0         |      |              | 0        |              | 0.0  |
| 01-1000-01   | ASSETS                        | 0             | 0           | _         | 0.0  |              | 0        |              | 0.0  |
|              | *** CATEGORY TOTALS ***       | 0             | 0           | 0         | 0.0  | 2,682,191    | 0        | -2,682,191   | 0.0  |
| 01-1100-00   | CASH IN BANK - FIDELITY       | 4,927         | 0           | -4,927    | 0.0  | -88,629,609  | 0        | 88,629,609   | 0.0  |
| 01-1101-00   | CASH IN BANK - MAPLEWOOD      | -5,000        | 0           | 5,000     | 0.0  | -5,300       | 0        | 5,300        | 0.0  |
| 01-1102-00   | CASH IN BANK - VALLEY         | 0             | 0           | 0         | 0.0  | 65,984       | 0        | -65,984      | 0.0  |
| 01-1103-00   | Cash IN BANK - BERKSHIRE      | 0             | 0           | 0         | 0.0  | 121,227      | 0        | -121,227     | 0.0  |
| 01-1104-00   | CAPITAL ACCT - VALLEY         | 0             | 0           | 0         |      |              | 0        |              |      |
| 01-1110-00   | PETTY CASE                    | 0             | 0           | 0         |      |              | 0        |              |      |
| 01-1120-00   | DREYFUS- LIQUID ASSETS        | 0             | 0           | 0         |      | -,           | 0        | -,           |      |
| 01-1130-00   | DREYFUS- LIQUID ASSETS-ASSET  |               | 0           | 0         |      |              | 0        | -81,162      |      |
| 01-1140-00   | SHEARSON LEHMAN - FUND        | 0             | 0           | 0         |      | -,           | 0        | 1,200        |      |
| 01-1142-00   | THE DREYFUS FUND              | 0             | 0           | 0         |      | -,           | 0        | -,           | 0.0  |
| 01-1143-00   | FIDELITY INVESTMENTS          | 0             | 0           | 0         |      | ,            | 0        | ,            |      |
| 01-1144-00   | FEDERATED SECURITIES CORP     | 0             | 0           | 0         |      |              | 0        |              |      |
| 01-1145-00   | MARKETABLE SECURITIES         | 0             | 0           | 0         |      | -,           | 0        | -,           |      |
| 01-1146-00   | SCHWAB SECURITIES             | 0             | 0           | 0         |      |              | 0        |              | 0.0  |
| 01-1147-00   | SCHWAB ONE ACCT               | 0             | 0           | 0         |      |              | 0        |              | 0.0  |
| 01-1148-00   | ANDERSON STRUDWICK ACCT       | 0             | 0           | 0         |      |              | 0        |              | 0.0  |
| 01-1150-00   | BANK CD'S VALLEY              | 0             | 0           | 0         |      |              | 0        |              | 0.0  |
| 01-1151-00   | T BILL'S                      | 0             | 0           | 0         |      |              | 0        |              | 0.0  |
| 01-1152-00   | ADJUSTMENT G/L                | 0             | 0           | 0         |      | -49,861,109  |          | 49,861,109   |      |
| 01-1153-00   | PHYSICAL INVENTORY VARIANCE   | 0             | 0           | 0         |      |              | 0        | -500         |      |
| 01-1180-00   | REFUNDABLE TAXES              | 0             | 0           | 0         |      |              | 0        |              |      |
|              | *** CATEGORY TOTALS ***       | -73           | 0           | 73        | 0.0  | -138,115,963 | 0        | 138,115,963  | 0.0  |
| 01-1200-00   | ACCOUNTS RECEIVABLE           | 0             | 0           | 0         | 0.0  | ,488,291,618 | 0        | ,488,291,618 | 0.0  |
| 01-1201-00   | ACCOUNTS RECEIVABLE (DEP)     | 0             | 0           | 0         | 0.0  | 0            | 0        | 0            | 0.0  |
| 01-1205-00   | CREDIT / BAD DEBT RESERVE     | 0             | 0           | 0         | 0.0  | -140,821     | 0        | 140,821      | 0.0  |
| 01-1210-00   | LEASE RECEIVABLE - GST        | 0             | 0           | 0         | 0.0  | 0            | 0        | 0            | 0.0  |
| 01-1211-00   | LEASE RECEIVABLE - MAHRCO     | 0             | 0           | 0         | 0.0  | 0            | 0        | 0            | 0.0  |
| 01-1220-00   | NOTES RECEIVABLE              | 0             | 0           | 0         | 0.0  |              | 0        | -100         | 0.0  |
| 01-1240-00   | SUBSCRIPTION RECEIVABLE       | 0             | 0           | 0         | 0.0  | 0            | 0        | 0            | 0.0  |
| 01-1250-00   | INTERCOMPANY RECEIVABLES      | 0             | 0           | 0         | 0.0  | -4,709       | 0        | 4,709        | 0.0  |
| 01-1251-00   | INTER COMPANY - AP            | 0             | 0           | 0         | 0.0  | -10,000,299  | 0        | 10,000,299   | 0.0  |
| 01-1260-00   | MISCELLANBOUS RECEIVABLE      | 0             | 0           | 0         |      | -,           | 0        | -1,159       | 0.0  |
| 01-1270-00   | ACCRUED INTEREST REC.         | 0             | 0           | 0         |      |              | 0        |              | 0.0  |
|              | *** CATEGORY TOTALS ***       | 0             | 0           | 0         | 0.0  | ,498,436,189 | 0        | ,498,436,189 | 0.0  |
| 01-1300-00   | FURNITURE & FIXTURES          | 0             | 0           | 0         | 0.0  | 111,492      | 0        | -111,492     | 0.0  |
| 01-1305-00   | ACC DEDERCTATION - MIDN 4 PTY | _             | •           | •         | 0.0  | ,            | •        | 100 632      |      |

| Notes: |      |  |      |
|--------|------|--|------|
|        | <br> |  | <br> |
|        |      |  |      |
|        | <br> |  | <br> |

#### **Expense and Budget Analysis**

The expense and budget analysis report provides a summary analysis of performance versus plan.

#### Company

In this field the operator has the option of selecting 'All Companies', 'Company Range' or 'Specific Company'.

#### **Fiscal Period**

Enter a specific fiscal period.

#### By Co# By G/L# or (2) By Co# By Dept(1)

In this field the operator has the option of sorting by company by general ledger or by company by department.

## Budget Period – (1) This Year (2) This Year Rev

In this field the operator has the option of selecting the budget period by this year or this year revised.

# Press <RETURN> to Process Report, line# to Change, or Abort:

Press 'RETURN', enter a Zero (0), click on the 'OK/END' icon, or press the 'F2' function key to process the report.

| 01 Test Company -1 |                             | CAL    | м    | 0 11 7 | н     | _       |      | 0.6 | 111    |    |      |          |          |            |
|--------------------|-----------------------------|--------|------|--------|-------|---------|------|-----|--------|----|------|----------|----------|------------|
|                    |                             |        |      |        |       |         |      |     |        |    |      |          |          |            |
|                    | ACCOUNT DESCRIPTION         |        |      | BSCRI  |       |         |      |     | REFER# |    |      |          | DEBITS   | CREDITS    |
|                    |                             |        |      |        |       |         |      |     |        |    |      |          |          |            |
| 001828 01-1100-00  | CASE IN BANK -<br>FIDELITY  | Money  | tran | sfer   |       |         |      |     | TRN    | JB | 0611 | 11/16/06 | 5,000.00 | 0.00       |
| 001828 01-1101-00  | CASH IN BANK -<br>MAPLEWOOD | Money  | tran | sfer   |       |         |      |     | TRN    | JB | 0611 | 11/16/06 | 0.00     | •          |
|                    |                             |        | ***  | JRN.1  | ENT.  | # TC    | TAL  | *** |        |    |      |          | 5,000.00 | 5,000.00-  |
| 001852 01-2750-00  | NJ INCOME TAX PAYABLE       | 1      |      |        |       |         |      |     | PAY    | JB | 0611 | 11/30/06 | 0.00     | 500.00-    |
| 001852 01-4100-00  | PAYROLL EXPENSE             |        |      |        |       |         |      |     | PAY    | JB | 0611 | 11/30/06 | 5,000.00 | 0.00       |
| 001852 01-4105-00  | PAYROLL EXPENSE-<br>ADMIN   |        |      |        |       |         |      |     | PAY    | JB | 0611 | 11/30/06 |          | 4,500.00-  |
|                    |                             |        | ***  | JRN.   | ENT.  | # TO    | TAL  | *** |        |    |      |          | 5,000.00 | 5,000.00-  |
| 001873 01-1000-00  | ASSETS                      |        |      |        |       |         |      |     | PE     | JE | 0611 | 12/07/06 | 0.00     | 100.00-    |
| 001873 01-1000-00  | ASSETS                      |        |      |        |       |         |      |     | PE     | JB | 0611 | 12/07/06 | 100.00   | 0.00       |
|                    |                             |        |      |        |       |         |      |     |        |    |      |          |          |            |
|                    |                             |        | ***  | JRN.1  | SNT.  | * 70    | TAL  | *** |        |    |      |          | 100.00   | 100.00-    |
| 001874 01-1000-00  | ASSETS                      |        |      |        |       |         |      |     | DD     | JB | 0611 | 12/07/06 | 50.00    | 0.00       |
| 001874 01-1100-00  | CASH IN BANK -<br>FIDELITY  |        |      |        |       |         |      |     | DD     | JB | 0611 | 12/07/06 | 0.00     | 50.00-     |
|                    |                             |        | ***  | JRN.   | SNT.  | # TC    | TAL  | *** |        |    |      |          | 50.00    |            |
| 001875 01-1000-00  | ASSETS                      |        |      |        |       |         |      |     | D      | JB | 0611 | 12/07/06 | 25.00    | 0.00       |
| 001875 01-1100-00  | CASH IN BANK -<br>FIDELITY  |        |      |        |       |         |      |     | D      | JB | 0611 | 12/07/06 | 0.00     | 25.00-     |
|                    |                             |        | ***  | JRN.1  | SNT.  | # TC    | TAL  | *** |        |    |      |          | 25.00    |            |
| 10001 01-1000-00   | ASSETS                      | REDIST | RIBU | TED G  | /L M  | UN (BB) | R    |     | RE0611 | RB | 0611 | 11/30/06 | 0.00     | 75.00-     |
| 110001 01-1100-00  | CASE IN BANK -<br>FIDELITY  | REDIS. | FRO  | м '01- | -1000 | 0-00    |      |     | RE0611 | RB | 0611 | 11/30/06 | 2.25     | 0.00       |
| 110001 01-1500-00  | INVESTMENTS                 | RMDIS. |      |        |       |         |      |     | RE0611 |    |      | 11/30/06 |          |            |
| 110001 01-1700-00  | 1700-DESC-STATISTICS        | REDIS. | FRO  | M '01- | -1000 | 0-00    |      |     | RE0611 | RB | 0611 | 11/30/06 | 71.25    |            |
|                    |                             |        | ***  | JRN.   | SNT.  | # TO    | TAL  | *** |        |    |      |          | 75.00    | 75.00-     |
|                    |                             |        | ***  | ** ca  | MDAND | v 100   | TAT. | *** |        |    |      |          |          | 10,250.00- |

| Notes: |      |      |  |
|--------|------|------|--|
| -      | <br> | <br> |  |
|        |      |      |  |
|        |      |      |  |

#### **Monthly Journal Entry Report - History**

The monthly journal entry report - history displays all source journal entries in history entered through general ledger for the specified fiscal period. This report works off the GLA.HIST file.

#### **Fiscal Period**

Enter a fiscal period.

#### Company

In this field the operator has the option of selecting 'All Companies', 'Company Range' or 'Specific Company'.

## '1' By JE#, '2' By GL#, 3 Print Reports '1' and '2'

In this field the operator has the option of sorting 'By G/L#', 'By Journal Entry#' or both when selecting option 3.

# Press <RETURN> to Process Report, line# to Change, or Abort:

Press 'RETURN', enter a Zero (0), click on the 'OK/END' icon, or press the 'F2' function key to process the report.

|                 | Update | Inactive | Co      | ompanies    | For Las     | t Month | Closed | (G/L) |       |
|-----------------|--------|----------|---------|-------------|-------------|---------|--------|-------|-------|
| Company#        |        |          | 01      | The Systems | House, Inc. |         |        |       |       |
| Last Month      | Closed |          | 0612    |             |             |         |        |       |       |
|                 |        |          |         |             |             |         |        |       |       |
|                 |        |          |         |             |             |         |        |       |       |
|                 |        |          |         |             |             |         |        |       |       |
|                 |        |          |         |             |             |         |        |       |       |
|                 |        |          |         |             |             |         |        |       |       |
| Are you sure yo |        |          |         | XXXXX       | ox          |         |        |       |       |
| HELP (          | OK/END | INSERT   | LDELETE | PREV PG     | NEXT PG     | INQUIRY | CANCEL | Off   | Popup |

| Notes: |      |      |  |
|--------|------|------|--|
|        |      | <br> |  |
|        |      |      |  |
|        | <br> | <br> |  |

# Update Inactive Companies for Last Month Closed – G/L

This program gives the operator the ability to bump up 1 month; last month closed for general ledger for a specific company if there is no activity for that company. The equivalent of running the general ledger month-end update for inactive companies. Keeping all companies in the same fiscal period will facilitate efficient running of reports.

#### Company#

At the company number prompt you can enter the company number, click on the 'INQUIRY' icon or press the 'F7' function key which you can select the needed company.

#### **Last Month Closed**

The last month closed filed will display the last fiscal period closed in general ledger for the selected company. The system will prompt:

## Are you sure you want to increment the Last Month Closed? (Y/N)

Enter 'Y\*\*\*' if you want to increment your fiscal period. If there is any activity in the GLA file a message will appear.

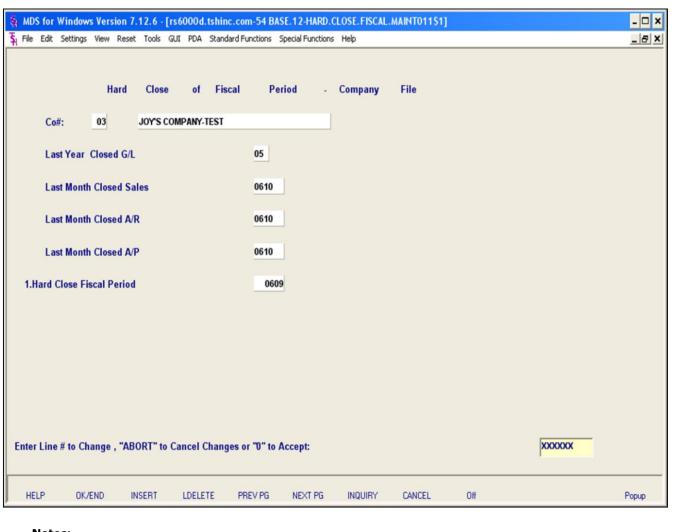

# Notes:

#### Hard Close of Fiscal Period – Company File

This program gives the operator the ability to hard close a specific fiscal period. Once a period is hard closed you are unable to post any activity to that specific period or any previous periods.

#### Co#

At the company number prompt you can enter the company number, click on the 'INQUIRY' icon or press the 'F7' function key which you can select the needed company.

#### Last Year Closed G/L

The last year general ledger will display for the company selected.

#### **Last Month Closed Sales**

The last month period for sales closed will display for the company selected.

#### Last Month Closed A/R

The last month period for accounts receivable closed will display for the company selected.

#### Last Month Closed A/P

The last month period for accounts payable closed will display for the company selected.

#### **Hard Close Fiscal Period**

Enter the hard closed fiscal period. No journal entries can be entered for the entered or previous fiscal periods. The hard close fiscal period can not be greater than the last month closed for sales, accounts receivable or accounts payable.

## ENTER LINE # TO CHANGE, "ABORT" to Cancel Changes "0" TO ACCEPT:

Enter a Zero (0) to accept, click on the 'OK/END' icon, press the 'F2' function key, or type in the word 'END' and hit <ENTER> to accept this entry.

| e Syste | ms House, Inc.                                                                      |
|---------|-------------------------------------------------------------------------------------|
|         | The user can also enter Line Number to make desired changes.                        |
|         | Enter 'ABORT', press 'F8' function key or click on the 'CANCEL' icon to cancel out. |
|         |                                                                                     |
|         |                                                                                     |
|         |                                                                                     |
|         |                                                                                     |
|         |                                                                                     |
|         |                                                                                     |
|         |                                                                                     |
|         |                                                                                     |
|         |                                                                                     |
|         |                                                                                     |
|         |                                                                                     |
|         |                                                                                     |
|         |                                                                                     |
|         |                                                                                     |
| Notes:  |                                                                                     |
|         |                                                                                     |
|         |                                                                                     |
|         |                                                                                     |

01:10:11pm 22 Dec 2006 GENERAL LEDGER AUDIT PAGE: 1 TRIAL BALANCE PRINT AUDIT.CO.NO AUDIT.PERIOD AUDIT.OPER AUDIT.PORT AUDIT.TIME AUDIT.DATE 01 0308 13 12:28:39pm 08/28/03 SF 13 12:29:21pm SF 08/28/03 64 12:37:36pm SF 08/28/03 SF 64 12:39:29pm 08/28/03 SF 64 12:41:01pm 08/28/03 01 0309 SF 61 10:08:24am 09/17/03 01 0311 SF 56 12:29:07pm 12/09/03 56 12:46:43pm 12/09/03 SF 56 12:58:14pm 12/09/03 kpl 01 0606 SF 54 01:09:52pm 12/22/06 52 02:52:19pm 12/08/06 01 0611 SF \*\*\* 5 records listed.

| Notes: |      |      |  |
|--------|------|------|--|
|        | <br> | <br> |  |
|        |      |      |  |
|        | <br> | <br> |  |

#### Audit Listings for G/L Updates and Prints

The audit listing will print audit details for a chosen function. It will display company, period, operator, time and date a specific function was performed.

#### Enter G/L Audit Option (1-7)

Enter the general ledger audit option. You can also click the 'INQUIRY' icon or press the 'F7' function key which opens the drop-down menu for you to select from the available general ledger options. The available options are:

- 1 G/L Update
- 2 Detail G/L Print
- 3 Trial Balance
- 4 Summary G/L Print
- 5 Exp/Bud by G/L #
- 6 Exp/Bud by Department
- 7 Fin Stm J/E Update

#### Company

Enter the 2 digit company code, you can also click the 'INQUIRY' icon or press the 'F7' function key which opens the drop-down menu for you to select from the available companies.

## Press < RETURN> to Process Report, line# to Change, or Abort:

Press 'RETURN', enter a Zero (0), click on the 'OK/END' icon, or press the 'F2' function key to process the report.

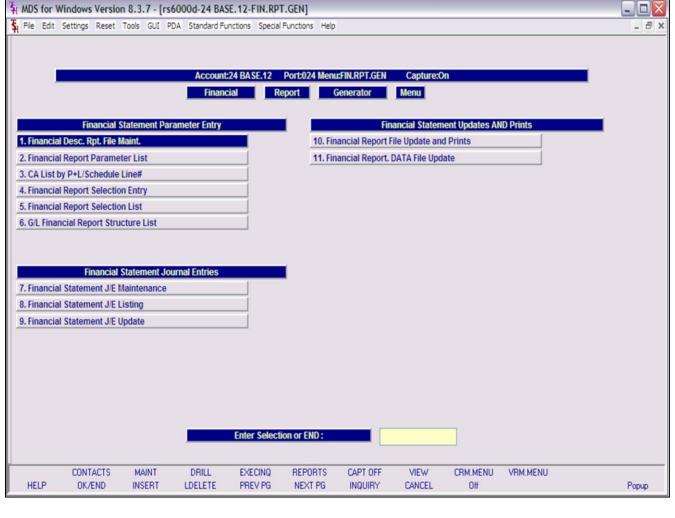

#### **Financial Reports**

From the main system selector go into General Ledger Menu and then Financial Reports.

Notes:

| Financial Statement Description Maintenan Schedule Line Number                                                                                                    | 1<br>000                  |                                                                                              |         |
|----------------------------------------------------------------------------------------------------|---------------------------|----------------------------------------------------------------------------------------------|---------|
| 1.Description 2.Reverse Sign (Y/N) 3.Print Total 4.Add To Total 1 5.Add to Total 2 6.Add to Total 3 7.Add to Total 4 8.Add to Total 5 9.Line Spacing 10.Line# / Line# 11.Suppress Variance (Y/N) | BALANCE SHEET             | Note If LINE = 000 Field 1 and 12 can be input. If LINE # 000 then Fields 1-11 can be input. |         |
| ENTER LINE # TO CHANGE, DELETE TO DELETE  HELP OK/END INSERT LDELET                                                                                                    |                           | XXXXXXX CANCEL Off                                                                           | Popup   |
| Notes:                                                                                                    | C THEFT O REALT O INQUINT | CARCLE OII                                                                                   | - Γοροφ |

# Notes:

#### Financial Desc Rpt File Maint

P&L report description maintenance is used to allow the setting of reporting options for each line of the financial statements. The schedules are as follows:

- 1 Balance sheet
- 2 Income statement
- 9 Statement of changes in financial condition
- A-Z Can be used for supporting schedules

**Schedule** - Enter the schedule, you can also click the 'INQUIRY' icon or press the 'F7' function key which opens the drop-down menu for you to select from the available schedules.

**Line Number** - Enter a line number. This will be the line number that this item will show on your financials. Line '000' is used for the title of the financial report. In order to allow for expansion on the financials you may want to skip line numbers, this will not affect the printing of financials.

**Description** - Enter a description for the line on the financial report. A single `-' is used to print an underline on the report.

**Reverse Sign (Y/N)** - Accounts that normally have a credit balance are stored with a '-'(negative) in front of the amount. The reverse sign indicator is used to print the credit balance without the negative sign. If sign is reversed, the printed value is affected, but not the calculations. This is simply to exclude the '-' sign.

**Print Total** – This is used to Indicate which of the 5 levels of totals (below) is to be printed and cleared. If total is to be printed but not cleared, then enter 'N' after the total number.

**Add To Total** - Lines 4-8 are for the 5 possible groups of totals. For each item you decide which total it is to be added to. You may keep track of 5 different totals for any 1 report. A "+" adds the line amount to this total. A "-" subtracts the line amount to this total. A " " (or BLANK SPACE) doesn't calculate the line amount into this total. Even if you

| e Syste | ems House, Inc.                                                                                                   |
|---------|----------------------------------------------------------------------------------------------------|
|         | have entered a "Y" to reverse the sign, the total calculations will be done based on the sign in the total field. |
|         |                                                                                                    |
|         |                                                                                                    |
|         |                                                                                                    |
|         |                                                                                                    |
|         |                                                                                                    |
|         |                                                                                                    |
|         |                                                                                                    |
|         |                                                                                                    |
|         |                                                                                                    |
|         |                                                                                                    |
|         |                                                                                                    |
|         |                                                                                                    |
|         |                                                                                                    |
|         |                                                                                                    |
|         |                                                                                                    |
|         |                                                                                                    |
|         |                                                                                                    |
| Notes:  |                                                                                                    |
|         |                                                                                                    |
|         |                                                                                                    |
|         |                                                                                                    |

| 1.Description 2.Reverse Sign (Y/N) 3.Print Total 4.Add To Total 1 5.Add to Total 2 6.Add to Total 3 7.Add to Total 4 8.Add to Total 5 9.Line Spacing 1 | Schedule<br>Line Number                                                                                                    | 001                     |                                            |       |
|----------------------------------------------------------------------------------------------------|----------------------------------------------------------------------------------------------------|-------------------------|--------------------------------------------|-------|
| TER LINE # TO CHANGE, DELETE, 0 TO ACCEPT :                                                                                                    | 2.Reverse Sign (Y/N) 3.Print Total 4.Add To Total 1 5.Add to Total 2 6.Add to Total 3 7.Add to Total 4 8.Add to Total 5 9.Line Spacing 10.Line# / Line# | N + + + 1               | If LINE = 000 Field 1 and 12 can be input. |       |
| HELP OK/END INSERT LDELETE PREV PG NEXT PG INQUIRY CANCEL Off Popup                                                                                    |                                                                                                    | DELETE,0 TO ACCEPT:     |                                            |       |
|                                                                                                    | HELP OK/END INSERT                                                                                                    | LDELETE PREV PG NEXT PG | INQUIRY CANCEL Off                         | Popup |

#### Financial Desc Rpt File Maint

**Line Spacing** - Enter number of lines to skip before printing this line. Enter "9" to skip to a new page.

**Line# / Line#** - This field is used for division, if 2 lines on this report need to be divided by each other, enter the 2 line numbers here. Both lines must appear on the report before this line, and total lines may not be used in the calculation. Enter the line on this financial report that is to be divided by another line to get value for this line.

**Suppress Variance (Y/N)** - Enter "Y" if the variance should not print for this line of the financials. You can print the financial report parameter listing to assist you in assigning the line numbers to the chart of accounts. The accounts now need to be assigned to specific line numbers on the financials.

**Line#/Calc of %** - This field is used on P&L statements, line number used to calculate the percent of sales.

## ENTER LINE # TO CHANGE, DELETE TO DELETE, 0 TO ACCEPT:

Enter a Zero (0) to accept, click on the 'OK/END' icon, press the 'F2' function key, or type in the word 'END' and hit <ENTER> to accept this entry.

The user can also enter Line Number to make desired changes.

Enter 'ABORT', press 'F8' function key or click on the 'CANCEL' icon to cancel out.

Enter 'DELETE' followed by Y\*\*\* to delete an existing record.

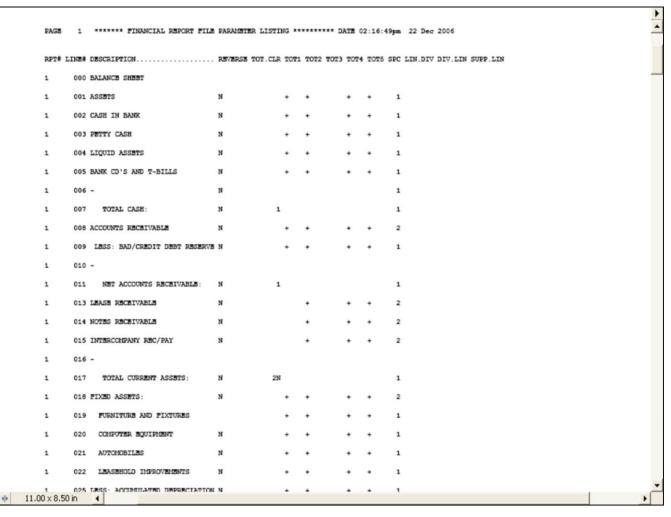

| Notes: |      |      |      |  |
|--------|------|------|------|--|
|        | <br> |      |      |  |
|        |      |      |      |  |
|        | <br> | <br> | <br> |  |

#### **Financial Report Parameter Listing**

The financial report parameter listing displays the setup details of all the financial reports; balance sheet, income statements, statement of changes in financial condition and all supporting schedules.

#### **Report Number**

In this field the operator has the option of selecting 'All Report Numbers', 'Report Number Range' or 'Specific Report Number'.

# Press <RETURN> to Process Report, line# to Change, or Abort:

Press 'RETURN', enter a Zero (0), click on the 'OK/END' icon, or press the 'F2' function key to process the report.

The user can also enter Line Number to make desired changes.

|   | PAGE 2 | **** | *** CHAR | T OF ACCOUNTS BY PL# LISTING *** | ****** DATE 02:25:04pm 22 Dec 2006 |
|---|--------|------|----------|----------------------------------|------------------------------------|
|   | CADF   | TYPE | P&L LINE | # P&L DESCRIPTION                | DESCRIPTION YTD.FLG                |
|   | 1210   | 1    | 013      | LEASE RECEIVABLE                 | LEASE RECEIVABLE - GST             |
|   | 1211   | 1    | 013      | LEASE RECEIVABLE                 | LEASE RECEIVABLE - MAHRCO          |
|   |        |      | ***      |                                  |                                    |
|   | 1220   | 1    | 014      | NOTES RECEIVABLE                 | NOTES RECEIVABLE                   |
|   | 1260   | 1    | 014      | NOTES RECEIVABLE                 | MISCELLANEOUS RECEIVABLE           |
|   | 1270   |      | 014      |                                  | ACCRUED INTEREST REC.              |
|   |        |      | ***      |                                  |                                    |
|   | 1240   | 1    | 015      | INTERCOMPANY REC/PAY             | SUBSCRIPTION RECEIVABLE            |
|   | 1250   | 1    | 015      |                                  | INTERCOMPANY RECEIVABLES           |
|   |        |      | ***      |                                  |                                    |
|   | 1300   | 1    | 019      | FURNITURE AND FIXTURES           | FURNITURE & FIXTURES               |
|   |        |      | ***      |                                  |                                    |
|   | 1310   | 1    | 020      | COMPUTER EQUIPMENT               | EQUIPMENT                          |
|   | 1315   | 1    | 020      | COMPUTER EQUIPMENT               | EQUIPMENT - ACCRUED                |
|   |        |      | ***      |                                  |                                    |
|   | 1330   | 1    | 021      | AUTOMOBILES                      | AUTOMOBILES                        |
|   |        |      | ***      |                                  |                                    |
|   | 1350   | 1    | 022      | LEASEHOLD IMPROVEMENTS           | LEASEHOLD IMPROVEMENTS             |
|   |        |      | ***      |                                  |                                    |
|   | 1305   | 1    | 025      | LESS: ACCUMULATED DEPRECIATION   | ACC DEPRECIATION- FURN & FIX       |
|   | 1320   |      | 025      | LESS: ACCUMULATED DEPRECIATION   |                                    |
| L |        |      |          |                                  |                                    |

| Notes: |      |      |      |
|--------|------|------|------|
|        | <br> | <br> | <br> |
|        | <br> | <br> | <br> |
|        | <br> | <br> | <br> |
|        | <br> | <br> | <br> |
|        |      |      |      |

#### CA List by P&L/Schedule Line# Listing

This report displays the chart account description number, the type of report, the line number it displays on the financials with the description.

## CHART OF ACCOUNT LISTS BY PL# BY SCHED# AND BY SOCIFC#

In this field the operator has the option of selecting the report 'By PL#', 'By Sched#', 'By Socifc#" and '(All) Lists'.

# Press <RETURN> to Process Report, line# to Change, or Abort:

Press 'RETURN', enter a Zero (0), click on the 'OK/END' icon, or press the 'F2' function key to process the report.

The user can also enter Line Number to make desired changes.

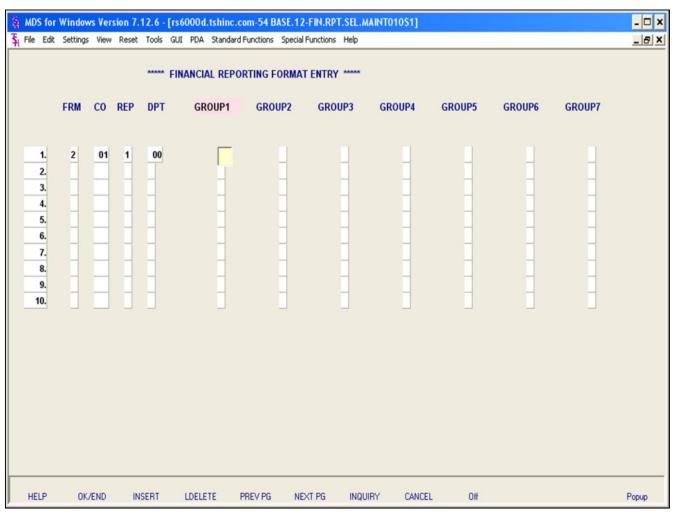

| Notes:   |      |      |  |
|----------|------|------|--|
| -        |      |      |  |
| <u> </u> |      |      |  |
|          | <br> | <br> |  |

#### Financial Report Selection Entry

The financial report selection entry is designed to give the customer the ability to control which financial reports will print for specific members of the company (for example President, Controller etc.).

**FRM** - Enter the format for the report:

- 1 Actual/Budget.
- 2 Actual/Last Yr Actual

**CO** - Enter the 2 digit company code, you can also click the 'INQUIRY' icon or press the 'F7' function key which opens the drop-down menu for you to select from the available companies.

**REP** - Enter the report type for the report:

- 1 Balance sheet
- 2 Income statement
- 9 Statement of changes in financial condition
- A-Z Supporting schedules

**DPT** - Enter the department number, or Suffix, for the report, you can also click the 'INQUIRY' icon or press the 'F7' function key which opens the dropdown menu for you to select from the available departments/suffix's.

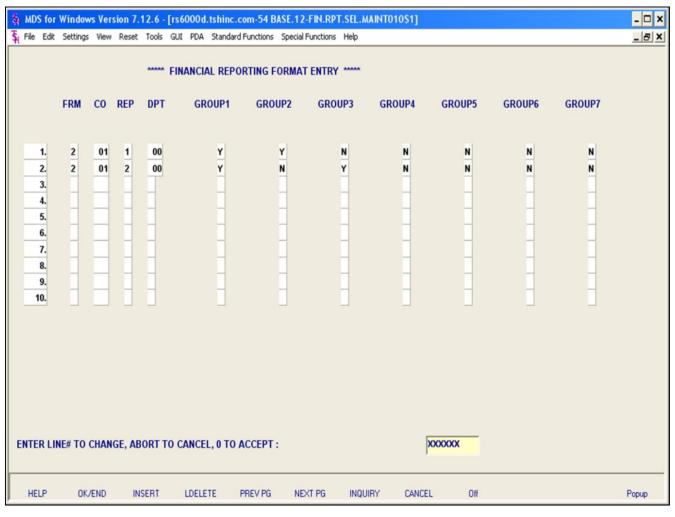

| Notes: |      |      |  |
|--------|------|------|--|
|        | <br> | <br> |  |
|        | <br> | <br> |  |
| ·      | <br> | <br> |  |
|        | <br> |      |  |
|        |      |      |  |

#### Financial Report Selection Entry

**Group** - The next 7 fields (GROUP1 - GROUP7) control who gets which reports. For each "GROUP" you must enter a Y for Yes or a N for No.

## ENTER LINE # TO CHANGE, DELETE TO DELETE, 0 TO ACCEPT:

Enter a Zero (0) to accept, click on the 'OK/END' icon, press the 'F2' function key, or type in the word 'END' and hit <ENTER> to accept this entry.

The user can also enter Line Number to make desired changes.

Enter 'ABORT', press 'F8' function key or click on the 'CANCEL' icon to cancel out.

Enter 'DELETE' followed by Y\*\*\* to delete an existing record.

PAGE 2 \*\*\*\*\*\*\* FINANCIAL REPORT FORMAT LISTING \*\*\*\*\*\*\*\*\*\* DATE 02:55:10pm 22 Dec 2006

FORMAT CO# RPT DEPT GROUP1 GROUP2 GROUP3 GROUP4 GROUP5 GROUP6 GROUP7

2 A Y N N N N
2 01 1 00 Y Y N N N N N N
2 01 2 00 Y N Y N N N N N N
2 03 C N N N N N N

\*\*\*

8 records listed.

| Financial Report Selection Listin | Financial | Report | Selection | Listin |
|-----------------------------------|-----------|--------|-----------|--------|
|-----------------------------------|-----------|--------|-----------|--------|

The financial report selection listing will display report number, company and which groups will receive the specific financial reports.

## Press <RETURN> to Process Report, line# to Change, or Abort:

Press 'RETURN', enter a Zero (0), click on the 'OK/END' icon, or press the 'F2' function key to process the report.

| IN | otes: |      |      |
|----|-------|------|------|
| _  |       | <br> | <br> |
|    |       |      |      |
|    |       |      |      |
| _  |       |      |      |
|    |       |      |      |

| PAGE 1     |      | **** | ****** GENERAL LEDGER FINANCIA | AL REPORTING******* DAT | E 04:12:41pm  | 22 Dec 2006 |
|------------|------|------|--------------------------------|-------------------------|---------------|-------------|
|            |      |      |                                |                         | u viiiziiizpm | 22 200 2000 |
| CA         | TYPE | PL#  | DESCRIPTION                    | DEPT.DESC               | Ending        |             |
|            |      |      |                                |                         | Balance       |             |
| 01-1152-00 | 1    |      | ADJUSTMENT G/L                 | SALES                   | -49861108.66  |             |
| 01-1153-00 | 1    |      | PHYSICAL INVENTORY VARIANCE    | SALES                   | 500.00        |             |
| 01-1251-00 | 1    |      | INTER COMPANY - AP             | SALES                   | -10000299.00  |             |
| 01-1341-00 | 1    |      | BENJI TEST                     | SALES                   | -12314.03     |             |
| 01-1342-00 | 1    |      | FREIGHT-IN                     | SALES                   | 17736.00      |             |
| 01-1343-00 | 1    |      | RESTOCK CHARGE                 | SALES                   | 680.36        |             |
| 01-1400-00 | 1    |      | 1400-DESC                      | SALES                   | -209206.33    |             |
| 01-1700-00 | 1    |      | 1700-DESC-STATISTICS           | SALES                   | -2806674024.  |             |
|            |      |      |                                |                         | 17            |             |
|            |      | ***  |                                |                         | -2866738035.  |             |
|            |      |      |                                |                         | 83            |             |
| 01-1000    | 1    | 002  | ASSETS                         |                         | 2681284.11    |             |
| 01-1000-00 | 1    | 002  | ASSETS                         | SALES                   | 400.00        |             |
| 01-1000-01 | 1    | 002  | ASSETS                         | THE SUFFIX              | 513.00        |             |
| 01-1100-00 | 1    | 002  | CASH IN BANK - FIDELITY        | SALES                   | -88752922.14  |             |
| 01-1101-00 | 1    | 002  | CASH IN BANK - MAPLEWOOD       | SALES                   | -5300.00      |             |
| 01-1102-00 | 1    | 002  | CASH IN BANK - VALLEY          | SALES                   | 65984.39      |             |
|            |      |      | Cash IN BANK - BERKSHIRE       | SALES                   | 120578.45     |             |
| 01-1104-00 | 1    | 002  | CAPITAL ACCT - VALLEY          | SALES                   | 100.00        |             |
|            |      | ***  |                                |                         | -85889362.19  |             |
| 01-1110-00 | 1    | 003  | PETTY CASH                     | SALES                   | 923.00        |             |
| 01-1120-00 | 1    | 004  | DREYFUS- LIQUID ASSETS         | SALES                   | 8589.73       |             |
|            |      |      | DREYFUS- LIQUID ASSETS-ASSET   |                         | 81162.08      |             |
| 01-1140-00 |      |      |                                | SALES                   | -1200.00      |             |
|            |      | ***  |                                |                         | 88551.81      |             |

| Notes | : |      |      |      |
|-------|---|------|------|------|
|       |   | <br> | <br> | <br> |
|       |   | <br> | <br> | <br> |
|       |   |      |      |      |
|       |   |      |      |      |
|       |   |      |      |      |

#### **G/L financial Report Structure Listing**

The financial report structure listing selects the chart of account with activity this year and displays chart of accounts, type, the line number on the financial reports, description, department/suffix description and ending balance.

# Press <RETURN> to Process Report, line# to Change, or Abort:

Press 'RETURN', enter a Zero (0), click on the 'OK/END' icon, or press the 'F2' function key to process the report.

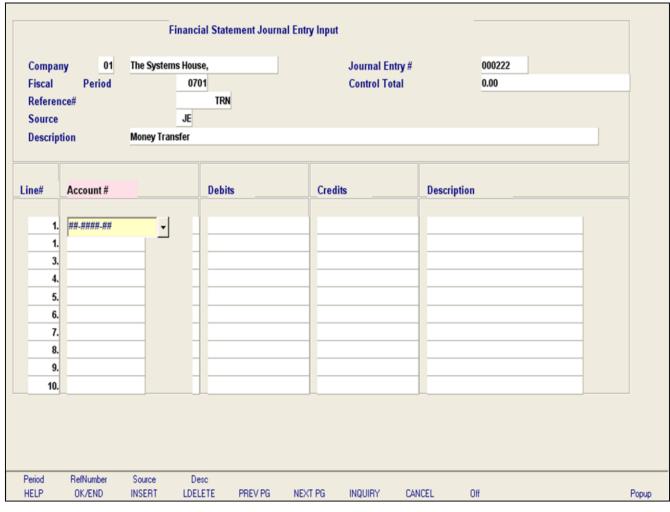

| Notes: |  |
|--------|--|
|        |  |
|        |  |
|        |  |
|        |  |

#### Financial Statement Journal Entry Maintenance

This maintenance is designed for entering, changing, or deleting financial journal entries. These entries affect the financial statements only and are **not** updated to the actual general ledger and financials. These entries will only print on financial reports.

**Company** – Enter the 2 digit company code, you can also click the 'INQUIRY' icon or press the 'F7' function key which opens the drop-down menu for you to select from the available companies.

Fiscal Period - Enter Fiscal period YYMM.

**Journal Entry#** - Enter JE number. The system does not assign a JE number automatically. (JE # will be assigned when the entry is in balance and is accepted.) You may enter an existing journal entry number here to make modifications to the entry as long as it has not yet been updated.

**Control Total** – This field will keep track of the debits and credits. When the entries are in balance (showing 0.00) the journal entry may be accepted and journal entry number will be assigned.

**Reference#** - Enter a reference number. This field is required.

**Transaction Date -** Hit return for today's date or enter date. You can also click on the drop down box and select a date from the calendar.

**Source** - Enter a source code. You can also click the 'INQUIRY' icon or press the 'F7' function key which opens the pop-up menu for you to select from the available sources.

**Description -** Enter detailed description for this

| Systems House, Inc. |      |  |  |
|---------------------|------|--|--|
| transaction here.   |      |  |  |
|                     |      |  |  |
|                     |      |  |  |
|                     |      |  |  |
|                     |      |  |  |
|                     |      |  |  |
|                     |      |  |  |
|                     |      |  |  |
|                     |      |  |  |
|                     |      |  |  |
|                     |      |  |  |
|                     |      |  |  |
|                     |      |  |  |
|                     |      |  |  |
|                     |      |  |  |
|                     |      |  |  |
|                     |      |  |  |
| Notes:              |      |  |  |
|                     |      |  |  |
|                     |      |  |  |
|                     | <br> |  |  |

| Compan              | y 01          | The Systems Ho       |                         | Journal Entry# | 000222               |   |
|---------------------|---------------|----------------------|-------------------------|----------------|----------------------|---|
| Fiscal              | Period        | 0                    | 701                     | Control Total  | 0.00                 |   |
| Referen             | ce#           |                      | TRN                     |                |                      |   |
| Source<br>Descripti | lan           | JE<br>Money Transfer |                         |                |                      |   |
| Descript            | ion           | money transfer       |                         |                |                      |   |
|                     |               |                      |                         |                |                      |   |
| ine#                | Account #     |                      | Debits                  | Credits        | Description          |   |
|                     |               |                      |                         |                |                      |   |
| 1.                  | 01-1100-00    |                      | 725.00                  |                | CASH IN BANK - FIDEL |   |
| 1.                  | 01-1101-00    |                      |                         | -725.00        | CASH IN BANK - MAPLE |   |
| 3.                  |               |                      |                         |                |                      |   |
| 4.                  |               |                      |                         |                |                      |   |
| 5.                  |               |                      |                         |                |                      | _ |
| 6.                  |               |                      |                         |                |                      | - |
| 7.<br>8.            |               |                      | -                       |                |                      | - |
| 9.                  |               |                      |                         |                |                      |   |
| 10.                 |               |                      |                         |                |                      | - |
| 10.                 |               |                      |                         |                |                      |   |
| er line nı          | umber to char | ge/delete. (Δ)dd     | a line or 0 to accept : |                | XXXXXX               | _ |
|                     |               | .go, aoioto, e yaa   | a 0. 0 to accept        |                | January .            |   |
|                     |               |                      |                         |                |                      |   |

# Notes:

### Financial Statement Journal Entry Maintenance

**Account#** - At the account number prompt you can enter the general ledger number, click on the 'INQUIRY' icon or press the 'F7' function key which opens the pop-up inquiry box to search for the general ledger number.

Note: For each line item you must enter either a debit or credit amount. You cannot enter amounts for both in the same line.

**Debits -** Enter a debit amount.

**Credits -** Enter a Credit amount.

**Job#** - Enter valid job if applicapable. You can also click the 'INQUIRY' icon or press the 'F7' function key which opens the drop-down menu for you to select from the available job numbers.

**Description -** System will show name of general ledger account for that line.

### ENTER LINE # TO CHANGE/DELETE, (A)dd a line or 0 TO ACCEPT:

Enter a Zero (0) to accept, click on the 'OK/END' icon, press the 'F2' function key, or type in the word 'END' and hit <ENTER> to accept this entry.

The user can also enter Line Number to make desired changes. You also have the ability to enter 'A' to add a new line.

Enter 'ABORT', press 'F8' function key or click on the 'CANCEL' icon to cancel out.

Enter 'DELETE' followed by Y\*\*\* to delete an existing record.

| 05 Jan 2007                             | FINANCIAL STATEMENTS JOUR | NAL ENTRY PROOF BY REFE | RENCE NUMBER              | PAGE: 1 |         |
|-----------------------------------------|---------------------------|-------------------------|---------------------------|---------|---------|
|                                         | FISCAL MONTH              | - 0701                  |                           |         |         |
| COMP: 01 The System                     | s House, Inc.             |                         |                           |         |         |
| FINJE# CO# REFER.# M                    | ON GEN.LED. NO. ACCOUNT   | DESCRIPTION SRC         | JOURNAL ENTRY DESCRIPTION | DEBITS  | CREDITS |
|                                         |                           |                         |                           |         |         |
| 000222 01 TRN 070                       | 1 01-1100-00 CASH IN BAN  | K - FIDELITY JE Money   | Transfer                  | 725.00  | 0.00    |
| *************************************** |                           | K - MAPLEWOOD           |                           | 0.00    |         |
|                                         | **** #7                   | NJE ENTRY TOTAL ****    |                           | 725.00  | 725.00- |
|                                         |                           | NOD BILLY TOTAL         |                           |         |         |
|                                         |                           | *** REFER. NUMBER TO    | TAL ***                   | 725.00  | 725.00- |
|                                         |                           |                         |                           |         |         |
|                                         |                           | ***** COMPANY TOTAL     | *****                     | 725.00  | 725.00- |
|                                         |                           |                         |                           |         |         |
|                                         |                           |                         |                           | 725.00  | 725.00- |
| 1 records listed.                       |                           |                         |                           |         |         |
| Accords Alsted.                         |                           |                         |                           |         |         |

| Notes: |  |  |  |
|--------|--|--|--|
|        |  |  |  |
|        |  |  |  |
|        |  |  |  |
|        |  |  |  |
|        |  |  |  |

#### **Financial Statement Journal Entry Listing**

The report is a listing of all financial statement journal entries. It prints in reference number sequence.

#### **Fiscal Period**

Enter a specific fiscal period.

#### Company

In this field the operator has the option of selecting 'All Companies', 'Company Range' or 'Specific Company'.

# Press <RETURN> to Process Report, line# to Change, or Abort:

Press `RETURN', enter a Zero (0), click on the 'OK/END' icon, or press the 'F2' function key to process the report.

The user can also enter Line Number to make desired changes.

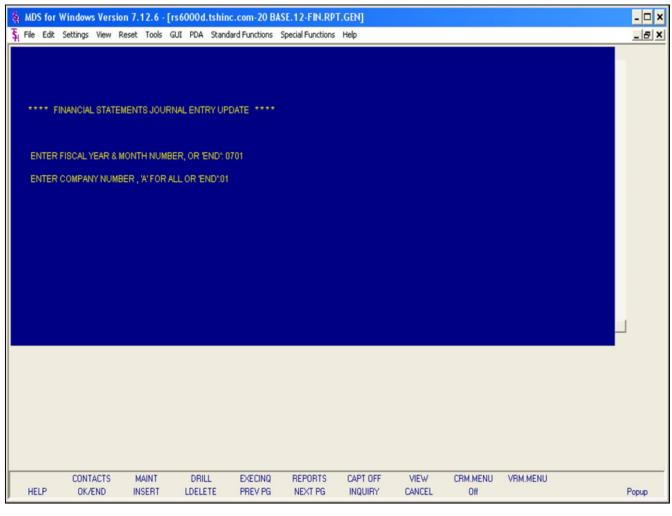

| Notes: |      |      |      |
|--------|------|------|------|
|        | <br> |      | <br> |
|        | <br> | <br> |      |
|        |      |      |      |

#### Financial Statement Journal Entry Update

This update should be run if any entries have been changed, added, or deleted in order for them to take effect on the next financial update.

#### Fiscal Period

Enter a specific fiscal period.

#### Company

In this field the operator has the option of selecting 'All Companies', 'Company Range' or 'Specific Company'.

# Press <RETURN> to Process Report, line# to Change, or Abort:

Press 'RETURN', enter a Zero (0), click on the 'OK/END' icon, or press the 'F2' function key to process the update.

The user can also enter Line Number to make desired changes.

|                                                       | - [rs6000d-61 BASE.12-SSS.FIN.UPD.REP.EN          | -                  |       |
|-------------------------------------------------------|---------------------------------------------------|--------------------|-------|
| e Edit Settings Reset Tools C                         | GUI PDA Standard Functions Special Functions Help | p                  | _ 8   |
| r:                                                    | and in Hadata and Danast Enter                    |                    |       |
| pdate for Companies on DIFF                           | nancial Update and Report Entry                   |                    |       |
|                                                       |                                                   | 07/07              |       |
| 1.Beginning Calendar Per<br>2.Last Calendar Period yo |                                                   | 07/07              |       |
| Z.Last Calelidal Period yo                            | u want on Financials                              | 01/01              |       |
| pdate for Companies on the                            | SAME Fiscal                                       |                    |       |
| 3.Beginning Fiscal Period                             |                                                   |                    |       |
| 4.Last Fiscal Period you w                            |                                                   |                    |       |
|                                                       |                                                   |                    |       |
| eport Options                                         |                                                   |                    |       |
| 5.Variance Report                                     | N 🐷                                               |                    |       |
| 6.Variance Rpt (YTD)                                  |                                                   |                    |       |
| 7.Pct to Sales Rpt                                    |                                                   |                    |       |
|                                                       |                                                   |                    |       |
| 8.Comp Set OR Select                                  |                                                   |                    |       |
| 9.Company Selection                                   |                                                   |                    |       |
| 10.Budgets for Report                                 |                                                   |                    |       |
| 11.Data for Report                                    |                                                   |                    |       |
| 12.Mess for Rpt                                       | THIS IS A TEST OF THE FINANCIALS PRINTING         |                    |       |
| 12.Mess for Kpt                                       | THIS IS A TEST OF THE THIANGIAE STRINTING         |                    |       |
|                                                       |                                                   |                    |       |
|                                                       |                                                   |                    |       |
|                                                       |                                                   |                    |       |
|                                                       |                                                   |                    |       |
|                                                       |                                                   |                    |       |
| HELP OK/END INSE                                      | RT LDELETE PREV PG NEXT PG                        | INQUIRY CANCEL Off | Popup |
|                                                       |                                                   |                    |       |
| Notes:                                                |                                                   |                    |       |
|                                                       |                                                   |                    |       |
|                                                       |                                                   |                    |       |
|                                                       |                                                   |                    |       |
|                                                       |                                                   |                    |       |

#### Financial Report File Update and Prints

This update process selects the Chart of Accounts file (CA) and generates the financials. This process checks the Company file and if your companies are on different fiscal periods the program will prompt for entry of beginning and last period for DIFFERENCT fiscals and if your companies are on the same fiscal periods the program will prompt for entry of beginning and last period for the SAME fiscal.

#### **Update for Companies on DIFFERENT Fiscals**

Beginning Calendar Period for Consolidation – This prompt is utilized to update the financials for companies on DIFFERENT fiscals. Enter the beginning calendar period for consolidation. This will be used for calculation of consolidated totals.

Last Calendar Period you want on Financials - This prompt is also utilized to update the financials for companies on DIFFERENT fiscals. Enter the last calendar Period you want on the financials. Used to calculate the last month closed for each company.

#### **Update for Companies on the SAME Fiscal**

**Beginning Fiscal Period for Consolidation** — This prompt is utilized to update the financials for companies on the SAME fiscals. Enter the beginning fiscal period you want on the financials. Used for last month closed for each company.

**Last Fiscal Period you want on Financials** - This prompt is also utilized to update the financials for companies on the SAME fiscals. Enter the last fiscal period you want on the financials. Used for last month closed for each company.

| ile Edit Settings Reset Tools GUI F | DA Standard Funct   | ions Special F | unctions Help   |           |        |     | _ 5   |
|-------------------------------------|---------------------|----------------|-----------------|-----------|--------|-----|-------|
| Financi                             | al Update and R     | Report Entry   |                 |           |        |     |       |
| Ipdate for Companies on DIFFERE     | NT Fiscals          |                |                 |           |        |     |       |
| 1.Beginning Calendar Period f       | or Consolidation    | ı              |                 |           | 07/07  |     |       |
| 2.Last Calendar Period you wa       | nt on Financials    | ;              |                 |           | 07/07  |     |       |
| pdate for Companies on the SAMI     | E Fiscal            |                |                 |           |        |     |       |
| 3.Beginning Fiscal Period for (     | Consolidation       |                |                 |           |        |     |       |
| 4.Last Fiscal Period you want       | on Financials       |                |                 |           |        |     |       |
| Report Options                      |                     |                |                 |           |        |     |       |
| 5.Variance Report                   | 2 T                 | his Year Actu  | ual to Last Yea | ar Actual |        |     |       |
| 6.Variance Rpt (YTD)                |                     |                |                 |           |        |     |       |
| 7.Pct to Sales Rpt                  |                     |                |                 |           |        |     |       |
| 8.Comp Set OR Select                | 1 0                 | omplete Set    | of Financial R  | eports    |        |     |       |
| 9.Company Selection                 | 01 T                | he Systems     | House, Inc.     |           |        |     |       |
| 10.Budgets for Report               | 1 B                 | udgets         |                 |           |        | _   |       |
| 11.Data for Report                  | M N                 | lonthly        |                 |           |        |     |       |
|                                     | HIS IS A TEST OF TH |                |                 |           |        |     |       |
| TER LINE # TO CHANGE,DELETE T       | O DELETE,0 TO       | ACCEPT :       |                 |           | XXXXX  | X   |       |
|                                     |                     |                |                 |           |        |     |       |
| HELP OK/END INSERT                  | LDELETE             | PREV PG        | NEXT PG         | INQUIRY   | CANCEL | Off | Popup |
|                                     |                     |                |                 |           |        |     |       |
| Notes:                              |                     |                |                 |           |        |     |       |
|                                     |                     |                |                 |           |        |     |       |

#### **Financial Report File Update and Prints**

#### **Report Option Overviews**

#### **Variance Report**

This process uses the PL.DESC and FIN.RPT files generated to produce the specified financial reports and sub schedules.

#### Variance Rpt (YTD)

This process uses the PL.DESC and FIN.RPT files generated to produce the specified financial reports and sub schedules with year to date only.

#### **Pct to Sales Rpt**

This process uses the PL.DESC and FIN.RPT files generated to produce the specified financial reports and sub schedules.

This procedure produces the financials and calculates the percentage of each line on the income statement, etc., as it pertains to sales. Line 000 for the report must contain the line number to use as the basis for the calculation.

| _                                       | s6000d-61 BASE.12-SSS.FIN.UPD.REP.ENTRY012<br>PDA Standard Functions Special Functions Help | \$1]            |       |
|-----------------------------------------|---------------------------------------------------------------------------------------------|-----------------|-------|
| rie Eur. Settings Keset 100ls GUI       | Standard Functions   Special Functions   Help                                               |                 | - 0   |
| Financ                                  | ial Update and Report Entry                                                                 |                 |       |
| Update for Companies on DIFFERE         |                                                                                             |                 |       |
| 1.Beginning Calendar Period             |                                                                                             | 07/07           |       |
| 2.Last Calendar Period you wa           |                                                                                             | 07/07           |       |
|                                         |                                                                                             |                 |       |
| Update for Companies on the SAM         | E Fiscal                                                                                    |                 |       |
| 3.Beginning Fiscal Period for           | Consolidation                                                                               |                 |       |
| 4.Last Fiscal Period you want           | on Financials                                                                               |                 |       |
|                                         |                                                                                             |                 |       |
| Report Options                          | 2 This Wass Astronomy Land Wass Astron                                                      |                 |       |
| 5.Variance Report                       | 2 This Year Actual to Last Year Actua                                                       | ı               |       |
| 6.Variance Rpt (YTD) 7.Pct to Sales Rpt |                                                                                             |                 |       |
| r.rct to Sales Kpt                      |                                                                                             |                 |       |
| 8.Comp Set OR Select                    | 1 Complete Set of Financial Reports                                                         |                 |       |
| 9.Company Selection                     | 01 The Systems House, Inc.                                                                  |                 |       |
| 10.Budgets for Report                   | 1 Budgets                                                                                   |                 |       |
| 11.Data for Report                      | M Monthly                                                                                   |                 |       |
|                                         |                                                                                             |                 |       |
|                                         | HIS IS A TEST OF THE FINANCIAL S PRINTING                                                   |                 |       |
| THIS                                    | IS A TEST OF THE FINANCIALS PRINTING                                                        |                 |       |
|                                         |                                                                                             |                 |       |
|                                         |                                                                                             | VVVVV           |       |
| NTER LINE # TO CHANGE,DELETE 1          | O DELETE,0 TO ACCEPT:                                                                       | XXXXXX          |       |
|                                         |                                                                                             |                 |       |
| HELP OK/END INSERT                      | LDELETE PREVIPG NEXT PG INQU                                                                | IIRY CANCEL Off | Popup |
|                                         |                                                                                             |                 |       |
| Notes:                                  |                                                                                             |                 |       |
|                                         |                                                                                             |                 |       |
|                                         |                                                                                             |                 |       |
|                                         |                                                                                             |                 |       |
|                                         |                                                                                             |                 |       |
|                                         |                                                                                             |                 |       |

#### Financial Report File Update and Prints

#### **Report Options**

#### **Variance Report**

In this field the operator has the option of selecting 'This Year Actual to This Year Budget', 'This Year Actual to Last Year Actual', 'Both Reports' or 'Version showing Budget and Last Year'.

#### Variance Rpt (YTD)

In this field the operator has the option of selecting 'This Year Actual to This Year Budget', 'This Year Actual to Last Year Actual' or 'Both Reports'.

#### **Pct to Sales Rpt**

In this field the operator has the option of selecting 'This Year Actual to This Year Budget', 'This Year Actual to Last Year Actual', 'Both Reports' or 'Version showing Budget and Last Year'.

#### **Comp Set OR Select**

In this field the operator has the option of selecting a 'Complete Set of Financials' or 'Selected Set of Reports'.

#### **Company Selection**

In this field the operator has the option of entering a Specific Company Number, 'A' for All Companies or 'C' for consolidated.

RUN DATE: 04 Sep 2007 PROFIT AND LOSS STATEMENT PAGE: 13 COMPANY: The Systems House, Inc. DEPT: CONSOLIDATED THIS IS A TEST OF THE FINANCIALS PRINTING \*\*\*\*\*\*\* CURRINT MONTH \*\*\*\*\*\*\*\*\* \*\*\*\*\*\*\*\* YEAR TO DATE \*\*\*\*\*\*\*\*\*\* VARIANCE LST YE ACTUAL ACTUAL DESCRIPTION ACTUAL LST YR ACTUAL VARIANCE \*\*FAV/ (UNFAV) \*\* \*\*FAV/ (UNFAV) \*\* REVENUE (95.5)(2335)2,445 17,684 4,265 13419 314.6 EQUIPMENT SALES NDS LICENSE PEES SOFTWARE SERVICES EQUIPMENT MAINTENANCE -5,200 5200 -100.0 OPERATING SYSTEM HAINT APPLICATION SOFTWARE MAINT REIMBURSABLES OTHER INCOME (95.5)(2335)2,445 111 TOTAL REVENUE 17,694 -935 18619 -1992.3 COST OF SALES: 135.7 357144 263,149 -93,995 -1,336,527 8,184,704 9521230 116.3 COST OF HARDWARE SOLD EQUIPMENT MAINT COSTS (8080.7) (94738)1,172 95,910 O/S MAINT SUPPORT FEES 254,718 42,139 (212579) (504.5) PAYROLL IXPINSE 54.6 1625 2,975 4,375 2,975 (1400) (47.1) 1,350 OUTSIDE CONSULTANTS P/R TAXES AND PRINGES (IV) YEAR END BONUSES COMPUTER EXPENSE (SCHED VI) -1,077,434 8,229,818 9307252 113.1 98.8 264032 267,296 3,265 TOTAL COST OF SALES: -98.8 261697 -264,851 -3,154 GROSS PROFIT: 1,095,118 -8,230,752 9325870 -113.3

| Notes: |  |  |  |
|--------|--|--|--|
|        |  |  |  |
|        |  |  |  |
|        |  |  |  |
|        |  |  |  |
|        |  |  |  |

#### Financial Report File Update and Prints

#### **Budgets for Report**

In this field the operator has the option of selecting 'Budgets' or 'Revised Budgets'.

#### **Data for Report**

In this field the operator has the option of selecting 'M' for Monthly or 'Q' for Quarterly.

#### **Mess for Rpt**

In this field the operator has the option to enter a message that will appear in the heading for the financial reports.

## ENTER LINE # TO CHANGE, DELETE TO DELETE, 0 TO ACCEPT:

Enter a Zero (0) to accept, click on the 'OK/END' icon, press the 'F2' function key, or type in the word 'END' and hit <ENTER> to accept this entry.

The user can also enter Line Number to make desired changes.

Enter 'ABORT', press 'F8' function key or click on the 'CANCEL' icon to cancel out.

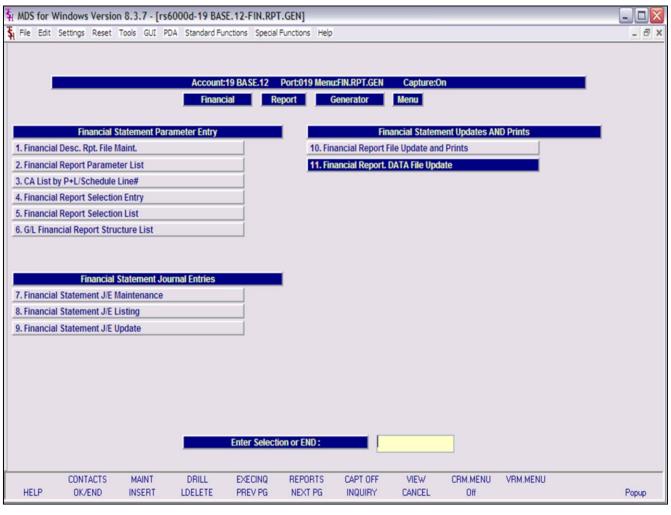

## Financial Rpt Data File Update

There are no reports produced by this update. This process is used to generate financial reports to the P&L.Report.Data file for use in a spreadsheet. The file will contain the same information as the financial reports along with total lines. No reports are based on this file, and the update does not need to be run unless you are moving financial information to a spreadsheet or other custom written reports.

Notes:

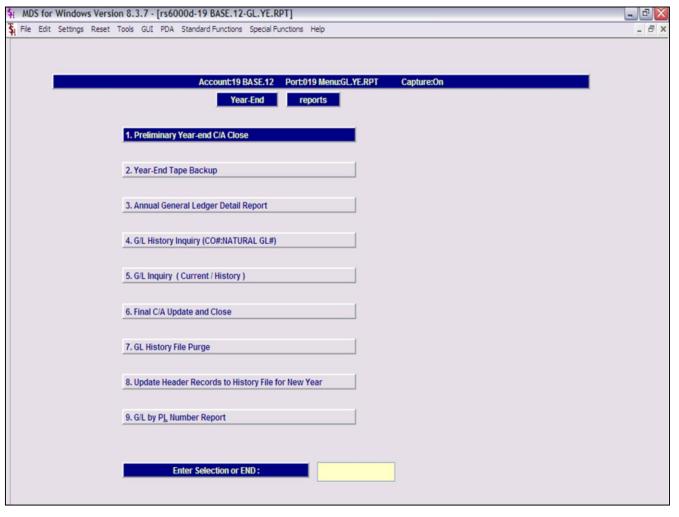

| Notes: |      |      |      |
|--------|------|------|------|
|        | <br> | <br> | <br> |
|        | <br> | <br> | <br> |
|        |      | <br> |      |
|        | <br> | <br> | <br> |

#### **End of Year Reports**

From the main system selector go into General Ledger Menu and then End of Year Reports.

#### **End of Year General Ledger Close**

## WHEN YOU ARE READY TO DO A FINAL CLOSE DO THE FOLLOWING:

- 1. Run the year end tape backup or full system backup This will dump to tape all General Ledger files. This tape should be kept in a secure location and properly labeled.
- 2. Run the annual general ledger detail report This report prints all general ledger transactions.
- 3. Run the FINAL CA update and close This procedure closes your year for general ledger. This update will zero out all the income and expense accounts, update the retained earnings account, move this year's information to last year and move next year information to this year.
- 4. Run the general ledger history file purge This procedure will delete the GLA.HIST records off the system. You will be prompted for the year so the current years information will not be deleted.
- 5. Run Update Header Records to History file for New Year This sets up the Header records for the beginning of the year.

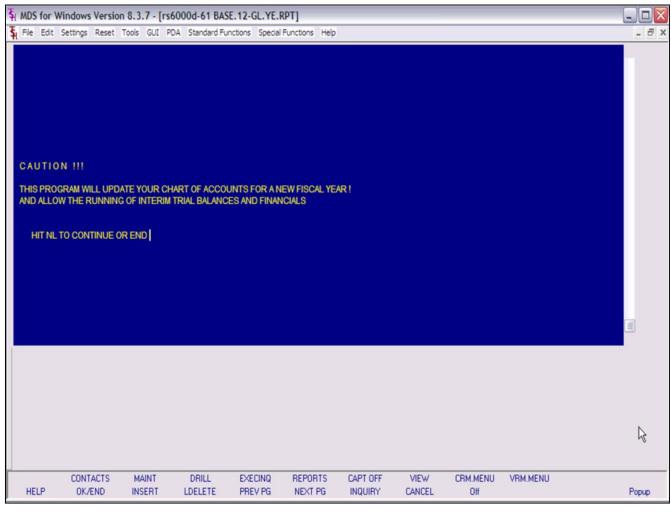

| Notes: |      |      |  |
|--------|------|------|--|
|        | <br> | <br> |  |
|        |      |      |  |
|        |      |      |  |
|        |      |      |  |
|        |      |      |  |

#### Preliminary Year-end C/A Close

This process computes the opening balances for next year, but DOES NOT move the current year data to the last year buckets.

It is intended for use PRIOR to the entry of official closing entries, and allows the company to operate with 2 years open simultaneously. The preliminary year-end update and closing of the last month of the year can be run multiple times.

#### \* \* PRELIMINARY YEAR END UPDATE \* \*

#### **ENTER <RTN> TO CONTINUE OR 'END':**

Hit return to continue or END to exit the program.

#### CAUTION !!!

THIS PROGRAM WILL UPDATE YOUR CHART OF ACCOUNTS FOR A NEW FISCAL YEAR! AND ALLOW THE RUNNING OF INTERIM TRIAL BALANCES AND FINANCIALS HIT NL TO CONTINUE OR END

#### ... \_\_\_\_\_\_

Hit return to continue or END to exit the program.

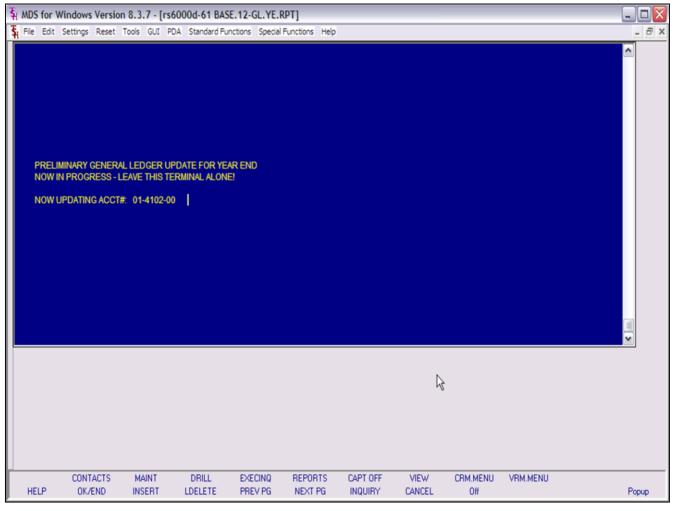

| Notes: |  |
|--------|--|
|        |  |
|        |  |

## Preliminary Year-end C/A Close

\* \* PRELIMINARY YEAR END UPDATE \* \*

## ENTER COMPANY NUMBER, 'A' FOR ALL OR 'END':

Enter A for all companies, a valid 2-digit company number, or END to exit.

Note: If all companies are NOT on the same fiscal, you must run the preliminary close one company at a time.

# INPUT DATE FOR NEXT YEARS OPENING BALANCE MM/DD/YY

Enter a valid date for next years opening balance. You can begin processing for the next year while leaving the year open for general ledger adjustments.

## PRELIMINARY GENERAL LEDGER UPDATE FOR YEAR END NOW IN PROGRESS - LEAVE THIS TERMINAL ALONE!

If you receive the following error; hit return to return to the menu. Then check the error report in report capture.

ERRORS ENCOUNTERED DURING RUN , HIT <RTN> FOR ERROR REPORT.

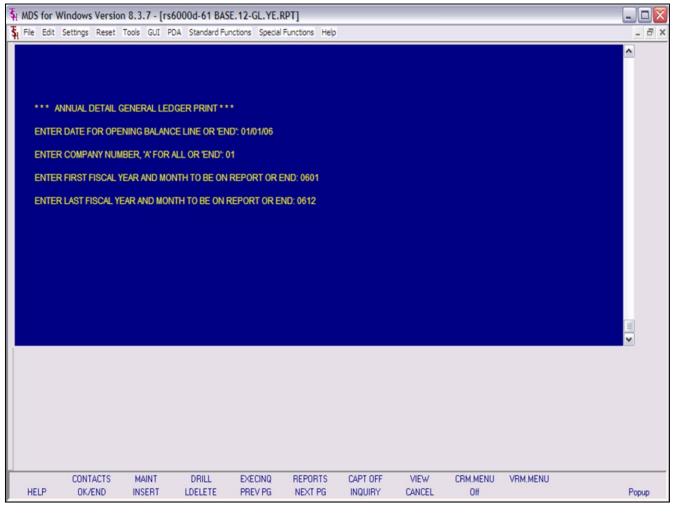

| Notes: |  |
|--------|--|
|        |  |
|        |  |
|        |  |

#### Annual General Ledger Detail Report

This report must be printed before the final chart of account update and close. The annual general ledger detail report provides a cumulative detail general ledger print through a specified activity period. Therefore, if is possible to obtain at anytime a report showing the opening balance for the year, and all general ledger transactions to the date specified.

\* \* \* ANNUAL DETAIL GENERAL LEDGER PRINT \* \* \*

#### **ENTER <RTN> TO CONTINUE OR 'END':**

Hit ENTER to run the report or enter 'END' to exit.

# ENTER DATE FOR OPENING BALANCE LINE OR 'END': MM/DD/YY

Enter a date for the opening balance or enter 'END' to exit. This date will print on the report.

# ENTER COMPANY NUMBER, 'A' FOR ALL OR 'END': ##

Enter a valid company number, 'A' for all companies or 'END' to exit.

# ENTER FIRST FISCAL YEAR AND MONTH TO BE ON REPORT OR END: YYMM

Enter the starting fiscal period for the report.

# ENTER LAST FISCAL YEAR AND MONTH TO BE ON REPORT OR END: YYMM

Enter the ending fiscal period for the report.

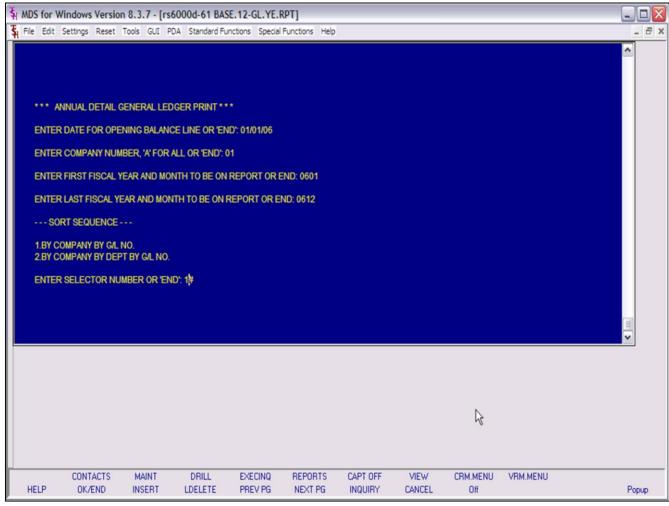

|              |                                                                                        |                                                                                                    |                                                                                                    |                                                                                                    |                                                                                                    |                                                                                                    | R                                                                                                    |                                                                                                    |                                                                                                    |
|--------------|----------------------------------------------------------------------------------------|----------------------------------------------------------------------------------------------------|----------------------------------------------------------------------------------------------------|----------------------------------------------------------------------------------------------------|----------------------------------------------------------------------------------------------------|----------------------------------------------------------------------------------------------------|----------------------------------------------------------------------------------------------------|----------------------------------------------------------------------------------------------------|----------------------------------------------------------------------------------------------------|
|              |                                                                                        |                                                                                                    |                                                                                                    |                                                                                                    |                                                                                                    |                                                                                                    |                                                                                                    |                                                                                                    |                                                                                                    |
|              |                                                                                        |                                                                                                    |                                                                                                    |                                                                                                    |                                                                                                    |                                                                                                    |                                                                                                    |                                                                                                    | <b> </b>                                                                                                    |
| ELECTORNO    | MDER OR EN                                                                             | io. ip                                                                                                    |                                                                                                    |                                                                                                    |                                                                                                    |                                                                                                    |                                                                                                    |                                                                                                    |                                                                                                    |
| PANY BY DEP  | T BY G/L NO.                                                                           | in) de                                                                                                    |                                                                                                    |                                                                                                    |                                                                                                    |                                                                                                    |                                                                                                    |                                                                                                    |                                                                                                    |
|              |                                                                                        |                                                                                                    |                                                                                                    |                                                                                                    |                                                                                                    |                                                                                                    |                                                                                                    |                                                                                                    |                                                                                                    |
|              |                                                                                        | NTH TO BE ON F                                                                                                    | REPORT OR E                                                                                                    | ND: 0612                                                                                                 |                                                                                                    |                                                                                                    |                                                                                                    |                                                                                                    |                                                                                                    |
| RST FISCAL Y | EAR AND MO                                                                             | NTH TO BE ON                                                                                                    | REPORT OR E                                                                                                    | END: 0601                                                                                                |                                                                                                    |                                                                                                    |                                                                                                    |                                                                                                    |                                                                                                    |
| OMPANY NUM   | BER, 'A' FOR                                                                           | ALL OR 'END': (                                                                                                    | )1                                                                                                    |                                                                                                    |                                                                                                    |                                                                                                    |                                                                                                    |                                                                                                    |                                                                                                    |
| ATE FOR OPE  | NING BALANG                                                                            | CE LINE OR 'EN                                                                                                    | ID': 01/01/06                                                                                                    |                                                                                                    |                                                                                                    |                                                                                                    |                                                                                                    |                                                                                                    |                                                                                                    |
| UAL DETAIL ( | ENERAL LEC                                                                             | GER PRINT **                                                                                                    |                                                                                                    |                                                                                                    |                                                                                                    |                                                                                                    |                                                                                                    |                                                                                                    |                                                                                                    |
| ֡            | ATE FOR OPE OMPANY NUM RST FISCAL Y AST FISCAL YE SEQUENCE - PANY BY G/L I PANY BY DEP | ATE FOR OPENING BALANG<br>OMPANY NUMBER, 'A' FOR<br>RST FISCAL YEAR AND MON<br>AST FISCAL YEAR AND MON<br>SEQUENCE<br>PANY BY GIL NO.<br>PANY BY DEPT BY GIL NO. | ATE FOR OPENING BALANCE LINE OR 'END': ( OMPANY NUMBER, 'A' FOR ALL OR 'END': ( RST FISCAL YEAR AND MONTH TO BE ON I SEQUENCE PANY BY GIL NO. | AST FISCAL YEAR AND MONTH TO BE ON REPORT OR E<br>SEQUENCE<br>PANY BY G/L NO.<br>PANY BY DEPT BY G/L NO. | ATE FOR OPENING BALANCE LINE OR 'END': 01/01/06  OMPANY NUMBER, 'A' FOR ALL OR 'END': 01  RST FISCAL YEAR AND MONTH TO BE ON REPORT OR END: 0601  AST FISCAL YEAR AND MONTH TO BE ON REPORT OR END: 0612  SEQUENCE  PANY BY G/L NO.  PANY BY DEPT BY G/L NO. | ATE FOR OPENING BALANCE LINE OR 'END': 01/01/06  OMPANY NUMBER, 'A' FOR ALL OR 'END': 01  RST FISCAL YEAR AND MONTH TO BE ON REPORT OR END: 0601  AST FISCAL YEAR AND MONTH TO BE ON REPORT OR END: 0612  SEQUENCE  PANY BY G/L NO.  PANY BY DEPT BY G/L NO. | ATE FOR OPENING BALANCE LINE OR 'END': 01/01/06  OMPANY NUMBER, 'A' FOR ALL OR 'END': 01  RST FISCAL YEAR AND MONTH TO BE ON REPORT OR END: 0601  AST FISCAL YEAR AND MONTH TO BE ON REPORT OR END: 0612  SEQUENCE  PANY BY G/L NO.  PANY BY DEPT BY G/L NO. | ATE FOR OPENING BALANCE LINE OR 'END': 01/01/06  OMPANY NUMBER, 'A' FOR ALL OR 'END': 01  RST FISCAL YEAR AND MONTH TO BE ON REPORT OR END: 0601  AST FISCAL YEAR AND MONTH TO BE ON REPORT OR END: 0612  SEQUENCE  PANY BY G/L NO.  PANY BY DEPT BY G/L NO. | ATE FOR OPENING BALANCE LINE OR 'END': 01/01/06  OMPANY NUMBER, 'A' FOR ALL OR 'END': 01  RST FISCAL YEAR AND MONTH TO BE ON REPORT OR END: 0601  AST FISCAL YEAR AND MONTH TO BE ON REPORT OR END: 0612  SEQUENCE  PANY BY G/L NO.  PANY BY DEPT BY G/L NO. |

--- SORT SEQUENCE ---

- 1.BY COMPANY BY G/L NO.
- 2.BY COMPANY BY DEPT BY G/L NO.

#### **ENTER SELECTOR NUMBER OR 'END':**

The operator has the option of entering '1' to sort by company by general ledger number or '2' to sort by company, by department by general ledger number

Notes:

**Customer Reporting System** 71

| G/L History | Inquiry   |                  | Run 04  | Sep | 2007  | Page    | 20   |       |       |         |        |        |
|-------------|-----------|------------------|---------|-----|-------|---------|------|-------|-------|---------|--------|--------|
| 3L          | DESCRIPT  | rion             |         |     | . src | TNI.DAT | CE P | ERIOD | TRNS. | тна     | REFER# | JR EN  |
| 01-2600-00  | EXP IN SE | DIST. REGISTER ( | 1/31/99 |     | PJ    | 01/31/0 | 00   | 8001  | -144  | ,282.45 |        |        |
| 01-2600-00  | REGULAR   | DISBURSEMENTS 01 | /31/99  |     |       | 01/31/0 |      | 0001  | 211   | ,885.12 |        |        |
| 01-2600-00  | TO ADJUS  | T PPD INSURANCE  |         |     | JE    | 12/31/9 | 99   | 0001  | 4     | ,562.24 | BOY 1  | 004165 |
|             |           |                  |         |     |       |         |      | •••   | 72    | ,164.91 |        |        |
| 01-2600-00  | EXP IN SE | DIST. REGISTER ( | 2/28/99 | 1   | PJ    | 02/28/0 | 00   | 0002  | -232  | ,719.42 |        |        |
| 01-2600-00  | REGULAR   | DISBURSEMENTS 02 | /28/99  |     | CD    | 02/28/0 | 00   | 0002  | 305   | ,838.95 |        |        |
|             |           |                  |         |     |       |         |      | •••   | 73    | ,120.53 |        |        |
| 01-2600-00  | EXPINSE   | DIST. REGISTER ( | 3/31/99 |     | PJ    | 03/30/0 | 00   | 0003  | -133  | ,813.35 |        |        |
| 01-2600-00  | REGULAR   | DISBURSEMENTS 03 | /31/99  |     | CD    | 03/30/0 | 00   | 0003  | 126   | ,737.95 |        |        |
|             |           |                  |         |     |       |         |      | •••   | -7    | ,075.40 |        |        |
| 01-2600-00  | EXPINSE   | DIST. REGISTER ( | 4/30/99 |     | PJ    | 04/29/0 | 00   | 0004  | -119  | ,359.75 |        |        |
| 01-2600-00  | REGULAR   | DISBURSEMENTS 04 | /30/99  |     | CD    | 04/29/0 | 00   | 0004  | 157   | ,908.49 |        |        |
|             |           |                  |         |     |       |         |      | •••   | 38    | ,548.74 |        |        |
| 01-2600-00  | EXPINSE   | DIST. REGISTER ( | 5/31/99 |     | PJ    | 05/30/0 | 00   | 0005  | -171  | ,320.11 |        |        |
| 1-2600-00   | REGULAR   | DISBURSEMENTS 05 | /31/99  |     | CD    | 05/30/0 | 00   | 0005  | 140   | ,367.57 |        |        |
|             |           |                  |         |     |       |         |      | •••   | -30   | ,952.54 |        |        |
| 01-2600-00  | EXP IN SE | DIST. REGISTER ( | 6/30/99 |     | PJ    | 06/29/0 | 00   | 0006  | -302  | ,402.94 |        |        |
| 01-2600-00  | REGULAR   | DISBURSEMENTS 06 | /30/99  |     | CD    | 06/29/0 | 00   | 0006  | 196   | ,626.12 |        |        |
|             |           |                  |         |     |       |         |      | •••   | -105  | ,776.82 |        |        |
| 01-2600-00  | EXPINSE   | DIST. REGISTER ( | 7/31/99 | ,   | PJ    | 07/30/0 | 00   | 8007  | -149  | ,036.69 |        |        |
| 01-2600-00  | REGULAR   | DISBURSEMENTS 07 | /31/99  |     | CD    | 07/30/0 | 00   | 8007  | 220   | ,328.34 |        |        |
|             |           |                  |         |     |       |         |      |       | 71    | .291.65 |        |        |

| Notes: |  |  |  |
|--------|--|--|--|
|        |  |  |  |
|        |  |  |  |
|        |  |  |  |
|        |  |  |  |
|        |  |  |  |

## **G/L History Inquiry (CO#:NATURAL GL#)**

This report uses the GLA.HIST file to print detail information up to and including last fiscal period. Only transactions that have been posted to the chart of accounts will be printed.

#### **G/L Account#**

In this field the operator has the option of selecting 'All G/L Accounts', 'G/L Account Range', 'Specific G/L Accounts' or Multiple G/L Accounts.

#### **Fiscal Period**

In this field the operator has the option of selecting 'All Fiscal Periods', 'Fiscal Period Range', 'Specific Fiscal Period' or 'Multiple Fiscal Periods'.

# Press <RETURN> to Process Report, line# to Change, or Abort:

Press 'RETURN', enter a Zero (0), click on the 'OK/END' icon, or press the 'F2' function key to process the report.

The user can also enter Line Number to make desired changes.

Click on the 'ABORT' icon or press the 'F8" function key to abort out of the report.

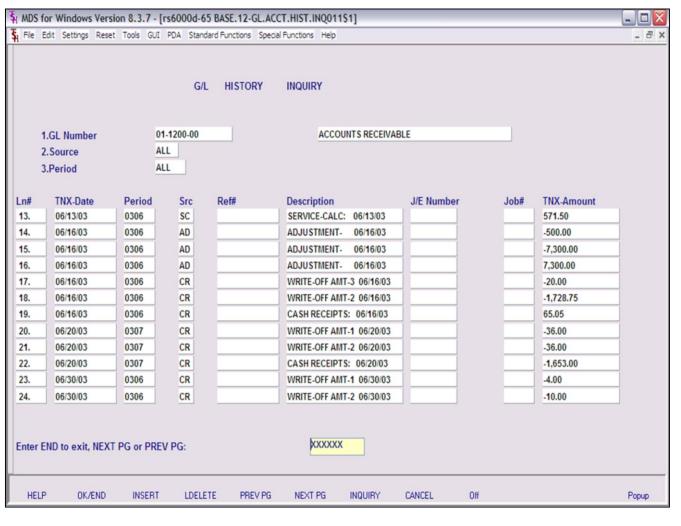

| Notes: |  |  |      |
|--------|--|--|------|
|        |  |  |      |
|        |  |  |      |
|        |  |  | <br> |

### G/L Inquiry (Current/History)

This inquiry Uses the GLA and GLA.HIST files to print current or history general ledger information.

**GL Number** - At the general ledger number prompt you can enter the general ledger number, click on the 'INQUIRY' icon or press the 'F7' function key which opens the pop-up inquiry box to search for the general ledger number.

**Source** - Enter the source or 'A' for all sources. You can also click on the 'INQUIRY' icon or press the 'F7' function key which displays all sources and the operator can select the source desired.

**Fiscal Period** – At the fiscal period prompt you can enter return for the current fiscal period, enter a specific fiscal period or enter 'A' for all fiscal periods.

### **Enter END to exit, PREV PG or NEXT PG**

Press 'RETURN', enter a Zero (0), click on the 'OK/END' icon, or press the 'F2' function key to end.

Click on the 'ABORT' icon or press the 'F8' function key to abort out of the inquiry.

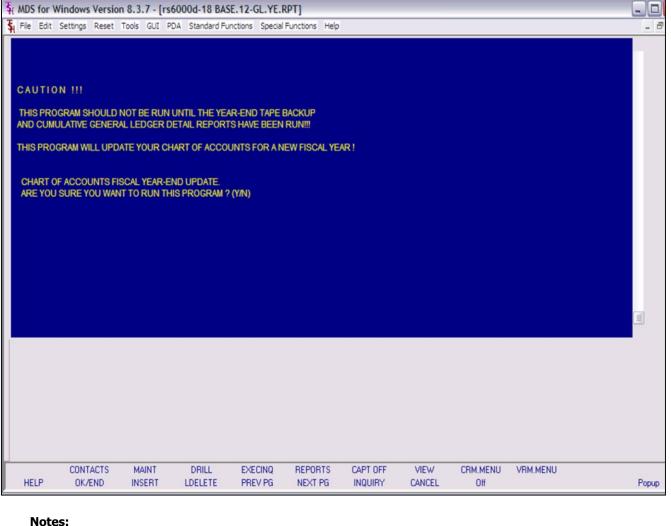

### Final C/A Update and Close

The final end of year close performs the following:

- 1. The profit or loss is posted to the retained earnings account specified in the Company file. All type 2 accounts are zeroed out (P&L accounts). New opening balances for type 1 accounts (balance sheet accounts) will be calculated.
- 2. Moves this year actual and budget to last year buckets.
- 3. Moves next year actual and budgets to this year buckets.
- 4. Updates the Company file to reflect the new year close.
- 5. The purchase history is updated at this time.
- \* \* GENERAL LEDGER YEAR END UPDATE \* \*

#### **ENTER <RTN> TO CONTINUE OR 'END':**

Hit return to continue or END to exit the program.

#### CAUTION!!!

THIS PROGRAM SHOULD NOT BE RUN UNTIL THE YEAR-END TAPE BACKUP

AND CUMULATIVE GENERAL LEDGER DETAIL REPORTS HAVE BEEN RUN !!!

THIS PROGRAM WILL UPDATE YOUR CHART OF ACCOUNTS FOR A NEW FISCAL YEAR!

## CHART OF ACCOUNTS FISCAL YEAR-END UPDATE.

# ARE YOU SURE YOU WANT TO RUN THIS PROGRAM? (Y/N)

Enter Y\*\*\* to continue or N to exit the program.

Notes:

Customer Reporting System

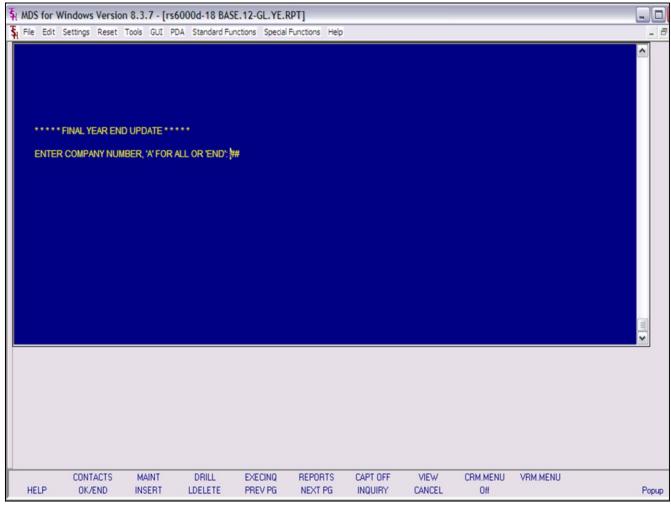

| Final C/A Undate and Close |       |        |     |       |
|----------------------------|-------|--------|-----|-------|
|                            | Einal | Hadata | and | Class |

\* \* \* \* FINAL YEAR END UPDATE \* \* \* \*

# ENTER COMPANY NUMBER, 'A' FOR ALL OR 'END':

Enter a valid company number, 'A' for all companies or 'END' to exit.

Notes:

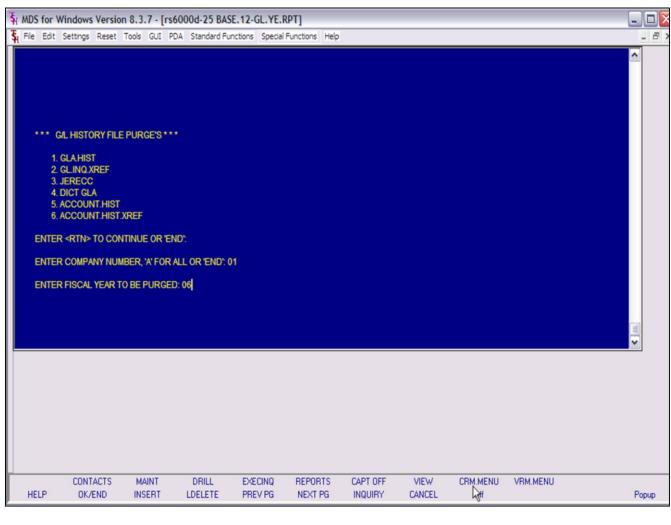

# Notes:

## GL History File Purge

The end of year history purge deletes data from the GLA.HIST file and from the GL.INQ.REF file for the year closed. After the running of this program, the annual detail general ledger report is no longer available for the year purged.

### \* \* \* G/L HISTORY FILE PURGE'S \* \* \*

- 1. GLA.HIST
- 2. GL.INQ.XREF
- 3. JERECC
- 4. DICT GLA
- 5. ACCOUNT.HIST
- 6. ACCOUNT.HIST.XREF

#### **ENTER <RTN> TO CONTINUE OR 'END':**

Hit return to continue or 'END' to exit the program.

#### ENTER COMPANY NUMBER, OR A FOR ALL OR 'END':

Enter a valid company number, 'A' for all companies or 'END' to exit.

#### **ENTER FISCAL YEAR TO BE PURGED:**

Enter the fiscal year to be purged.

NOTE: All History records for the fiscal year input will be purged and no longer available for inquiry.

Enter closing fiscal year.

\*\*\*Make sure all reports have been run before running this Purge!

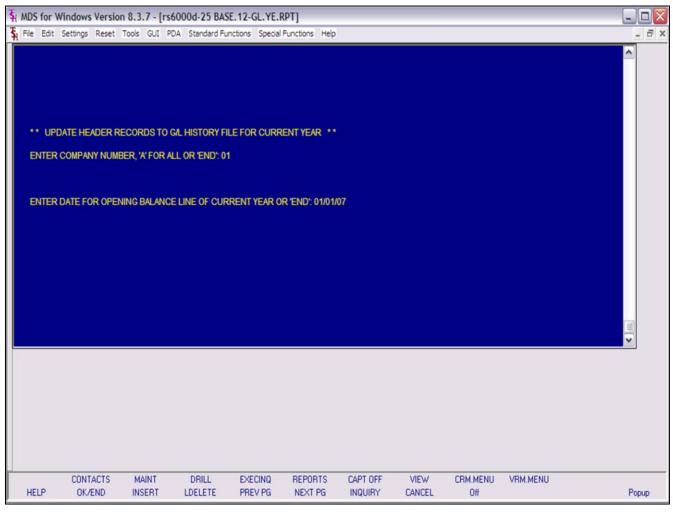

| Notes: |   |  |  |
|--------|---|--|--|
|        |   |  |  |
|        |   |  |  |
|        |   |  |  |
|        | - |  |  |

## Update Header Records to History File for New Year

This program updates the GLA.HIST file with the date for opening balances for the new current fiscal year and also places the full general ledger number into the GL.INQ.XREF file.

\* \* UPDATE HEADER RECORDS TO G/L HISTORY FILE FOR CURRENT YEAR\* \*

#### **ENTER <RTN> TO CONTINUE OR 'END':**

Hit return to continue or 'END' to exit the program.

## ENTER COMPANY NUMBER, 'A' FOR ALL OR 'END':

Enter a valid company number, 'A' for all companies or 'END' to exit.

## ENTER DATE FOR OPENING BALANCE LINE OF CURRENT YEAR OR 'END':

Enter the date to use for the opening balances or 'END' to exit.

| PAGE    | 2    |     |      |     | GENERAL LEDGER BY PLE     | REPORT DAT     | 12:43:00pm    | 07 Sep 2007  |
|---------|------|-----|------|-----|---------------------------|----------------|---------------|--------------|
|         |      |     |      |     |                           |                |               |              |
|         |      |     |      |     |                           |                |               |              |
| CA      | ***  | CO# | TYPE | PL# | DESCRIPTION               |                |               |              |
|         |      |     |      |     |                           |                | Year          | Balance      |
|         |      |     |      |     |                           |                |               |              |
| 01-1111 |      |     |      |     | SALES ANALYSIS            | 0.00           |               |              |
| 01-1152 |      |     |      |     |                           | -45,692,666.14 |               |              |
| 01-1153 | 3-00 | 01  | 1    |     | PHYSICAL INVENTORY VARIAN | 500.00         | 0.00          | 500.00       |
|         |      |     |      |     | CE                        |                |               |              |
| 01-1251 |      |     |      |     |                           | -10,000,299.00 |               | -10001504.00 |
| 01-1341 |      | 01  | . 1  |     | BENJI TEST                | -17,330.00     |               |              |
| 01-1342 | -00  | 01  | . 1  |     | FREIGHT-IN                | 17,564.50      |               |              |
| 01-1343 | -00  | 01  | . 1  |     | RESTOCK CHARGE            | 680.36         | 0.00          | 680.36       |
| 01-1400 | -00  | 01  | . 1  |     | 1400-DESC                 | -209,815.98    | -391.35       | -209207.33   |
| 01-1706 | -00  | 01  | . 1  |     | 1700-DESC-STATISTICS      | -2,802,837,382 | -3,834,710.31 | -2806672092. |
|         |      |     |      |     |                           | .69            |               | 99           |
| 01-1906 | -00  | 01  | . 1  |     | TEST POR STAT ENTRY       | 0.00           | 0.00          | 0.00         |
|         |      |     |      |     |                           |                |               |              |
|         |      |     |      | ••• |                           | -2,858,737,749 | -8,391,626.55 | -2867129375. |
|         |      |     |      |     |                           | .94            |               | 49           |
|         |      |     |      |     |                           | DIMENS :       |               | ,0000        |
| 01-1006 | )    | 01  | . 1  | 002 | ASSETS                    | 2,269,539.59   | 486,397.90    | 2754937.48   |
| 01-1006 | -00  | 01  | . 1  | 002 | ASSETS                    | 500.00         |               |              |
| 01-1000 |      |     | _    |     | ASSETS                    | 521.00         |               | 485.00       |
| 01-1100 |      | 01  |      |     |                           | -89,636,916.89 |               | -88905792.71 |
| 01-1106 |      | 01  |      |     | CASH IN BANK - FIDELITY   | 0.00           |               |              |
| 01-1101 |      |     |      |     | CASH IN BANK - MAPLEWOOD  | 0.00           |               |              |
| 01-1102 |      | 01  |      |     | CASH IN BANK - VALLEY     | 65,984.39      |               |              |
| 01-1103 |      |     |      |     | Cash IN BANK - BERKSHIRE  | 251,536.52     |               |              |
| 01-1104 |      |     |      |     | CAPITAL ACCT - VALLEY     | 100.00         | 0.00          | 100.00       |
| 01-1104 | -00  | 01  |      | 344 | CALLED MOLI - VALUET      | 100.00         |               |              |
|         |      |     |      |     |                           | -86,049,735.40 |               |              |
|         |      |     |      |     |                           | 20,040,733.40  | 370,311.31    |              |
| 01-1110 | 1-00 | 01  | 1    | 082 | PETTY CASH                | 923.00         | 0.00          | 923.00       |
| J1-111  |      | ~1  |      | 243 | THE CASE                  | 723.00         |               | 923.00       |
|         |      |     |      |     |                           | 923.00         | 0.00          |              |
|         |      |     |      |     |                           | 3.3.00         | 0.00          | 223.00       |
| 01-1120 | 1-00 | 01  |      | 004 | DREYFUS- LIQUID ASSETS    | 9,589.73       | 85,000.00     | 93589.73     |
| 01-1120 |      |     |      |     | DREYFUS- LIQUID ASSETS-AS | 81,162.09      |               |              |
| VI-1130 | -00  | UI  | . 1  | 504 | SET                       | 61,162.08      | 20.00         | 91197.08     |
| 01-1146 | -00  | 01  |      | 004 | SHEARSON LEHMAN - FUND    | 0.00           | -1,200.00     | -1200.00     |
| 01-1147 |      |     |      |     | SCHWAB ONE ACCT           |                |               | 0.00         |
| 01-1147 | -00  | 01  | . 1  | 004 | SCHAR CHE ACCT            | 0.00           |               | 0.00         |
|         |      |     |      |     |                           | 89,751.81      | 83,920.00     | 173571.91    |
|         |      |     |      | *** |                           | 89,/51.81      | 83,820.00     | 1/35/1.81    |
|         |      |     |      |     |                           |                |               |              |
|         |      |     |      |     |                           |                |               |              |

| Notes: |  |
|--------|--|
|        |  |
|        |  |
|        |  |
|        |  |
|        |  |

## **G/L by PL Number Report**

This report displays the chart account description and number, opening balance this year, current year and ending balances.

# Press <RETURN> to Process Report, Line# to Change, or ABORT:

Press 'RETURN', enter a Zero (0), click on the 'OK/END' icon, or press the 'F2' function key to process the report.

Click on the 'ABORT' icon or press the 'F8" function key to abort out of the report.

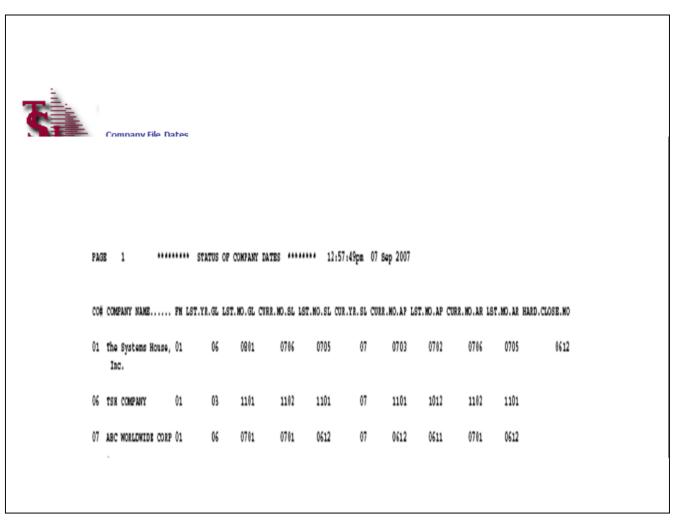

| lotes: |  |
|--------|--|
|        |  |
|        |  |
|        |  |
|        |  |
|        |  |

## **Company File Dates**

This listing displays the current accounting periods of each company.

# STATUS OF COMPANY DATES REPORT HIT RETURN TO CONTINUE OR 'END'

Press 'RETURN' to process the report or 'END' to exit.

|        |               |          |      | BANK REPORT AS OF 06/ | 30/07  |            | 09/07/07       |          | PAGE:         | 1                                |
|--------|---------------|----------|------|-----------------------|--------|------------|----------------|----------|---------------|----------------------------------|
| 00     | COMPANY NAM   | II.      | BANK | BANK NAME             | PERIOD |            | OPENING BAL    | DEPOSITS | DISBURSEMENTS | BANK BALANCE                     |
| 01 The | Systems House | e, Inc.  | 001  | FIDELITY BANK         | 0901   | CUR        | 451,227.13-    | 0.00     | 0.00          | 451,227.13-<br>451,227.13-       |
| )1 The | Systems Hous  | e, Inc.  | 002  | USB BANK              | 0901   | CUR        | 500.00         | 0.00     | 0.00          | 500.00                           |
| )1 The | Systems Hous  | e, Inc.  | 100  | FIDELITY UNION TRUST  | 0901   | CUR<br>FUT | 89,805,789.71- | 0.00     | 0.00<br>0.00  | 89,805,789.71-<br>89,805,789.71- |
| 1 The  | Systems Hous  | e, Inc.  | 111  | HUDSON BANK           | 0901   | CUR        | 89,805,789.71- | 0.00     | 0.00          | 88,805,789.71-<br>88,805,789.71- |
| 1 The  | Systems Hous  | e, Inc.  | 199  | PAYROLL BANK          | 0901   | CUR<br>FUT | 500.00         | 0.00     | 0.00          | 500.00<br>500.00                 |
| )1 The | Systems House | e, Inc.  | 200  | DREYFUS LIQUID ASSETS | 0901   | CUR<br>FUT | 93,589.73      | 0.00     | 0.00          | 93,589.73<br>93,589.73           |
| )1 The | Systems Hous  | e, Inc.  | 300  | TRUST BANK            | 0901   | CUR<br>FUT | 500.00         | 0.00     | 0.00          | 500.00<br>500.00                 |
| 1 The  | Systems Hous  | e, Inc.  | 745  | COMMERCE              | 0901   | CUR        | 65,984.39      | 0.00     | 0.00          | 65,984.39<br>65,984.39           |
| )1 The | Systems Hous  | e, Inc.  | 777  | HUD BANK              | 0901   | CUR<br>FUT | 50.00-         | 0.00     | 0.00          | 50.00-<br>50.00-                 |
| )1 The | Systems House | e, Inc.  | 899  | USB CC BANK           | 0901   | CUR        | 5,300.00-      | 0.00     | 0.00          | 5,300.00-<br>5,300.00-           |
| 01 The | Systems Hous  | e, Inc.  | AMX  | AMEI                  | 0901   | CUR        | 100.00         | 0.00     | 0.00          | 100.00<br>100.00                 |
|        | * TOTAL FOR   | COMPANY: | 01   |                       |        | CUR        | 77,906,982.43- | 0.00     |               | 77,906,992.43-<br>77,906,982.43- |

| Notes: |      |      |  |
|--------|------|------|--|
|        |      |      |  |
|        |      |      |  |
|        | <br> | <br> |  |

## **Bank Balance Update Report**

The bank balance program provides a current status of the bank balances in each of the corporation's bank accounts.

The operator is prompted for an 'AS OF DATE' which is used to provide a break down on current disbursements from future or not yet distributed checks.

# BANK FILE BALANCE UPDATE PROGAM HIT <RTN> TO CONTINUE OR 'END'

Hit 'ENTER' to continue or 'END' to exit.

## ENTER AS OF DATE BY (MM/DD/YY)

Enter the as of date for this report (to separate current from future).

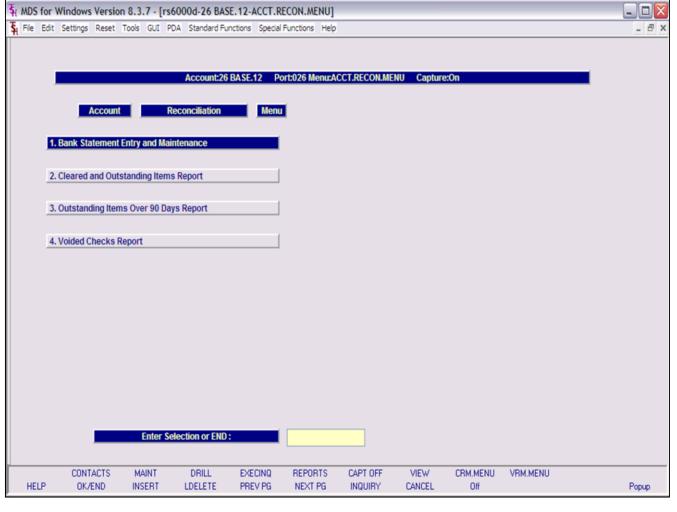

| Account | Deconc | iliation | Mon |
|---------|--------|----------|-----|
| ACCOUNT | Reconc | mauon    | мен |

From the main system selector go into General Ledger Menu and then Account Reconciliation Menu.

Notes:

Customer Reporting System 81

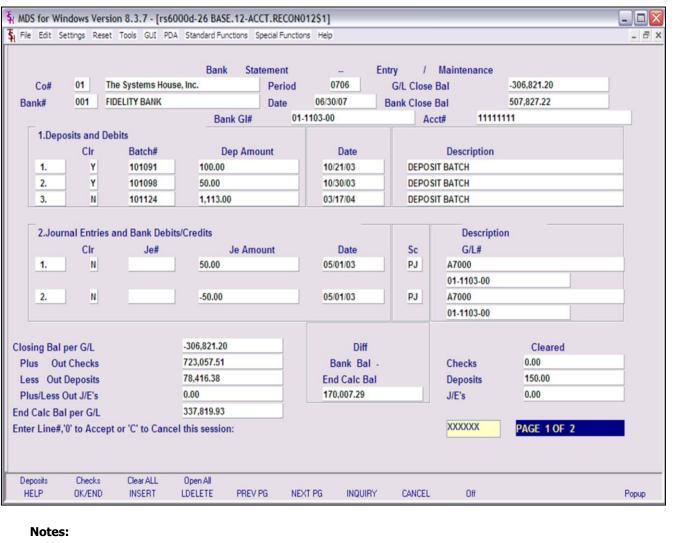

# Notes:

### **Bank Statement Entry and Maintenance**

This program is designed to allow the user to reconcile to the bank statement. The operator will have the ability to review the three outstanding areas and determine which items have cleared per the bank statement.

**Co#** - Enter the 2 digit company code, you can also click the 'INQUIRY' icon or press the 'F7' function key which opens the drop-down menu for you to select from the available companies.

**Bank#** - Enter a bank number, you can also click the 'INQUIRY' icon or press the 'F7' function key which opens the drop-down menu for you to select from the available banks.

**Period** – Enter a specific fiscal period.

**Date** – Enter a date or you can click on the drop down box and select a date from the calendar.

**G/L Close Bal** – The closing chart of account balance for the entered period will display.

**Bank Close Bal** – Enter the bank statement closing balance or 'END' to exit.

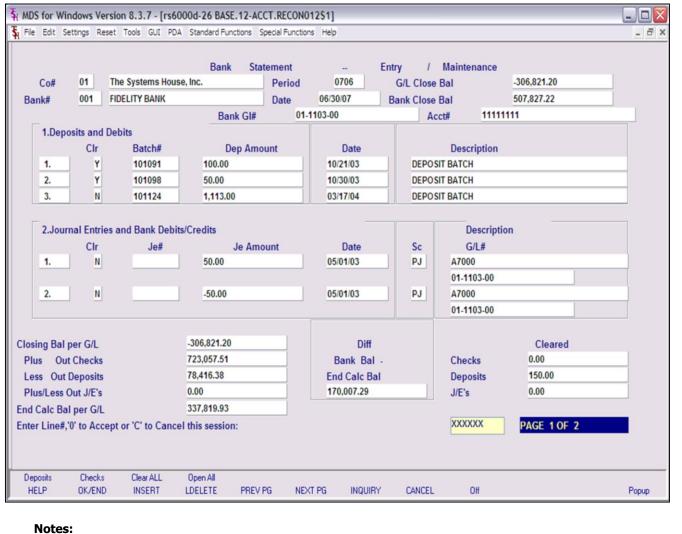

# Notes:

## **Bank Statement Entry and Maintenance**

## **Deposits and Debits**

The outstanding deposits is obtained from the deposit (AR.RECON) file.

 $\boldsymbol{\mathsf{CLR}}-\mathsf{Enter}\;a\;\mathsf{`Y'}$  if this deposit cleared or  $\mathsf{`N'}$  if not cleared.

#### **Journal Entries and Bank Debits/Credits**

The journal entries are obtained from the General Ledger (GLA and GLA.HIST) files.

 $\boldsymbol{\mathsf{CLR}}$  - Enter a 'Y' if this journal entry cleared or 'N' if not cleared.

#### **Checks & Credits**

The checks are obtained from Accounts Payable (APCHECK & PRCHECK) files.

 $\boldsymbol{\mathsf{CLR}}-\mathsf{Enter}$  a 'Y' if this check cleared or 'N' if not cleared.

|                                   |                         |                    | Bank Statement                    | En                           | try /      | Maintenance                                |                                    |       |
|-----------------------------------|-------------------------|--------------------|-----------------------------------|------------------------------|------------|--------------------------------------------|------------------------------------|-------|
| Co#                               | 01                      | The Systems Hou    | se, Inc. Period                   | 0706                         | G/L Close  | Bal                                        | -306,821.20                        |       |
| Bank#                             | 001                     | FIDELITY BANK      | Date                              | 06/30/07                     | Bank Close | Bal                                        | 507,827.22                         |       |
|                                   |                         |                    | Bank GI# 0                        | 1-1103-00                    | Ac         | ct# 11111                                  | 111                                |       |
| 1.Dep                             | osits and               | Debits             |                                   |                              |            |                                            |                                    |       |
|                                   | Clr                     | Batch#             | Dep Amount                        | Date                         |            | Description                                |                                    |       |
| 1.                                | Y                       | 101091             | 100.00                            | 10/21/03                     | DEPOS      | SIT BATCH                                  |                                    |       |
| 2.                                | Y                       | 101098             | 50.00                             | 10/30/03                     | DEPOS      | SIT BATCH                                  |                                    |       |
| 3.                                | N                       | 101124             | 1,113.00                          | 03/17/04                     | DEPOS      | SIT BATCH                                  |                                    |       |
| 2.                                | Y<br>N                  |                    | -50.00                            | 05/01/03                     | PJ<br>PJ   | A7000<br>01-1103-00<br>A7000<br>01-1103-00 |                                    |       |
| losing Bal<br>Plus Ou<br>Less Out | t Checks<br>Deposits    |                    | -306,821.20<br>150.00<br>1,113.00 | Diff Bank Bal - End Calc Bal |            | Checks<br>Deposits                         | Cleared<br>722,907.51<br>77,453.38 |       |
| Plus/Less                         | The state and the state |                    | -50.00                            | 815,561.42                   |            | J/E's                                      | 50.00                              |       |
| nd Calc Banter Line#              |                         | ept or 'C' to Cand | -307,734.20<br>rel this session:  |                              |            | хфххххх                                    | PAGE 1 OF 2                        |       |
| HELP                              | OK/ENI                  | INSERT             | LDELETE PREV PG N                 | EXT PG INQUIRY               | CANCEL     | Off                                        |                                    | Popup |

## **Bank Statement Entry and Maintenance**

**End Calc Bal per G/L** - This ending balance is calculated by taking the G/L Close Balance (closing chart of account balance):

Less Cleared Checks

Plus Cleared Deposits

Plus/Minus Cleared Journal Entries

**End Calc Bal** – This balance should be zero if it equals the statement.

# Enter Line#, '0' to Accept or 'C' to Cancel this session

Enter a Zero (0) to accept, click on the 'OK/END' icon, press the 'F2' function key, or type in the word 'END' and hit <ENTER> to accept this entry.

The user can also enter Line Number to make desired changes.

Enter 'ABORT', press 'F8' function key or click on the 'CANCEL' icon to cancel out.

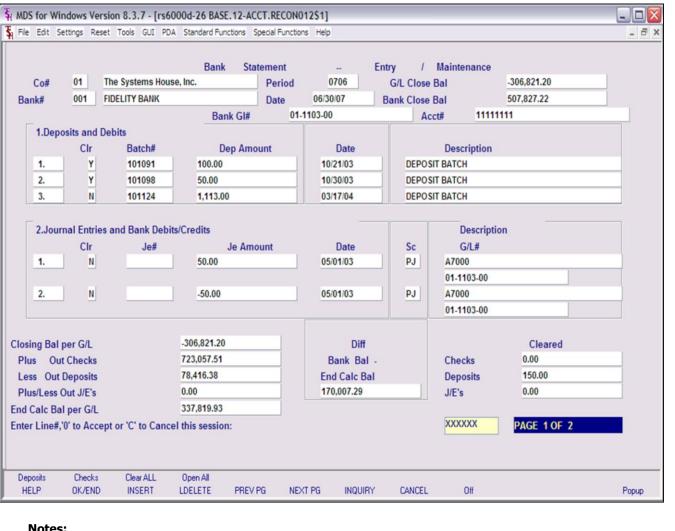

# Notes:

# Bank Statement Entry and Maintenance - Function Keys

**Deposits -** The Deposits function is available by clicking on the **'Deposits'** icon or by pressing the 'F1' function key. This function will bring you to the Deposits and Debits page.

**Checks** - The Checks function is available by clicking on the **'Checks'** icon or by pressing the 'F2' function key. This function will bring you to the Checks and Credit page.

**Clear All** – The Clear All function is available by clicking on the **'Clear All'** icon or by pressing the 'F3' function key. This function will enter a 'Y' in all CLR fields .

**Open All** – The Open All function is available by clicking on the **'Open All'** icon or by pressing the 'F3' function key. This function will enter a 'N' in all CLR fields .

| 11.41. | 37.00 | 10 SEP 2007                        |                   |           |                              | (CLEAR       | e n)                 |                           | Pagei | 2 |  |
|--------|-------|------------------------------------|-------------------|-----------|------------------------------|--------------|----------------------|---------------------------|-------|---|--|
|        |       |                                    |                   |           |                              |              | 207075               |                           |       |   |  |
|        |       | The Systems House<br>FIDELITY BANK | , Inc.            |           | riod: 0706<br>Date: 06/30/07 | G/L Closin   |                      | -306,821.20<br>507,827.22 |       |   |  |
|        |       | 01-1103-00                         |                   | Bank Acct |                              | Bank Closin  | ig sar:              | 507,827.22                |       |   |  |
|        |       |                                    |                   |           |                              |              |                      |                           |       |   |  |
|        |       |                                    |                   |           |                              |              |                      |                           |       |   |  |
| Count  |       | eared) Deposits  Dep.Amount        |                   |           | iption                       | Date.Clr     |                      |                           |       |   |  |
|        |       |                                    |                   |           |                              |              |                      |                           |       |   |  |
|        |       |                                    |                   |           |                              |              |                      |                           |       |   |  |
|        | 10146 |                                    |                   | DEPOSIT   |                              | 06/30/07     |                      |                           |       |   |  |
|        | 10147 |                                    |                   | DEPOSIT   |                              | 06/30/07     |                      |                           |       |   |  |
| 91     | 0     | 149.00                             | 07/16/07          | CASH WIT  | H ORDER                      | 06/30/07     |                      |                           |       |   |  |
| Total: |       | 77,453.39                          |                   |           |                              |              |                      |                           |       |   |  |
|        |       |                                    |                   |           |                              |              |                      |                           |       |   |  |
|        |       |                                    |                   |           |                              | ************ |                      |                           |       |   |  |
|        |       | eared) Checks a                    |                   |           |                              |              |                      |                           |       |   |  |
|        |       | # Check.Amount                     |                   |           |                              |              | Date.Clr             |                           |       |   |  |
|        |       |                                    |                   |           |                              |              |                      |                           |       |   |  |
| 1      | 00033 | 3 -100.00                          | 04/14/04          | A1000     | SAMPLE VENDOR                |              | 06/30/07             |                           |       |   |  |
| _      | 00100 |                                    |                   |           | JOY'S PONY SHAM              |              | 06/30/07             |                           |       |   |  |
|        | 10000 |                                    | 03/10/04          |           | TEST                         |              | 06/30/07             |                           |       |   |  |
|        | 10000 |                                    | 03/10/04 05/15/05 |           | TEST VEND<br>AIRWICK MFG CO  |              | 06/30/07             |                           |       |   |  |
|        | 10001 |                                    | 05/15/05          |           | BHU                          |              | 06/30/07             |                           |       |   |  |
| 7      | 10002 |                                    | 05/15/05          |           | CVB                          |              | 06/30/07             |                           |       |   |  |
|        | 10002 |                                    |                   |           | MJU                          |              | 06/30/07             |                           |       |   |  |
| -      | 10002 |                                    | 05/15/05          |           | OKK                          |              | 06/30/07             |                           |       |   |  |
|        | 10002 |                                    | 05/15/05 05/15/05 |           | QAS<br>TEMP4                 |              | 06/30/07<br>06/30/07 |                           |       |   |  |
|        | 10002 |                                    |                   |           | TEST VENDOR                  |              | 06/30/07             |                           |       |   |  |
|        | 10002 |                                    |                   |           | JOY'S PONY SHAP              |              | 06/30/07             |                           |       |   |  |
|        | 10003 |                                    | 10/31/06          |           | JOY'S PONY SHAM              |              | 06/30/07             |                           |       |   |  |
|        | 10004 | ,                                  |                   |           | TEMP                         |              | 06/30/07             |                           |       |   |  |
|        | 10084 |                                    |                   |           | JULI TEST<br>SAMPLE VENDOR   |              | 06/30/07             |                           |       |   |  |
| -      | 10084 |                                    | 12/07/06          |           | TEST                         |              | 06/30/07             |                           |       |   |  |
| -      | 10004 |                                    |                   |           | TEST VEND                    |              | 06/30/07             |                           |       |   |  |
|        | 10006 | 3 571,432.99                       | 02/15/07          | JOY       | JOY'S PONY SHAM              |              | 06/30/07             |                           |       |   |  |
|        | 10006 |                                    | 01/04/07          |           | JOY'S PONY SHAN              |              | 06/30/07             |                           |       |   |  |
|        | 12345 | -,                                 |                   |           | JOY'S PONY SHAN              |              | 06/30/07             |                           |       |   |  |
|        | 60000 | 7.                                 |                   |           | TEST VENDOR<br>SAMPLE VENDOR |              | 06/30/07<br>06/30/07 |                           |       |   |  |
|        | 40000 | 450.00                             | A3/ 10/ 63        | ALOVO     | DANFUS VARIOUR               |              | 00/30/0/             |                           |       |   |  |
| Total: |       | 722,907.51                         |                   |           |                              |              |                      |                           |       |   |  |
|        |       |                                    |                   |           |                              |              |                      |                           |       |   |  |

| Notes: |      |      |      |
|--------|------|------|------|
|        | <br> | <br> | <br> |
|        |      |      |      |
|        | <br> | <br> | <br> |

## **Cleared and Outstanding Items Report**

This report will display all the cleared and out standing items for a specific bank statement reconciliation.

**Co#** - Enter the 2 digit company code, you can also click the 'INQUIRY' icon or press the 'F7' function key which opens the drop-down menu for you to select from the available companies.

**Bank#** - Enter a bank number, you can also click the 'INQUIRY' icon or press the 'F7' function key which opens the drop-down menu for you to select from the available banks.

Period – Enter a specific fiscal period.

**Date** – Enter a date or you can click on the drop down box and select a date from the calendar.

**G/L Close Bal** – The closing chart of account balance for the entered period will display.

**Bank Close Bal** – Enter the bank statement closing balance.

Enter '0' to Accept and Print Report or 'ABORT' to Exit

Enter a Zero (0) to accept, click on the 'OK/END' icon, press the 'F2' function key, or type in the word 'END' and hit <ENTER> to accept this entry.

Enter 'ABORT', press 'F8' function key or click on the 'CANCEL' icon to cancel out.

|              | Bank       | Statement                                                                                 | -                                                   | (Cleared                             | and     | Outstandin | g Items                                  | Report)                               |       |
|--------------|------------|-------------------------------------------------------------------------------------------|-----------------------------------------------------|--------------------------------------|---------|------------|------------------------------------------|---------------------------------------|-------|
| Co#<br>Bank# | 01         | The Systems Ho                                                                            |                                                     | Per<br>Dat                           |         |            | G/L Close Bal<br>Bank Close Bal<br>Acct# | -306,821.20<br>507,827.22<br>10101221 |       |
|              | AII<br>Acc | ou answer "Y" t<br>CLEARED trans-<br>cepted and will<br>the Bank State<br>you want to acc | actions will be<br>NOT be allowe<br>ment print corr | flagged as ed to be characteristical |         |            |                                          | Ynnn                                  |       |
| HELP         | OK/END     | INSERT                                                                                    | LDELETE                                             | PREV PG                              | NEXT PG | INQUIRY    | CANCEL                                   | Off                                   | Popup |

## **Cleared and Outstanding Items Report**

If you answer "Y" to the following question, ALL CLEARED transactions will be flagged as Accepted and will NOT be allowed to be changed.

Did the Bank Statement print correctly and Do you want to accept ALL CLEARED transactions? (Y/N)

If you enter 'Y\*\*\*' all the transactions that were flagged as 'Y' will be accepted and the operator will not be allowed to make any changes.

Enter 'N' to just print the report and review all transactions. Once completed with review the operator can re-run the report and then accept all cleared transactions.

Notes:

Customer Reporting System 87

| 11:59:10am                                                                                                    | 10 SEP 200                                                                         | 7 (                                                                 | Outs                                                 | tandi                           | ng 1               | Bank     | Itens                   | Over     | 9 0 | Days)    | P      | age:     | 1 |  |
|----------------------------------------------------------------------------------------------------|------------------------------------------------------------------------------------|---------------------------------------------------------------------|------------------------------------------------------|---------------------------------|--------------------|----------|-------------------------|----------|-----|----------|--------|----------|---|--|
|                                                                                                    |                                                                                    |                                                                     |                                                      |                                 |                    |          |                         |          |     |          |        |          |   |  |
|                                                                                                    | The System                                                                         |                                                                     |                                                      | Piscal Per                      |                    | 0706     |                         |          |     |          |        |          |   |  |
|                                                                                                    | FIDELITY I                                                                         |                                                                     |                                                      | Report Dat                      |                    | 06/30/07 |                         |          |     |          |        |          |   |  |
| Bank G/L#:                                                                                                    | 01-1103-00                                                                         |                                                                     | 1                                                    | Bank Acct#                      | 11                 | 10101221 |                         |          |     |          |        |          |   |  |
|                                                                                                    | Outstan                                                                            | ding Chec                                                           | h                                                    | 150.                            | 00                 |          |                         |          |     |          |        |          |   |  |
|                                                                                                    |                                                                                    | ding Depo                                                           |                                                      |                                 |                    |          |                         |          |     |          |        |          |   |  |
|                                                                                                    |                                                                                    | ding J/Es                                                           |                                                      | -50.                            |                    |          |                         |          |     |          |        |          |   |  |
|                                                                                                    | outstai                                                                            | mud 1/88                                                            | 1                                                    | -50.                            | .00                |          |                         |          |     |          |        |          |   |  |
|                                                                                                    |                                                                                    |                                                                     |                                                      |                                 |                    |          |                         |          |     |          |        |          |   |  |
| (0                                                                                                    | utstanding)                                                                        | Deposit                                                             | s and 1                                              | Debits                          |                    |          |                         |          |     |          |        |          |   |  |
| Count Bato                                                                                                    |                                                                                    | Amount D                                                            |                                                      |                                 | ption              |          |                         |          |     |          |        |          |   |  |
|                                                                                                    |                                                                                    |                                                                     |                                                      |                                 |                    |          |                         |          |     |          |        |          |   |  |
|                                                                                                    |                                                                                    |                                                                     |                                                      |                                 |                    |          | **                      |          |     |          |        |          |   |  |
|                                                                                                    |                                                                                    |                                                                     |                                                      |                                 |                    |          | ••                      |          |     |          |        |          |   |  |
| 1 1011                                                                                                    | 24 1                                                                               | 112 00 0                                                            | 2/17/04                                              | DESACTE D                       |                    |          | ••                      |          |     |          |        |          |   |  |
| 1 1011                                                                                                    | 124 1,                                                                             | 113.00 0                                                            | 3/17/04                                              | DEPOSIT B                       |                    |          | ••                      |          |     |          |        |          |   |  |
|                                                                                                    |                                                                                    |                                                                     | 3/17/04                                              | DEPOSIT E                       |                    |          | ••                      |          |     |          |        |          |   |  |
|                                                                                                    |                                                                                    | 113.00 0<br>113.00                                                  | 3/17/04                                              | DEPOSIT B                       |                    |          | •                       |          |     |          |        |          |   |  |
| Total:                                                                                                    |                                                                                    | 113.00                                                              |                                                      |                                 | BATCH              |          |                         | e:       |     |          |        |          |   |  |
| Fotal:                                                                                                    | 1,                                                                                 | 113.00                                                              |                                                      |                                 | BATCH              |          |                         |          |     |          |        |          |   |  |
| Cotal:                                                                                                    | 1,                                                                                 | 113.00<br>Checks                                                    | and Cre                                              | edits                           | BATCH              |          |                         |          |     |          |        |          |   |  |
| Count Chec                                                                                                    | 1,<br>Outstanding)                                                                 | Checks                                                              | and Cre                                              | edits<br>Vendor                 | Payee              |          |                         |          |     |          |        |          |   |  |
| Count Chec                                                                                                    | 1,<br>Dutstanding)                                                                 | 113.00<br>Checks<br>Amount C                                        | and Cre                                              | edits<br>Vendor                 | Payee              |          |                         |          |     |          |        |          |   |  |
| Count Chec                                                                                                    | 1,<br>Dutstanding)<br>k# Check                                                     | Checks                                                              | and Cre                                              | edits<br>Vendor                 | Payer              |          |                         |          |     |          |        |          |   |  |
| Count Chec                                                                                                    | 1,<br>Dutstanding)<br>k# Check                                                     | 113.00<br>Checks<br>Amount C                                        | and Crehk.Date                                       | odits<br>Vendor<br>TEMP3        | Payer              | •        |                         |          |     |          |        |          |   |  |
| Count Chec<br>1 1000<br>2 1000                                                                                                    | 1,<br>Outstanding)<br>:k# Check.                                                   | 113.00<br>Checks<br>Amount C                                        | and Crehk.Date                                       | odits<br>Vendor<br>TEMP3        | Payer  GRACE       | •        |                         |          |     |          |        |          |   |  |
| Count Chec<br>1 1000<br>2 1000                                                                                                    | 1,<br>Outstanding)<br>:k# Check.                                                   | Checks                                                              | and Crehk.Date                                       | odits<br>Vendor<br>TEMP3        | Payer  GRACE       | •        |                         |          |     |          |        |          |   |  |
| total:  (count Check 1 1000 2 1000 cotal:                                                                                                    | 1,<br>Outstanding)<br>k# Check.                                                    | Checks Amount C 50.00 0 100.00 0                                    | and Cre<br>hk.Date<br>5/15/05<br>5/15/05             | edits<br>Vendor<br>TEMP3<br>YOU | / Payes            | TEMP VEN | DOR                     |          |     |          |        |          |   |  |
| Count Chec<br>1 1000<br>2 1000<br>Total:                                                                                                    | 1,<br>Dutstanding)<br>Dutstanding)<br>Dutstanding)<br>Dutstanding)<br>Dutstanding) | 113.00<br>Checks<br>Amount C                                        | and Cre hk.Date  5/15/05 5/15/05                     | edits<br>Vendor<br>TEMP3<br>YOU | / Payes            | TEMP VEN | DOR                     |          |     |          |        |          |   |  |
| Total:<br>(Count Chec<br>1 1000<br>2 1000<br>Total:                                                                                                    | 1,<br>Dutstanding)<br>ik# Check.<br>124<br>126                                     | Checks Amount C                                                     | and Cre  hk.Date  5/15/05  5/15/05  Entries          | Vendor TEMP3 YOU and Ban        | / Payer            | TIMP VEN | DOR                     |          |     |          |        |          |   |  |
| Count Chec 1 1000 2 1000 Count Chec 2 1000 Count Count Count Count G                                                                                                    | 1, Dutstanding; Ek# Check. 224 226                                                 | Checks Amount Cl 50.00 00 150.00 Journal G/L De                     | and Cro hk.Date  5/15/05  5/15/05  Entries           | edits Vendor TEMP3 YOU and Ban  | / Payes            | TEMP VEN | DOR lits Entry De       | cription |     | Tax.Date | Refer# | J/E# Src |   |  |
| Count Chec 1 1000 2 1000 Count Chec 2 1000 Count Count Count Count G                                                                                                    | 1,<br>Dutstanding)<br>ik# Check.<br>124<br>126                                     | Checks Amount Cl 50.00 00 150.00 Journal G/L De                     | and Cro hk.Date  5/15/05  5/15/05  Entries           | edits Vendor TEMP3 YOU and Ban  | / Payes            | TEMP VEN | DOR lits Entry De       | cription |     | Tax.Date | Refer# | J/E# Src |   |  |
| Count Checcount Checcount Checcount Checcount Checcount Checcount Count G/Count G/Coun | 1,<br>butstanding)<br>k# Check.<br>124<br>126                                      | 113.00  Checks Amount C  50.00 0  100.00 0  150.00  Journal  G/L De | and Cre hk.Date  5/15/05  5/15/05  Entries scription | edits Vendor TEMP3 YOU and Ban  | / Payer  GRACE YOU | TEMP VEN | DOR<br>lits<br>Entry De | cription |     | Tnx.Date | Refer# | J/E# Src |   |  |
| Total: (Count Chec 1 1000 2 1000 Total: (Count G)                                                                                                    | 1,<br>butstanding)<br>k# Check.<br>124<br>126                                      | Checks Amount Cl 50.00 00 150.00 Journal G/L De                     | and Cre hk.Date  5/15/05  5/15/05  Entries scription | edits Vendor TEMP3 YOU and Ban  | / Payer  GRACE YOU | TEMP VEN | DOR<br>lits<br>Entry De | cription |     | Tax.Date | Refer# | J/E# Src |   |  |
| Total:  (Count Chec  1 100( 2 100(  Total:  (Count G)                                                                                                    | 1,<br>butstanding)<br>k# Check.<br>124<br>126                                      | 113.00  Checks Amount C  50.00 0  100.00 0  150.00  Journal  G/L De | and Cre hk.Date  5/15/05  5/15/05  Entries scription | edits Vendor TEMP3 YOU and Ban  | / Payer  GRACE YOU | TEMP VEN | DOR<br>lits<br>Entry De | cription |     | Tnx.Date | Refer# | J/E# Src |   |  |
| (Count Checker) 1 100(2 100(Count Checker) 1 100(Count Checker) 1 100(Count G/Count G/ | 1,<br>butstanding)<br>k# Check.<br>124<br>126                                      | 113.00  Checks Amount C  50.00 0  100.00 0  150.00  Journal  G/L De | and Cre hk.Date  5/15/05  5/15/05  Entries scription | edits Vendor TEMP3 YOU and Ban  | / Payer  GRACE YOU | TEMP VEN | DOR<br>lits<br>Entry De | cription |     | Tnx.Date | Refer# | J/E# Src |   |  |

| Notes: |      |      |      |
|--------|------|------|------|
|        | <br> | <br> | <br> |
|        |      | <br> |      |
|        | <br> | <br> | <br> |

## **Outstanding Items Over 90 Days Report**

This report will display all out standing items over ninety days for a specific period.

**Co#** - Enter the 2 digit company code, you can also click the 'INQUIRY' icon or press the 'F7' function key which opens the drop-down menu for you to select from the available companies.

**Bank#** - Enter a bank number, you can also click the 'INQUIRY' icon or press the 'F7' function key which opens the drop-down menu for you to select from the available banks.

**Period** – Enter a specific fiscal period.

**Date** – Enter a date or you can click on the drop down box and select a date from the calendar.

# Enter '0' to Accept and Print Report or 'ABORT' to Exit

Enter a Zero (0) to accept, click on the 'OK/END' icon, press the 'F2' function key, or type in the word 'END' and hit <ENTER> to accept this entry.

Enter 'ABORT', press 'F8' function key or click on the 'CANCEL' icon to cancel out.

| Date                                  |
|---------------------------------------|
| Date                                  |
| Date                                  |
| Date                                  |
|                                       |
|                                       |
|                                       |
| 9/05                                  |
| 5/06                                  |
| 5/06                                  |
| 7/06                                  |
| 7/06                                  |
| 7/06                                  |
| 9/06                                  |
| 7/06                                  |
| 1/06                                  |
| 1/06                                  |
| 7/06                                  |
| 9/06                                  |
| 9/06                                  |
| 9/06                                  |
| 9/06                                  |
| 2/ 44                                 |
| ֡֜֜֜֜֜֜֜֜֜֜֜֜֜֜֜֜֜֜֜֜֜֜֜֜֜֜֜֜֜֜֜֜֜֜֜֜ |

| Notes: |  |  |  |
|--------|--|--|--|
|        |  |  |  |
|        |  |  |  |
|        |  |  |  |
|        |  |  |  |

## Voided Checks Report

This report will display all voided checks.

**Co#** - Enter the 2 digit company code, you can also click the 'INQUIRY' icon or press the 'F7' function key which opens the drop-down menu for you to select from the available companies.

**Bank#** - Enter a bank number, you can also click the 'INQUIRY' icon or press the 'F7' function key which opens the drop-down menu for you to select from the available banks.

**Date** – Enter a date or you can click on the drop down box and select a date from the calendar.

# Enter '0' to Accept and Print Report or 'ABORT' to Exit

Enter a Zero (0) to accept, click on the 'OK/END' icon, press the 'F2' function key, or type in the word 'END' and hit <ENTER> to accept this entry.

Enter 'ABORT', press 'F8' function key or click on the 'CANCEL' icon to cancel out.

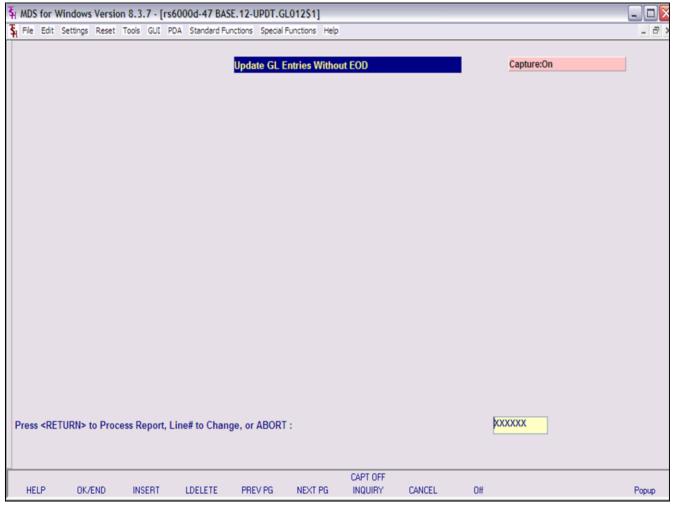

| Update | GL | <b>Entries</b> | Without | EOI |
|--------|----|----------------|---------|-----|
|--------|----|----------------|---------|-----|

If your Parameter(79) Update Check is set to 'D' for update general ledger daily this process can be run manually instead of waiting for end of day to run.

# Press <RETURN> to Process Report, Line# to change, or ABORT"

Enter a Zero (0) to accept, click on the 'OK/END' icon, press the 'F2' function key, or type in the word 'END' and hit <ENTER> to accept this entry.

Enter 'ABORT', press 'F8' function key or click on the 'CANCEL' icon to cancel out.

| Notes: |  |  |  |
|--------|--|--|--|
|        |  |  |  |
|        |  |  |  |
|        |  |  |  |
|        |  |  |  |

Customer Reporting System 90

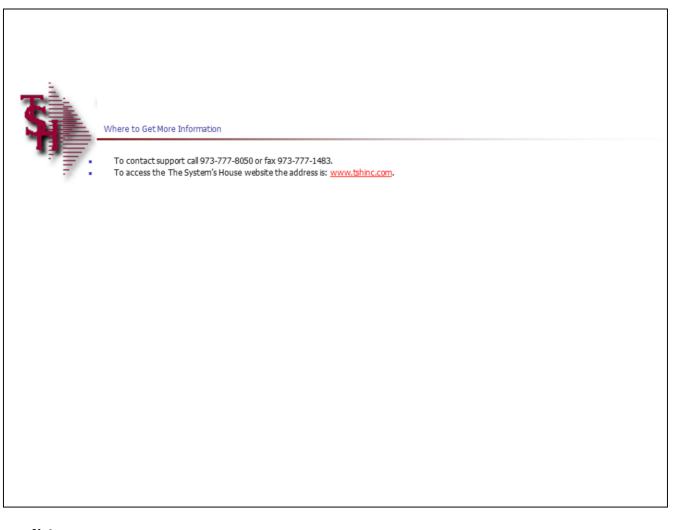

| C | Ò | m | m | eı | nts |
|---|---|---|---|----|-----|
|   |   |   |   |    |     |

| No | tes: |  |  |  |
|----|------|--|--|--|
|    |      |  |  |  |
|    |      |  |  |  |
|    |      |  |  |  |
|    |      |  |  |  |
|    |      |  |  |  |